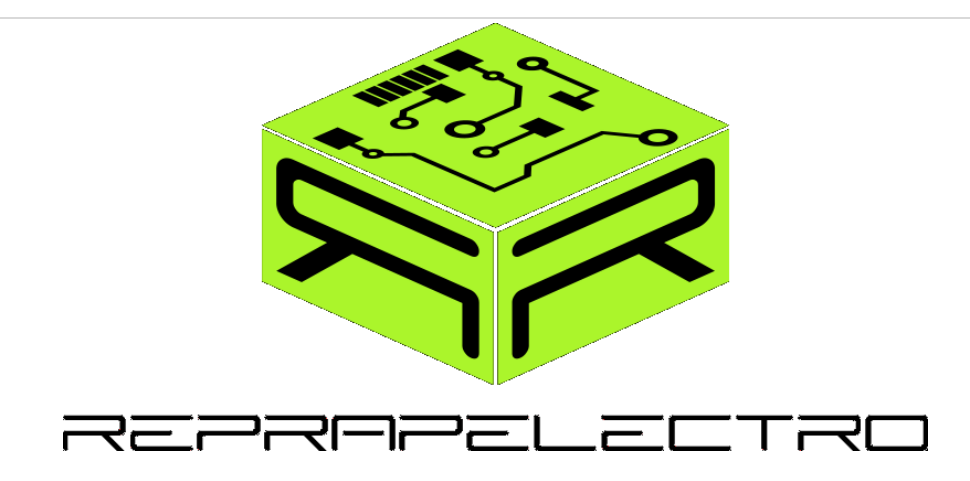

# RAMBo 1.1B User Manual

# by **RepRap Electro**

# RAMBo board designed by **UltiMachine**

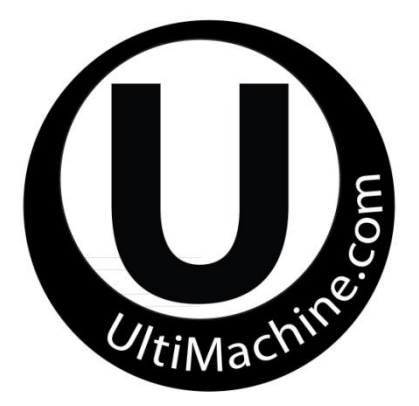

# USER MANUAL CHANGELOG

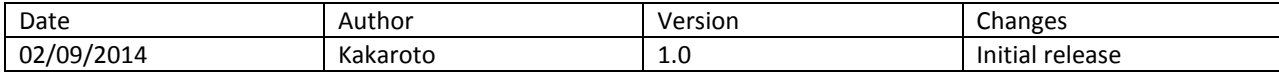

## **CREDITS**

Johnny Russell for the design of the RAMBo.

Thomas Sanladerer for providing us with images (the ones that look good) for the manual.

anethema (IRC) for reviewing and correcting the manual.

# **CONTENTS**

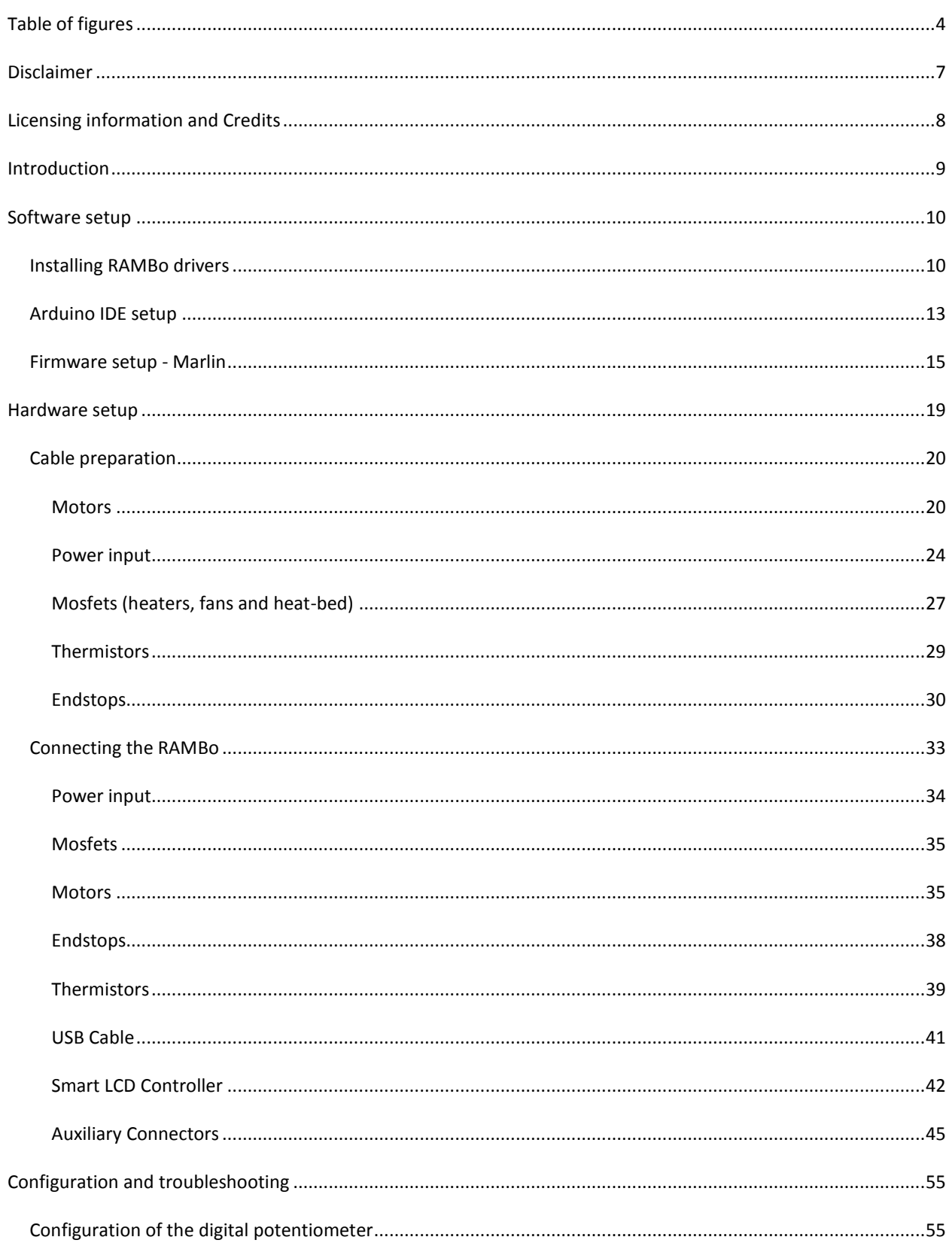

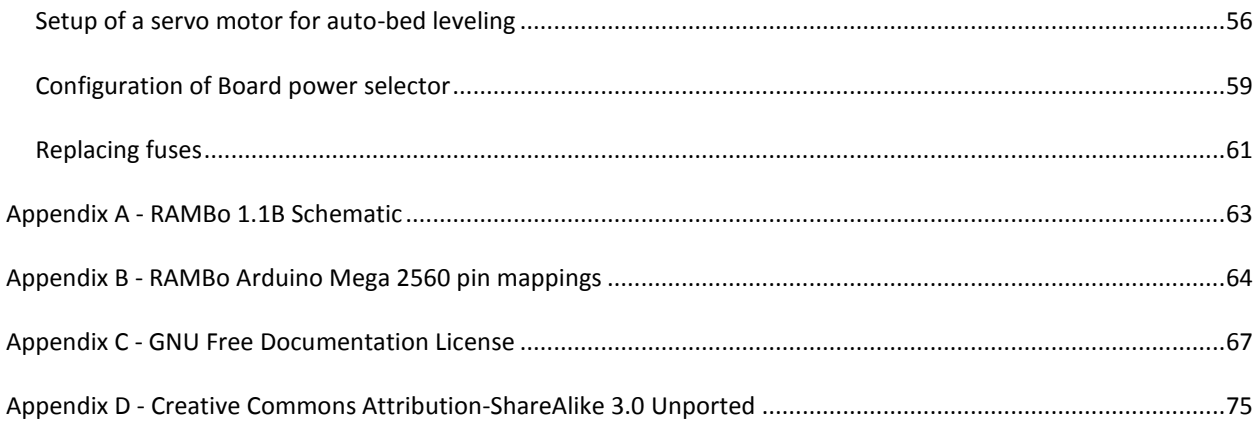

# <span id="page-3-0"></span>**TABLE OF FIGURES**

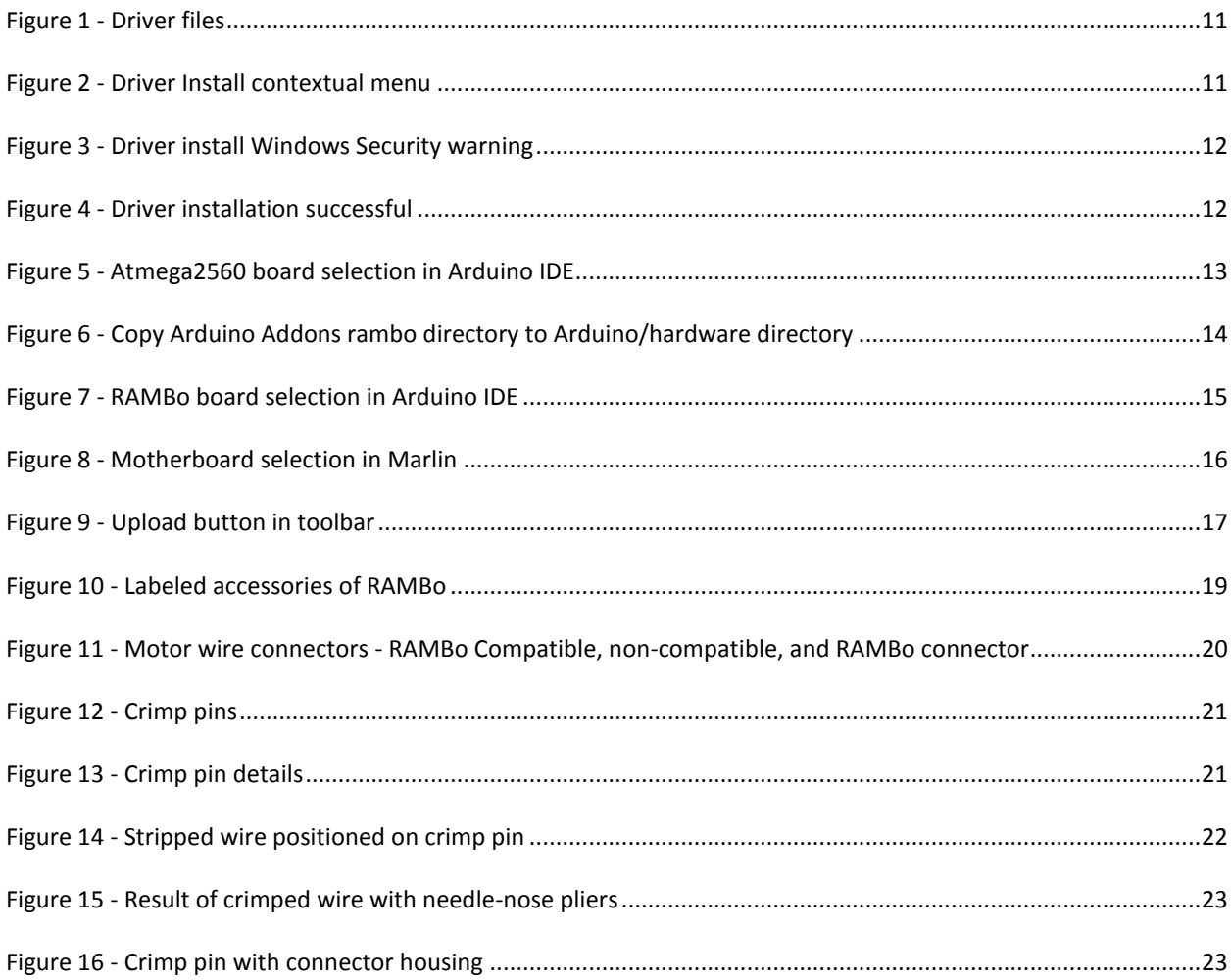

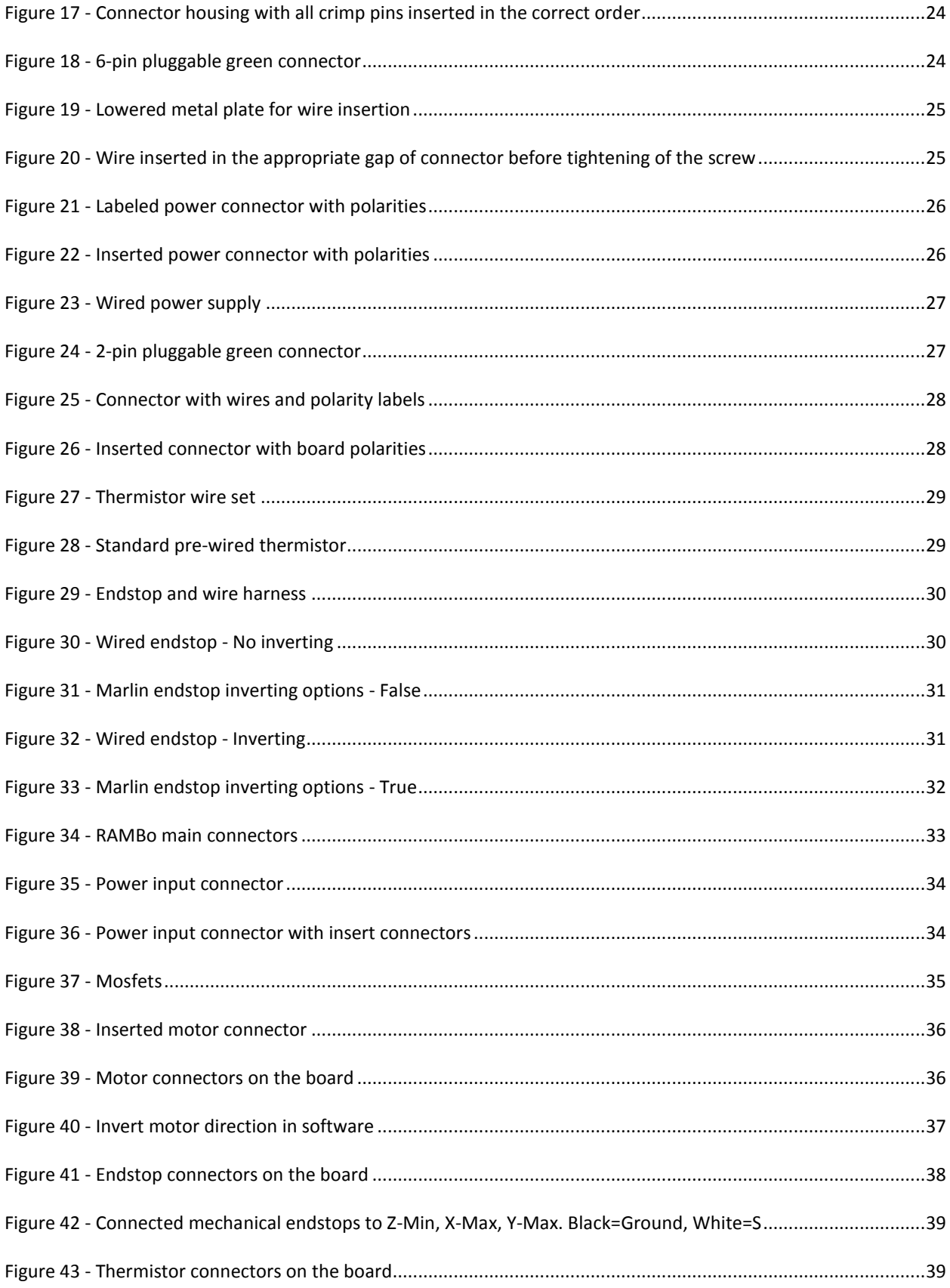

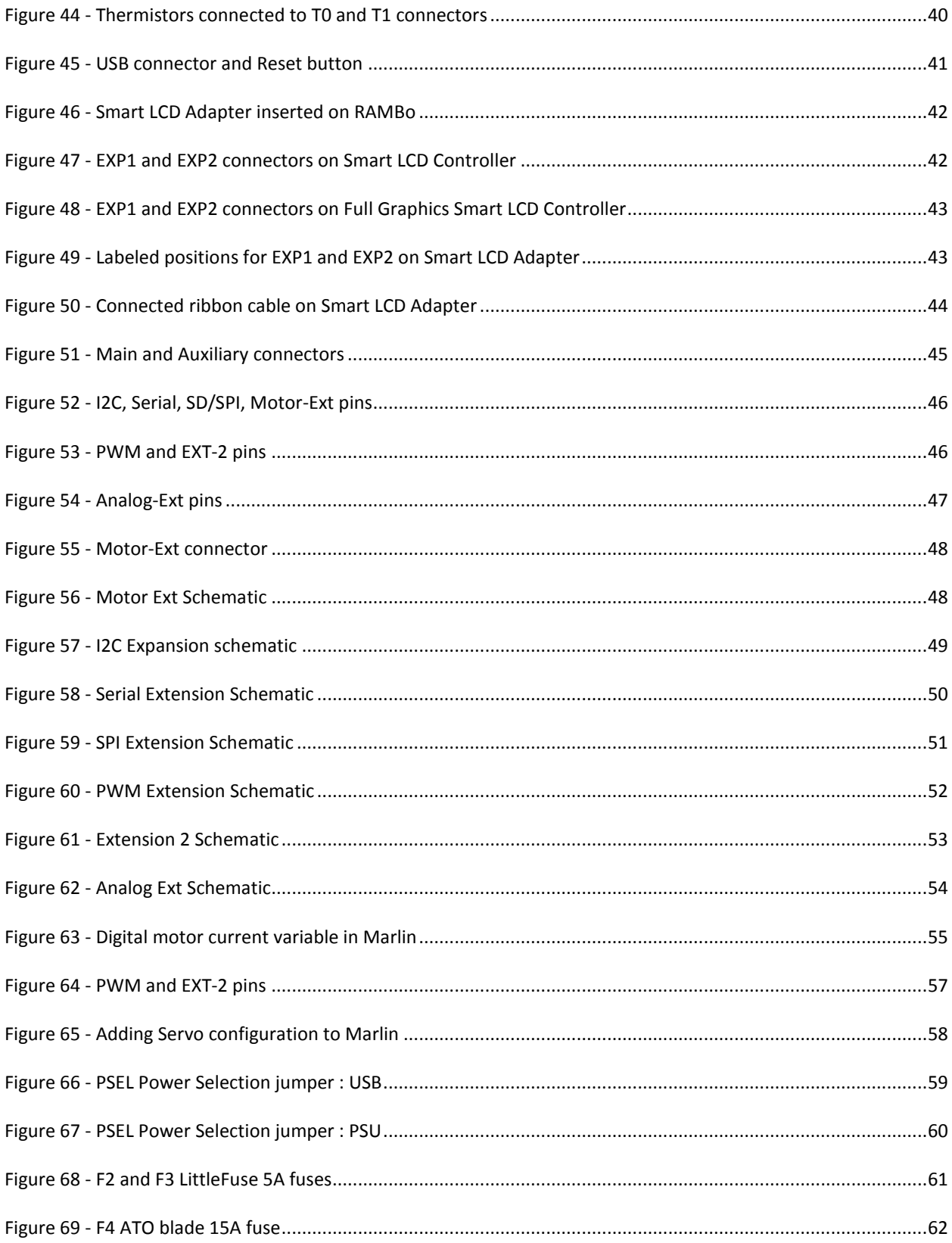

# <span id="page-6-0"></span>**DISCLAIMER**

Handle with care. Static sensitive device.

Reversing input power polarity can damage electronics and cause fire hazard!

Test all electronics thoroughly before placing into service.

Do not leave power supplied to electronics unattended, or run machines unattended due to risk of fire or malfunction.

This is NOT a toy and it contains small and sharp parts. Children can choke or suffocate by swallowing small objects. Keep all parts away from children and never leave printer/parts unattended.

# <span id="page-7-0"></span>**LICENSING INFORMATION AND CREDITS**

The RAMBo was designed by J*ohnny Russell* for **[UltiMachine](http://ultimachine.com/)**. UltiMachine (Johnny, Britt, Dorothy, Lee, Bruce) holds the Copyright and Intellectual Property of the design of the RAMBo. Based on work by the Arduino Team and the RepRap project.

RAMBo is licensed under the [Creative Commons Attribution-ShareAlike 3.0 Unported License](https://creativecommons.org/licenses/by-sa/3.0/) so please use, copy, improve, hack, upgrade, and / or contribute to the project.

This User Manual was written by *Youness Alaoui* for **[RepRap Electro](http://reprapelectro.com/)** with some images provided by *Thomas Sanladerer*. The user manual is released under the [GNU Free Documentation License v1.3.](http://www.gnu.org/copyleft/fdl.html) Permission is granted to copy, distribute and/or modify this document.

Please see Annex C and Annex D for the full terms of these licenses.

Copyright (C) RepRap Electro

 Permission is granted to copy, distribute and/or modify this document under the terms of the GNU Free Documentation License, Version 1.3 or any later version published by the Free Software Foundation; with no Invariant Sections, no Front-Cover Texts, and no Back-Cover Texts. A copy of the license is included in the section entitled "Annex C - GNU Free Documentation License".

## <span id="page-8-0"></span>**INTRODUCTION**

The RAMBo (RepRap Arduino-Mega Board) Controller Board for 3D printers is an all-in-one electronics board for all your 3D printing needs. It is the successor of the popular RAMPS (RepRap Arduino-Mega Pololu Shield) shield used to control most RepRap 3D printers.

Other than the all-in-one advantage, the RAMBo adds many improvements over the RAMPS by the addition of new easy to use connectors for motors, endstops, thermistors, heaters and power connectors. These connectors will insert easily and will clip into place and can be released by pressing the connector's side before removing them. RAMBo has three separate connectors for power and it allows you to power the motors, mosfets and heat-bed separately. It also has replaceable fuses that protect the board from over-current and allows you to replace them without any soldering required. The design of the RAMBo also allows it to act as a heat dissipater for the stepper motor drivers, which means that there is no need to install a heatsink on the stepper driver chips as was often the case with the RAMPS.

The RAMBo supports an input power voltage of 12V or 24V, and it has 6 mosfets for controlling 2 heaters, one heat-bed and up to 3 fans. It supports 6 motors with 5 integrated stepper drivers and digital potentiometer, one connector each for the X axis, Y axis, first and second extruders and two duplicated connectors for the Z axis. It also has connectors for up to 4 thermistors and 6 endstops. While the logic circuit of the board can be powered by USB, a jumper can be set on the board to power the logic directly from the power supply, allowing for untethered printing. Plenty of headers are available for expansion, allowing you to connect an SD card reader, Smart LCD displays, I2C device, extra motors, etc..

On top of all these improvements over other RepRap electronic boards, the RAMBo also includes a digital potentiometer which can be used to calibrate your stepper motor's current. There is no more need to turning tiny knobs on your steppers to calibrate the current to the motors, you can now set the current directly in your firmware. You can also change the current dynamically by sending commands to your printer through Pronterface for example. This will allow for fine-tuning of the current and minimize the motor noise, motor heat and the risk of missing steps.

# <span id="page-9-0"></span>**SOFTWARE SETUP**

Before using the RAMBo, you must first upload a firmware to it. RAMBo boards come pre-loaded with a default Marlin firmware, but you will almost certainly want to upload a firmware configured for your specific printer.

Since RAMBo is based on Arduino, we will use the Arduino IDE (Integrated Development Environment) to upload the firmware to it. The Arduino IDE will require modifications to take advantage of the full capabilities of the RAMBo, so we will copy some files to the Arduino installation directory to set it up for use with the RAMBo. This step is however optional but it will help unlock the full potential of the board.

Once the Arduino IDE is correctly set up, we will upload to it a compatible firmware set-up for your 3D printer and configured to use RAMBo.

#### <span id="page-9-1"></span>INSTALLING RAMBO DRIVERS

If you are using Linux or Mac OS X, then you do not need to install drivers as they will use the USB CDC interface which has hardware drivers built in the operating system.

If you are using a Windows Operating System, then you will need to install drivers for your RAMBo. When you first connect the board to your computer, it will not be recognized by the system.

To install the driver, simply download it from the following URL [: http://reprapelectro.com/wp](http://reprapelectro.com/wp-content/uploads/2014/07/RAMBo-Driver.zip)[content/uploads/2014/07/RAMBo-Driver.zip](http://reprapelectro.com/wp-content/uploads/2014/07/RAMBo-Driver.zip)

Extract the contents of the RAMBo-Driver.zip file, you will find it contains two files, rambo.cat and rambo.inf :

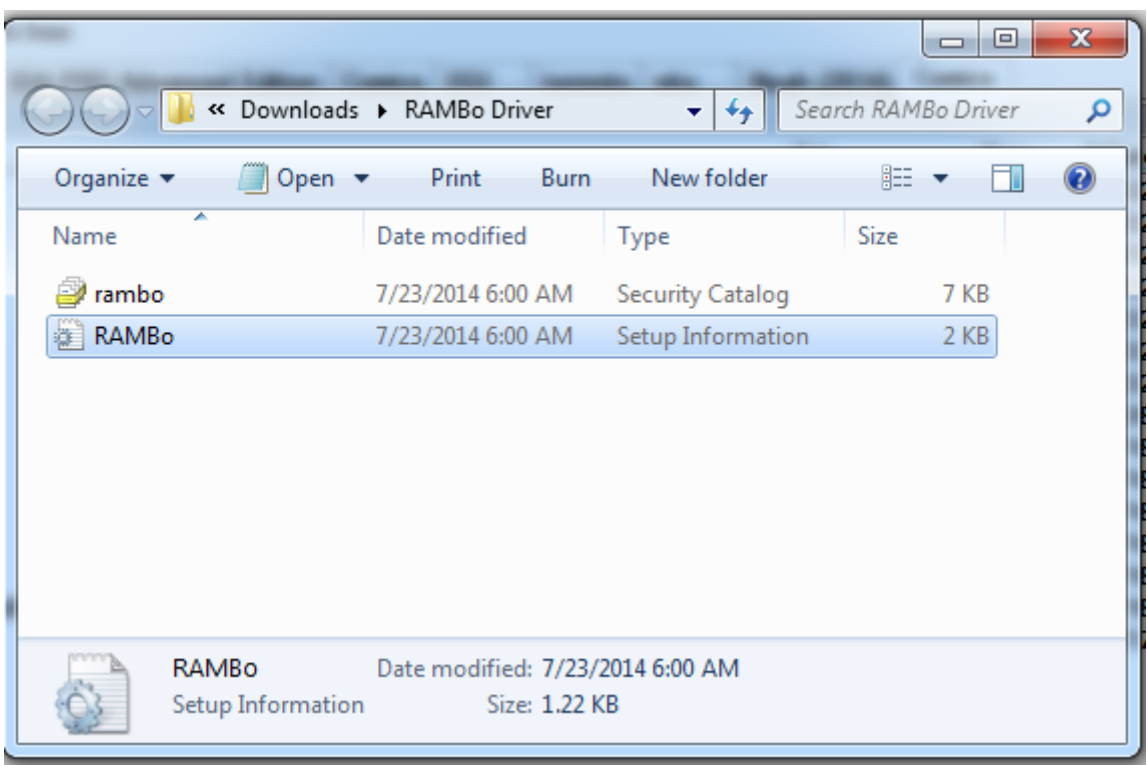

**Figure 1 - Driver files**

<span id="page-10-0"></span>Simply right click on the **RAMBo.inf** file (if your system does not show file extensions, it's the file with type "Setup Information" and an icon with a gear as seen in the picture below) and select the "**Install**" option :

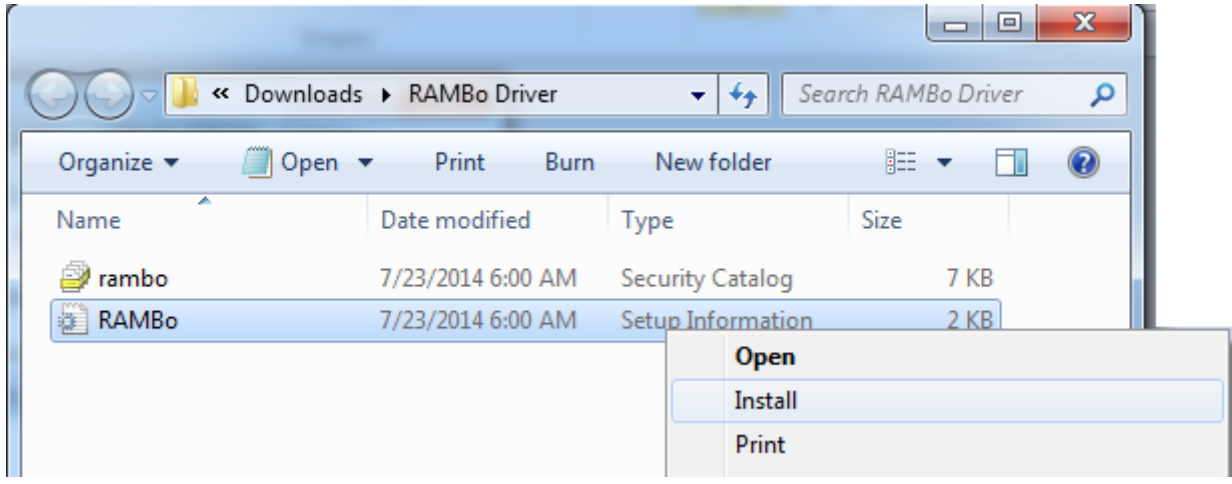

<span id="page-10-1"></span>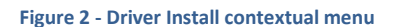

Once you click on the **Install** option, Windows should prompt a security warning asking you to approve the installation of the driver :

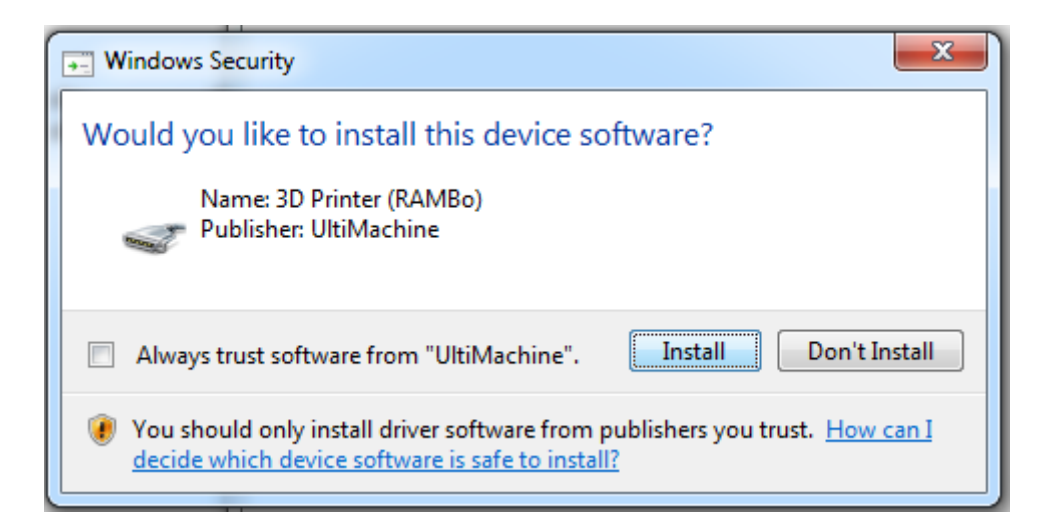

**Figure 3 - Driver install Windows Security warning**

<span id="page-11-0"></span>Simply click **Install** to finish the installation of the driver for the RAMBo.

Once installed, remove the USB connector from the RAMBo and reconnect it. Windows should then display the successful detection and identification of your RAMBo.

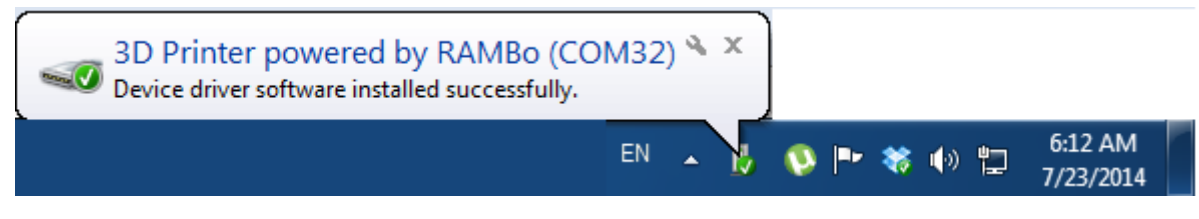

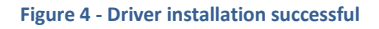

<span id="page-11-1"></span>You have successfully installed your RAMBo drivers and you can now use it. Note the "**COM32**" as your board's COM port, it will be useful later in order to connect to it.

### <span id="page-12-0"></span>ARDUINO IDE SETUP

We will first download the Arduino IDE from Arduino's website available at the following address : [http://arduino.cc/en/Main/Software.](http://arduino.cc/en/Main/Software)

At the time of writing this manual, the latest version of the Arduino IDE is version 1.0.5.

The Arduino IDE has configuration files for various Arduino products. When you open the Arduino IDE, you can select the type of board you will use. In the case of the RAMBo, selecting the "Arduino Mega 2560 or Mega ADK", as seen below, will work. However, this will not allow you to use extended features of your board, such as the LCD display.

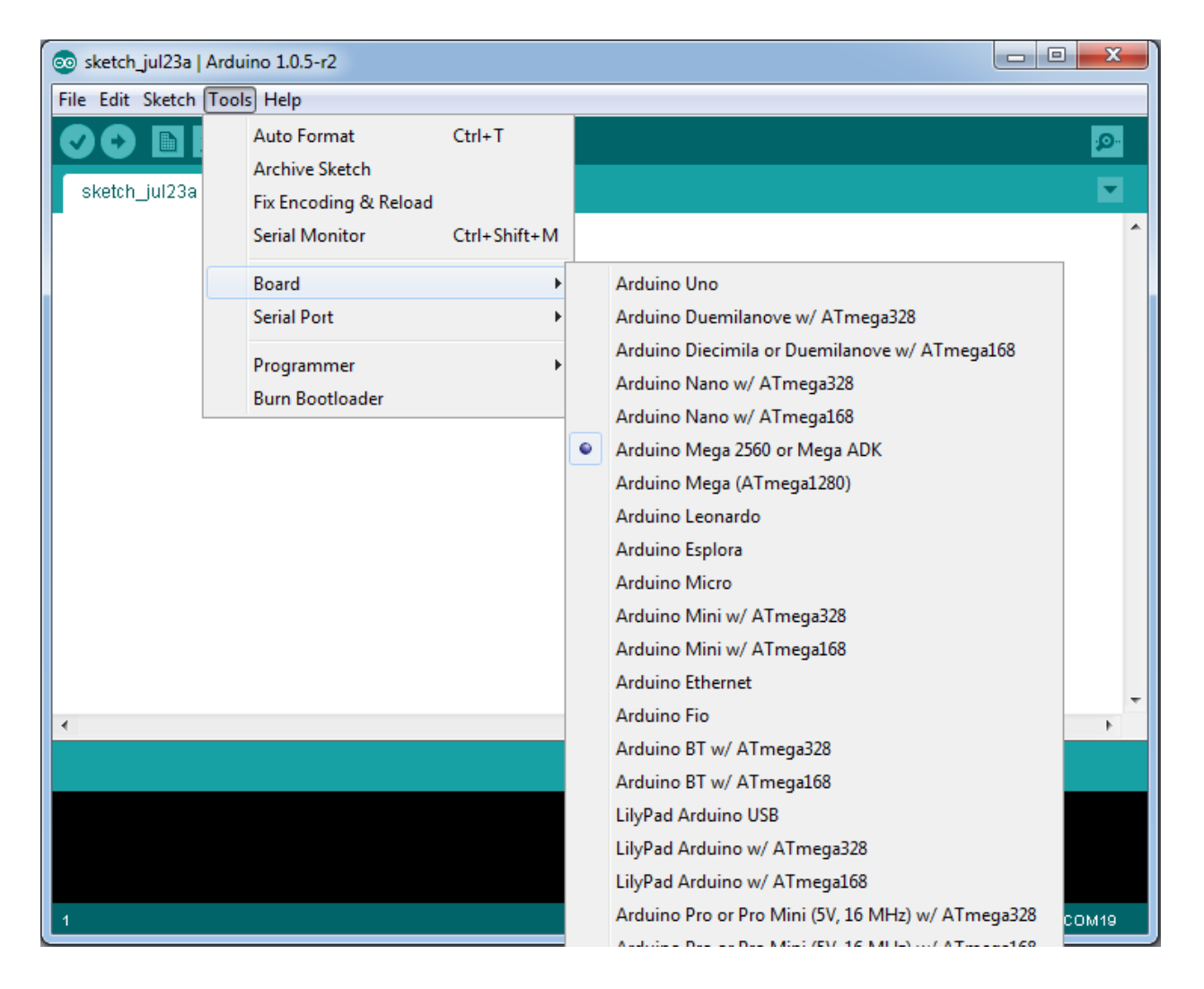

<span id="page-12-1"></span>**Figure 5 - Atmega2560 board selection in Arduino IDE**

In order to use the LCD and take advantage of the full capabilities of the RAMBo, we will install an Arduino Addon for RAMbo by downloading it from the following URL :

[http://reprapelectro.com/wp-content/uploads/2014/07/Arduino\\_1.x.x.zip](http://reprapelectro.com/wp-content/uploads/2014/07/Arduino_1.x.x.zip)

Once you extract the zip file of the Arduino Addon, you will find in it a directory named **rambo**, you will need to copy that directory to the **hardware** directory of the Arduino installation.

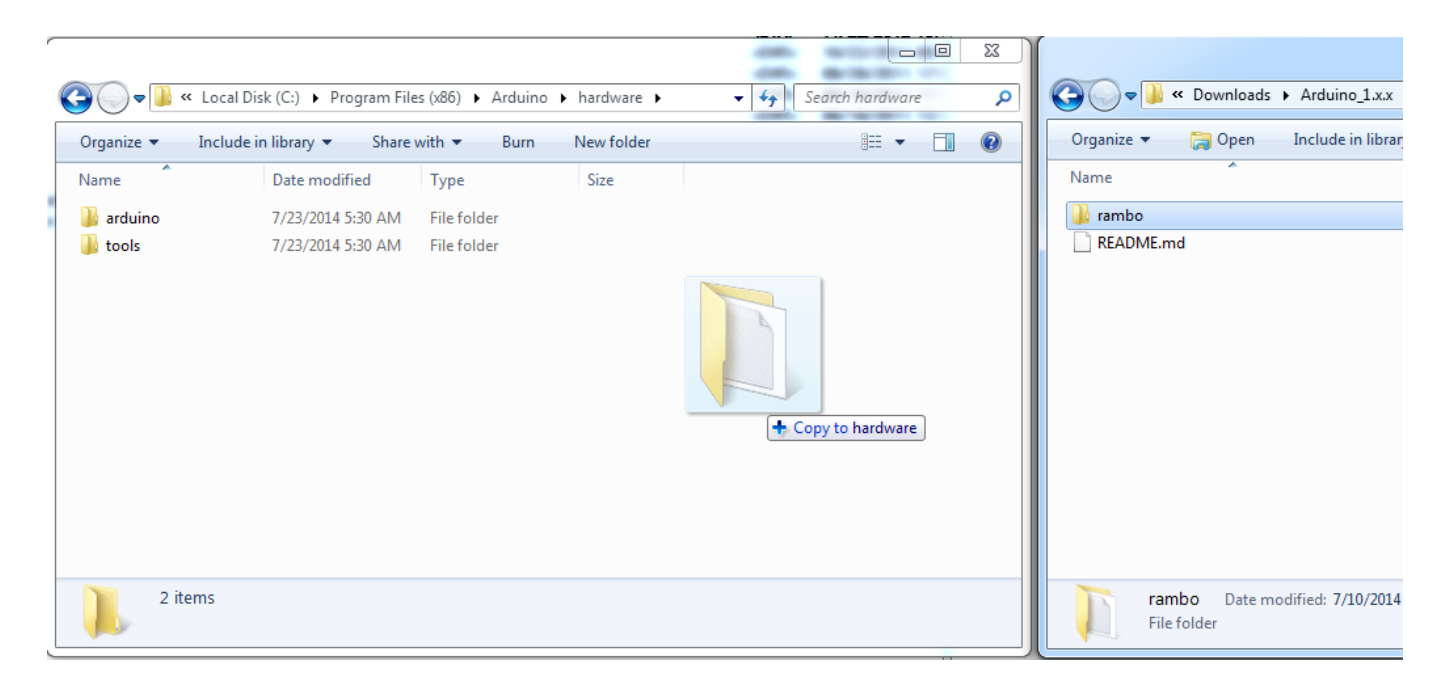

#### **Figure 6 - Copy Arduino Addons rambo directory to Arduino/hardware directory**

Notice on the left of the above image, the full path of the directory in which we copied the **rambo** directory from the **Arduino\_1.x.x.** On your system, the path may be different, but it will often be :

C:\Program Files (x86)\Arduino\hardware

Once the **rambo** directory is copied, you can close the Arduino IDE and re-open it. You can now select **RAMBo** as a choice of board from the Tools menu.

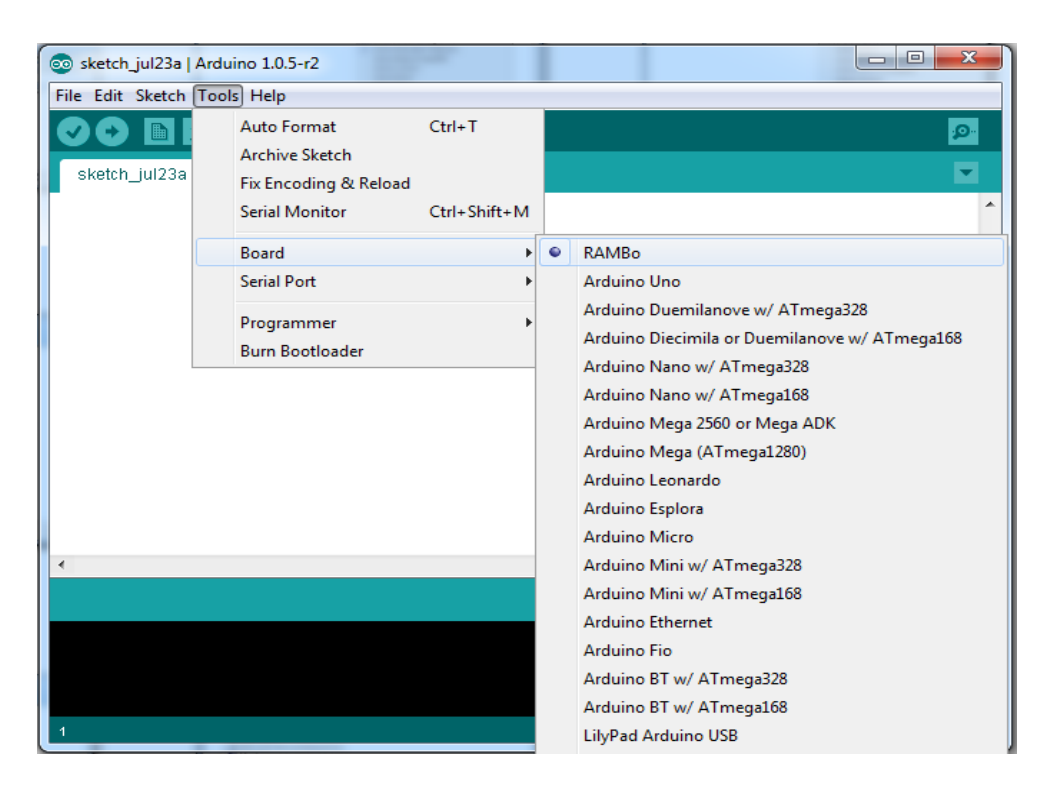

**Figure 7 - RAMBo board selection in Arduino IDE**

<span id="page-14-1"></span>At this point, the Arduino IDE has been set-up to work with the RAMBo. You only need to select the Serial Port the RAMBo appears on.

#### <span id="page-14-0"></span>FIRMWARE SETUP - MARLIN

The next step is to setup your firmware. RAMBo is compatible with the Marlin firmware, as well as Repetier Firmware, however, we will show you here how to configure Marlin for use with the RAMBo.

You will also need to configure Marlin for your specific printer, such as print area, steps per mm for each axis, etc.. Those configuration options are outside the scope of this manual however, and we will only concentrate on the RAMBo specific parts of the Marlin configuration.

It is very easy to configure Marlin to use with the RAMBo. Once you open the Marlin.ino file in the Arduino IDE, select the Configuration.h tab, and scroll down until you see the configuration option for the motherboard. In order to configure Marlin for RAMBo, simply set the motherboard configuration to '301' with the following line :

#### #define MOTHERBOARD 301

#### This is how it should look like :

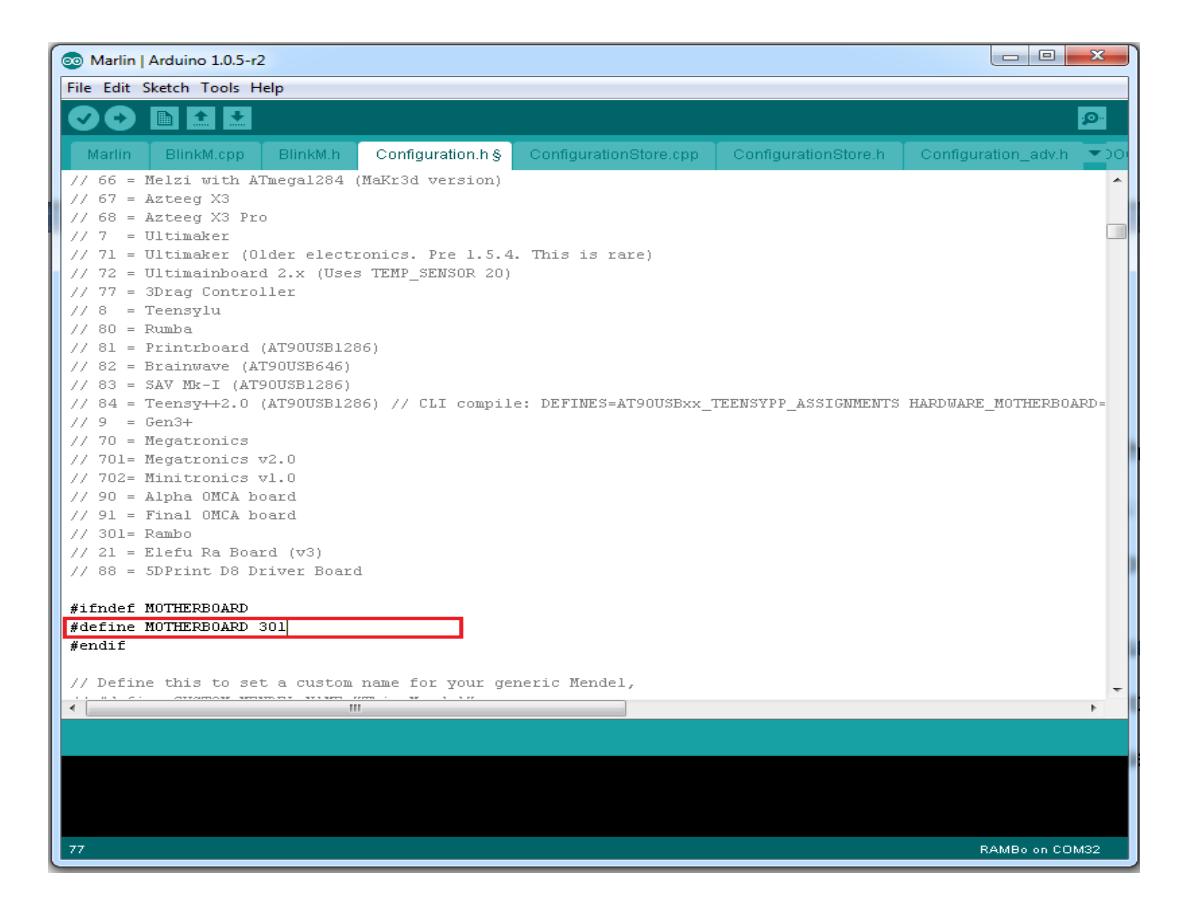

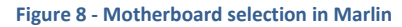

<span id="page-15-0"></span>Once you've set the Motherboard to 301 and configured your firmware for your 3D printer, you can click the **Upload** button, or select **Upload** from the **File** menu.

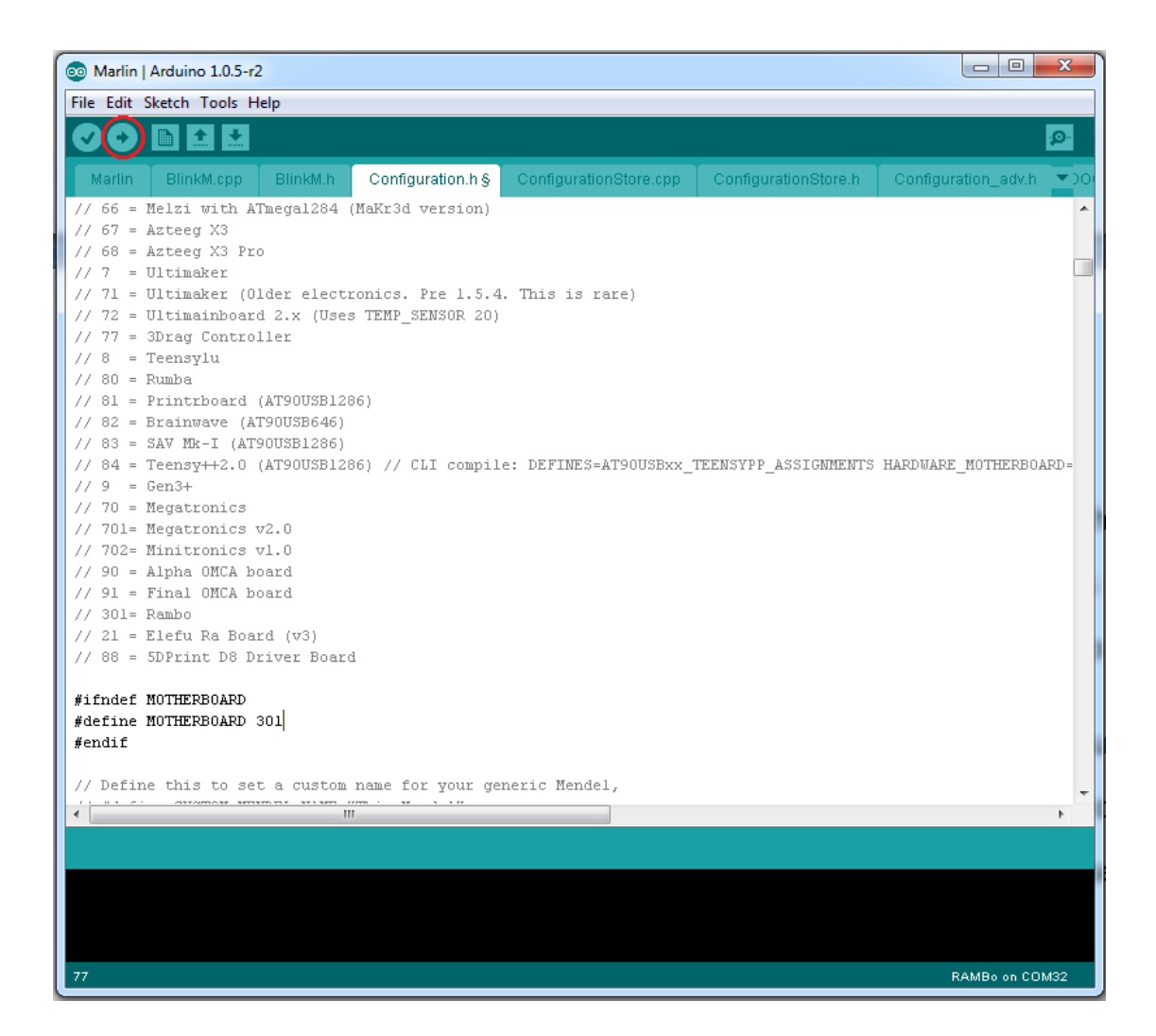

**Figure 9 - Upload button in toolbar**

<span id="page-16-0"></span>This will *compile* the firmware and upload it to the RAMBo.

If you need to add support for an LCD display, such as the RepRapDiscount Smart LCD Controller, you will need to have your board type set to RAMBo and Arduino IDE configured correctly as explained in the previous section, then you will need to update some files from the Marlin firmware.

If you are using the latest git version or any version from August 4th 2013 and later, then you don't need to modify the Marlin firmware for using the LCD, if you use however an older version of the Marlin firmware and do not wish to update to a more recent one, or if you are simply unsure, then you will need to overwrite the **fastio.h** and **pins.h** files from the Marlin directory with the latest version of those files available from github :

[https://raw.githubusercontent.com/ErikZalm/Marlin/Marlin\\_v1/Marlin/pins.h](https://raw.githubusercontent.com/ErikZalm/Marlin/Marlin_v1/Marlin/pins.h)

[https://raw.githubusercontent.com/ErikZalm/Marlin/Marlin\\_v1/Marlin/fastio.h](https://raw.githubusercontent.com/ErikZalm/Marlin/Marlin_v1/Marlin/fastio.h)

Simply download those two files and copy them to the Marlin directory, overwriting the previous files.

You can now configure the Marlin firmware to use the LCD controller that you have and it will work with the RAMBo as long as it is wired correctly (See the relevant section of this manual for instructions on how to wire the LCD controller to the RAMBo).

Don't forget to install the *U8glib* library to the Arduino IDE installation directory if you use the Full Graphics Smart LCD Controller, as instructed in Marlin's Configuration.h file. To do so, copy the **U8glib** directory which you can find in the Marlin directory under the Marlin/ArduinoAddons/Arduino\_1.x.x/libraries/ subdirectory into the Arduino's **libraries** directory (C:\Program Files (x86)\Arduino\libraries).

## <span id="page-18-0"></span>**HARDWARE SETUP**

Connecting the RAMBo to your 3d printer is relatively straightforward. You may need to prepare some of the wires with the provided housings prior to connecting them to the RAMBo. All of RAMBo's connectors are easy to use with a clipping system preventing the cables from falling and allowing you to remove them without effort by pressing lightly on the connector.

The accessories bag that comes with the RAMBo has a set of connector housings and female crimp pins that you can use to create RAMBo compatible wires for your motors, a set of wires for your thermistors and a set of endstops and a wire harness that are pre-crimped and ready to use. The accessories bag also contains 2-pin pluggable and 6-pin pluggable connectors for the mosfets and power input respectively as well as a USB cable. Depending on your source, it may also come with the SmartLCD Adapter.

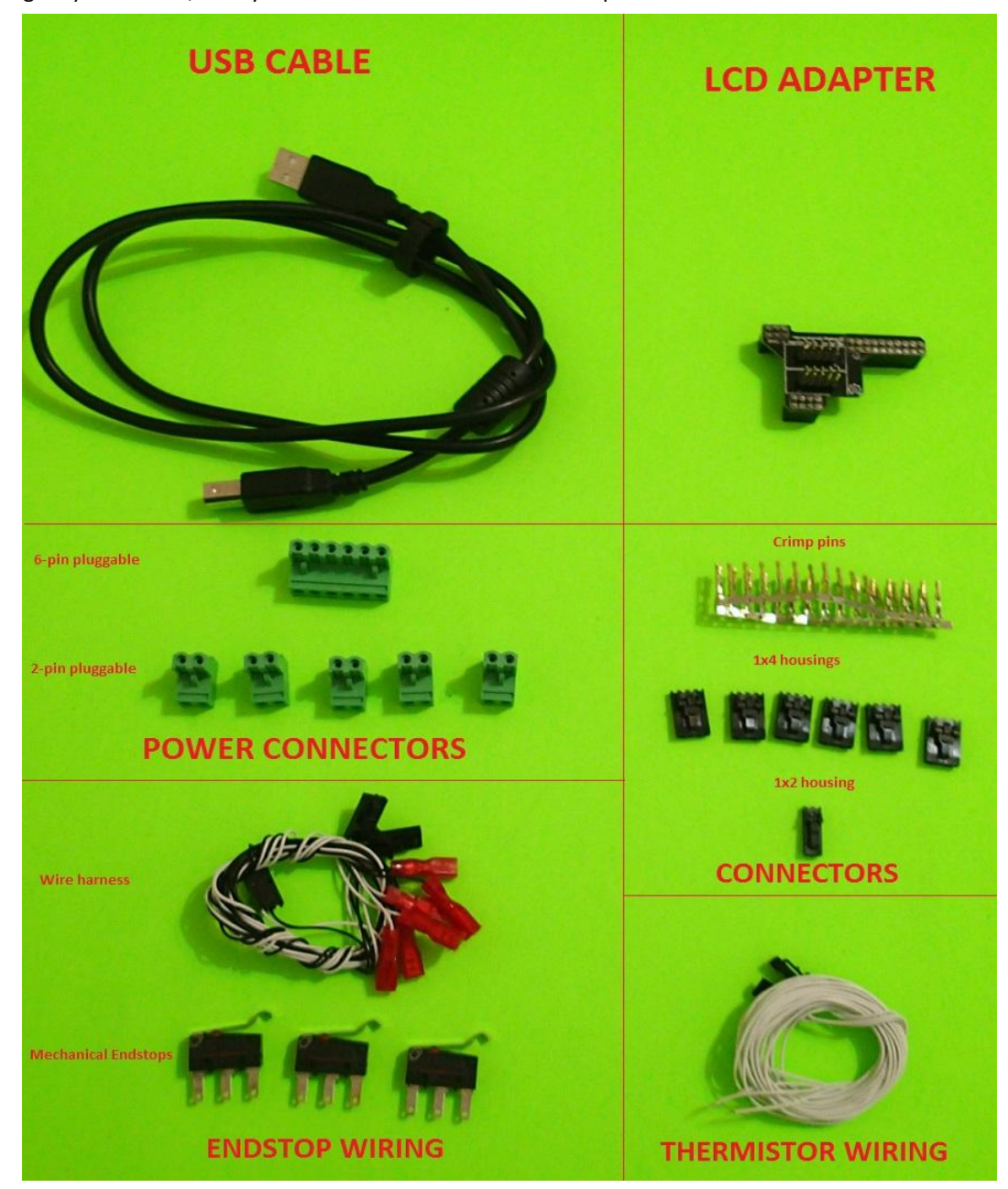

### <span id="page-19-1"></span><span id="page-19-0"></span>CABLE PREPARATION

## MOTORS

Your stepper motors use four wires and will usually come with a 4 pin connector. It is possible that the 4 pin connector of your motors will fit in the RAMBo connectors, in which case you can choose to leave it as is or change the connector to the RAMBo supplied ones. It is also possible that the 4 pin connector of your motors will simply not fit in the RAMBo connectors, in which case you will need to change the connector of the motor's wires. Note however that if you leave the motor wire with its original connector, that the insertion and removal of the connector will not be as easy as if you used the RAMBo connectors.

Here are some examples of compatible and non-compatible stock motor connectors with a RAMBo connector for comparison.

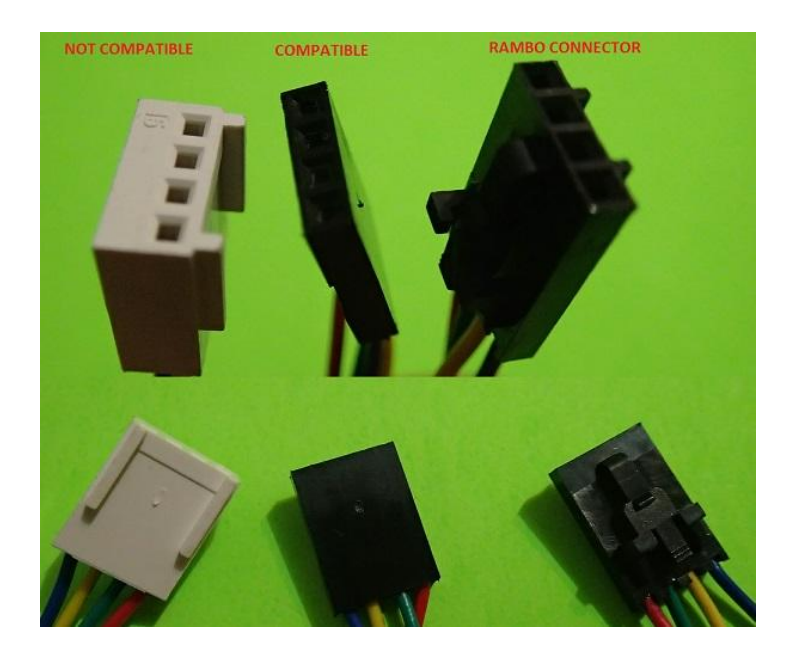

**Figure 11 - Motor wire connectors - RAMBo Compatible, non-compatible, and RAMBo connector**

<span id="page-19-2"></span>The crimp pins come in a pack. In order to detach one, you can simply bend it a couple of times until it comes loose.

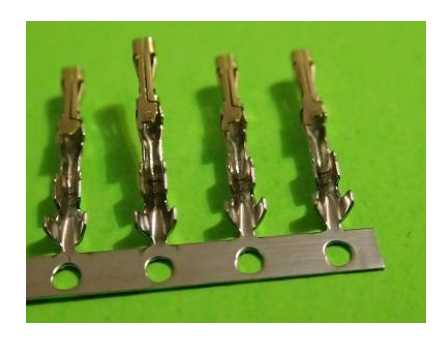

**Figure 12 - Crimp pins**

<span id="page-20-0"></span>First, you need to detach a crimp pin from the supplied pack and inspect it, you should see two pairs of tabs at one end of the crimp pin, one pair slightly larger than the other. The tabs at the end of the pin are called *insulation crimp* and are used for stress relief by holding the insulation of the wire, while the larger tabs are called conductor crimp and are used for making contact with the wire itself. There will also be a *locking tang* that will hold the crimp in place inside the connector housing. Please familiarize yourself with the crimp pin before reading further.

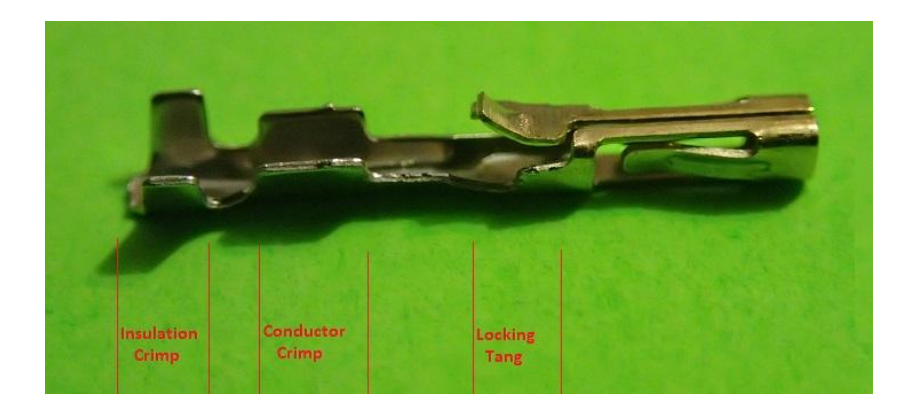

**Figure 13 - Crimp pin details**

<span id="page-20-1"></span>You can now cut the motor's wire just before the existing connector if there is one. Use a wire stripper to strip the end of the insulation and reveal the copper wires beneath. You should only strip about 3mm (1/8") off the end of the wire. Use one of the female crimp pins as reference for the length required, knowing that the wire shouldn't go much beyond the conductor crimp of the pin, and the insulation should fit on the insulation crimp.

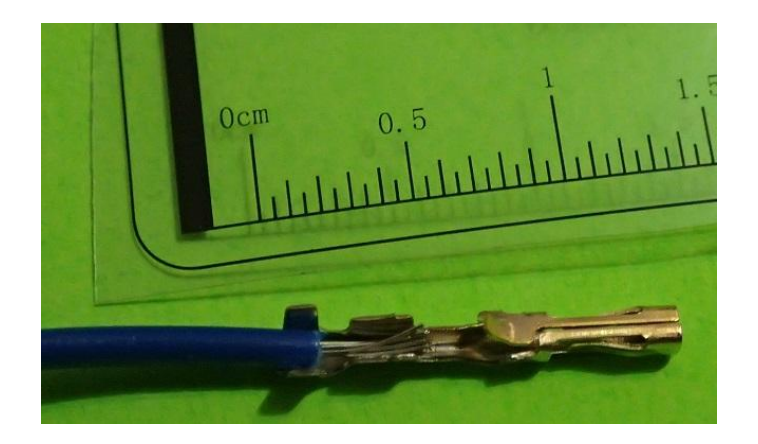

**Figure 14 - Stripped wire positioned on crimp pin**

<span id="page-21-0"></span>You will need a good crimp tool in order to crimp the wire to the pin, you can get one from Pololu's store, for example [: http://www.pololu.com/product/1928](http://www.pololu.com/product/1928)

In the above link, you can also find instructions and links to two useful tutorial videos on how to crimp a wire with the tool. We would strongly suggest you read the instructions and watch those two videos in order to get familiar with the process :<https://www.youtube.com/watch?v=K7Qb3DzIX3s> and https://www.youtube.com/watch? [v=GkbOJSvhCgU#t=280](https://www.youtube.com/watch?v=GkbOJSvhCgU#t=280)

If you do not have a crimp tool and do not want to buy one, you can simply use needle-nose pliers, although the process will be slightly slower, more complicated and will not yield as good as a result as if you used a proper crimp tool. Use this video as a reference on how to crimp the pins with needle-nose pliers : [http://www.youtube.com/watch?v=jz\\_8w2XHKL8](http://www.youtube.com/watch?v=jz_8w2XHKL8)

Insert your stripped wire into the crimp pin, making sure the insulation crimps are aligned with the insulation and the wire sits between the conductor crimps, then either use the crimp tool as explained in the above links, or, if you're using needle-nose pliers, push down on each tab individually until you crimp the wire into the pin.

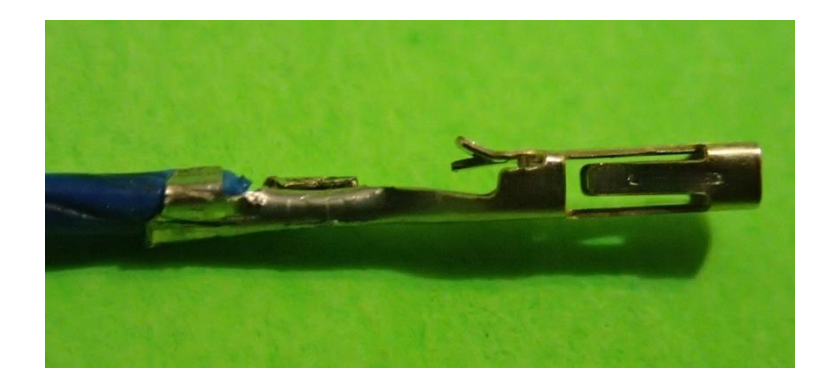

**Figure 15 - Result of crimped wire with needle-nose pliers**

<span id="page-22-0"></span>Make sure the wire is crimped securely to the pin and that it won't easily fall off.

After crimping all four wires of the motor to the pins, you will then insert each pin in its appropriate position on a 4x1 housing connector. Make sure the locking tang on the pin is aligned with the hole on the connector :

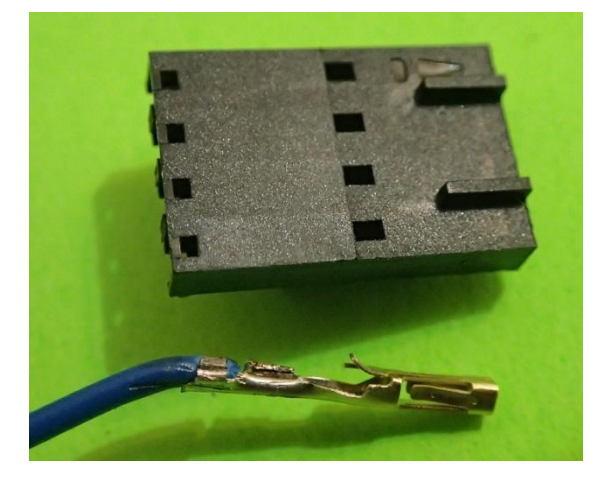

**Figure 16 - Crimp pin with connector housing**

<span id="page-22-1"></span>The motor wires are color coded and must be inserted in the following order : **blue - yellow - green - red**. The blue wire goes into the slot of the housing where the circuit identifier is located (the little triangle on the top right of the housing in the above picture).

Use the following picture as a reference on which wire goes into which slot of the housing. Note the circuit identifier on the housing is where the blue wire is located. Make sure the wires are inserted in the right order as the connector is keyed and can only be inserted in one direction on the RAMBo.

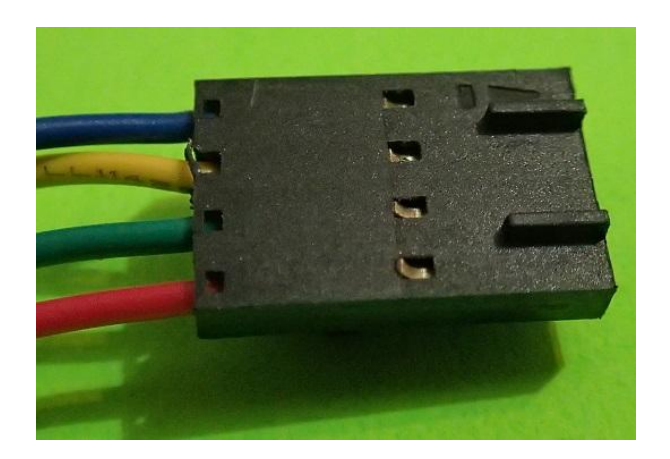

**Figure 17 - Connector housing with all crimp pins inserted in the correct order**

<span id="page-23-1"></span>This was the most complicated part of the hardware preparation. Once you're done, take a break and look at your masterpiece.

### <span id="page-23-0"></span>POWER INPUT

The RAMBo can be powered by a 12V or a 24V power supply.

The power input connector is the 6 pin pluggable green (or black, depending on your source) connector.

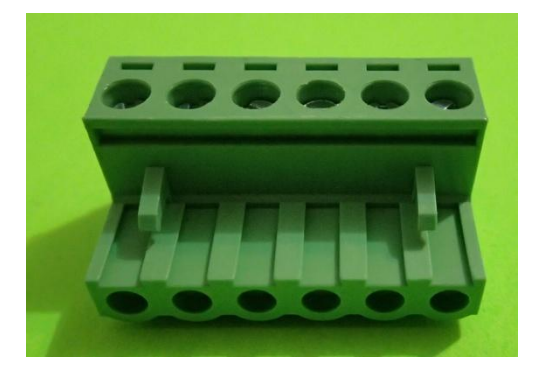

**Figure 18 - 6-pin pluggable green connector**

<span id="page-23-2"></span>You must strip your power supply's wires then open the screws on top of the connector. When opening the screws, a metal plate will be lowered allowing you to insert the wire between the metal plate and the top part of the hole. Once you tighten the screw, the wire will be clamped to the metal plate.

The following picture shows the right most hole of the connector with the metal plate lowered.

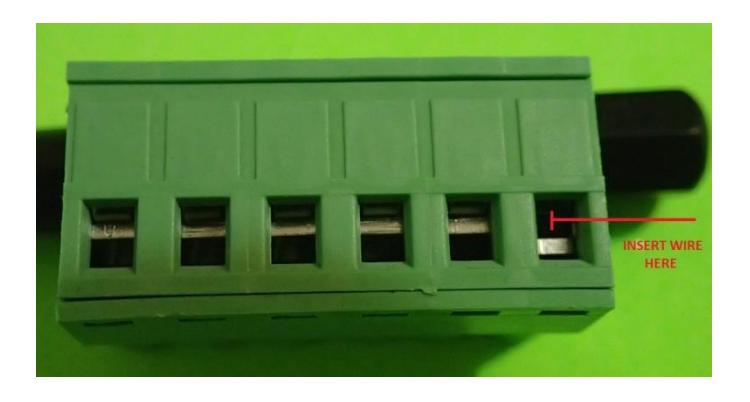

**Figure 19 - Lowered metal plate for wire insertion**

<span id="page-24-0"></span>Once you insert the wire into the hole, tighten the screw to keep the wire in place.

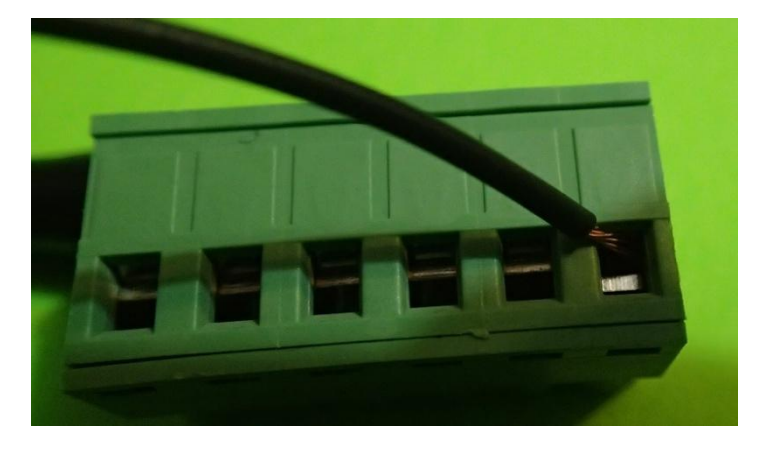

**Figure 20 - Wire inserted in the appropriate gap of connector before tightening of the screw**

<span id="page-24-1"></span>Make sure the wire is secured and no strands of the wire are floating around as it can cause shorts.

The connector takes 3 pairs of V+ and V- wires. Make sure not to invert the wires and use the following picture as reference for where each wire goes :

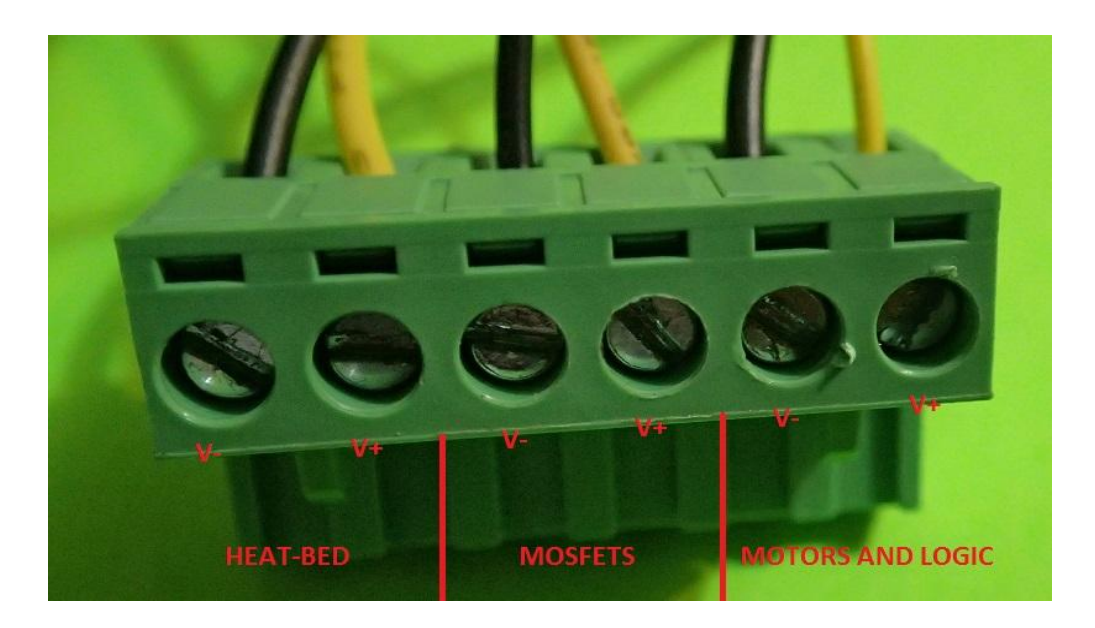

**Figure 21 - Labeled power connector with polarities**

<span id="page-25-0"></span>You should double check your wire connections and make sure the polarities are not inverted by inserting the unpowered connector into the RAMBo and verifying the wires' polarities are aligned with the board's polarities :

<span id="page-25-1"></span>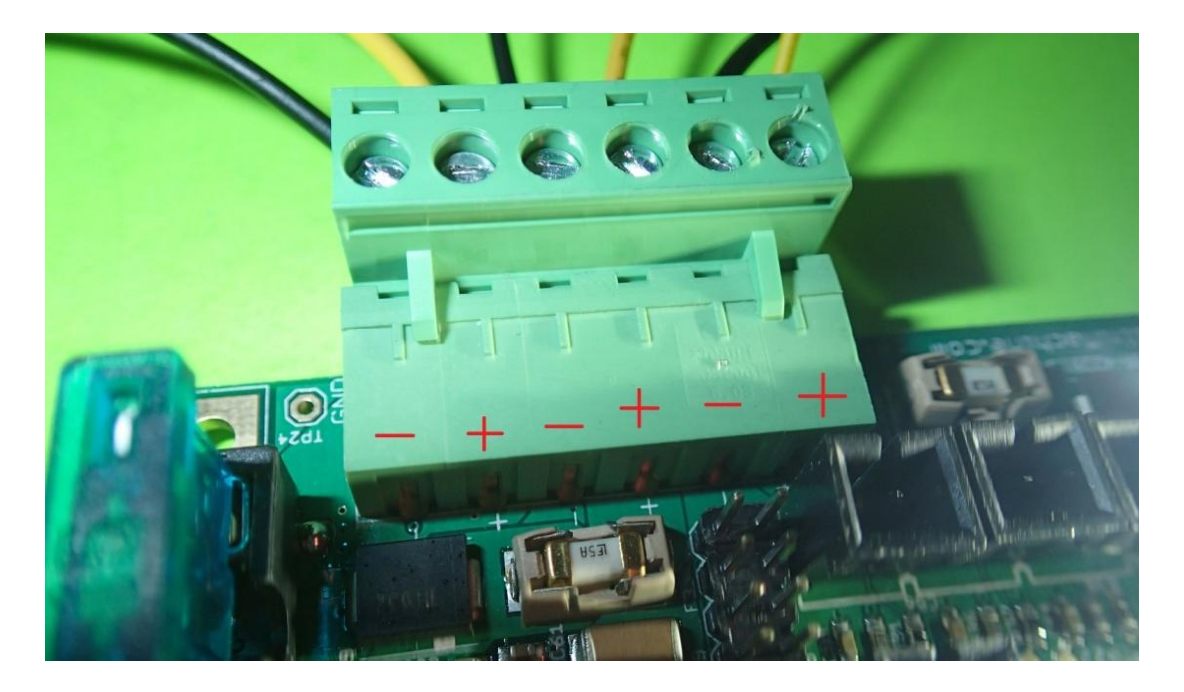

**Figure 22 - Inserted power connector with polarities**

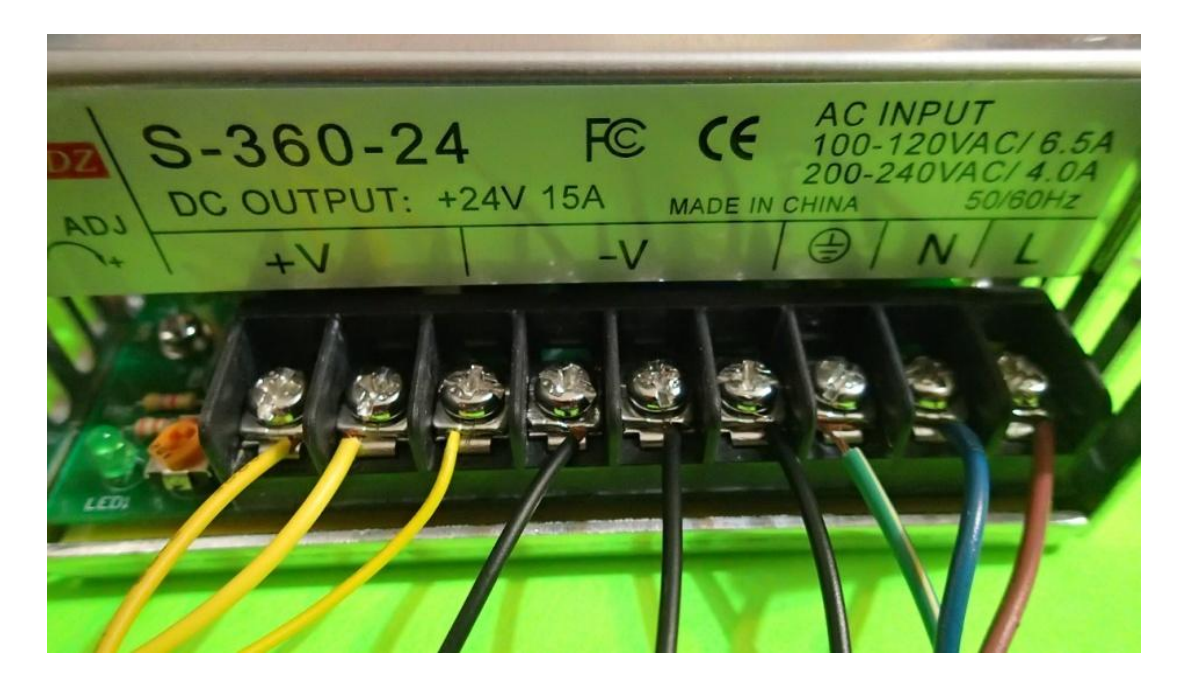

You can now connect your wires to the power supply, making sure that the polarities are not inverted.

**Figure 23 - Wired power supply**

# <span id="page-26-1"></span><span id="page-26-0"></span>MOSFETS (HEATERS, FANS AND HEAT-BED)

The mosfet connectors are the 2 pin pluggable green connectors.

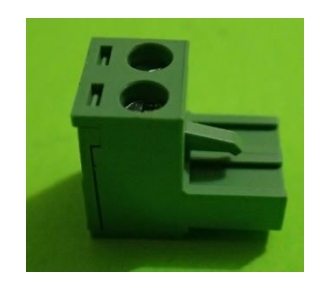

**Figure 24 - 2-pin pluggable green connector**

<span id="page-26-2"></span>Follow the same instructions for installing the wires on these connectors as for the power input connector, but pay close attention to the polarity on these connections :

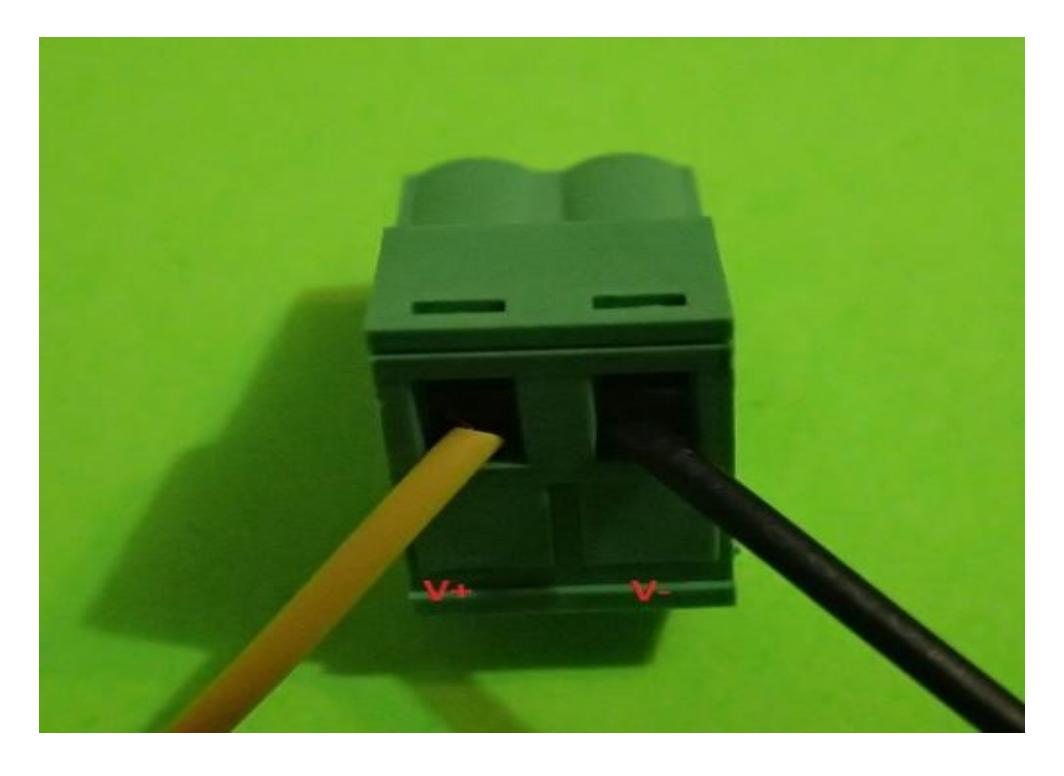

**Figure 25 - Connector with wires and polarity labels**

<span id="page-27-1"></span><span id="page-27-0"></span>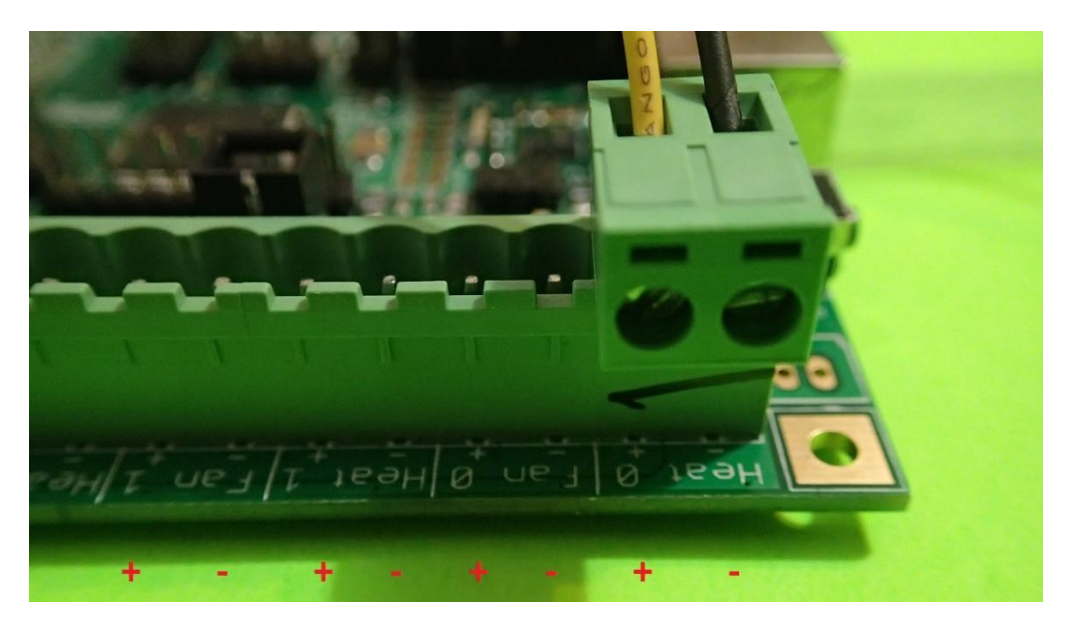

**Figure 26 - Inserted connector with board polarities**

# <span id="page-28-0"></span>**THERMISTORS**

The RAMBo comes with a pre-crimped wire harness for thermistors.

![](_page_28_Picture_3.jpeg)

**Figure 27 - Thermistor wire set**

<span id="page-28-1"></span>You can skip this step and connect the existing thermistor connector directly to the RAMBo if your thermistors are already soldered to a wire with a connector which fits into the RAMBo, note however than the insertion and removal of the connector will not be as easy as if you used the RAMBo connectors.

![](_page_28_Picture_6.jpeg)

**Figure 28 - Standard pre-wired thermistor**

<span id="page-28-2"></span>To use the RAMBo connectors, simply solder the wires to the thermistor to prepare it for the RAMBo. *Colin Farrer* from *Makerfarm* has a great video tutorial on how to wire a thermistor available here : <http://www.youtube.com/watch?v=Su7-okPLH50>

# <span id="page-29-0"></span>ENDSTOPS

![](_page_29_Picture_2.jpeg)

The RAMBo comes with a pre-crimped wire harness for endstops.

**Figure 29 - Endstop and wire harness**

<span id="page-29-1"></span>On one end of the wires, a RAMBo connector is available while the other end has a connector for the endstops.

You must connect the endstops to the wire harness. Note that there are two possible ways to connect the endstops to the wire harness. Both are valid, but the configuration of the firmware will vary depending on how you connected them.

The first configuration is when using the connectors on each side of the endstop, as shown in this picture :

![](_page_29_Picture_8.jpeg)

**Figure 30 - Wired endstop - No inverting**

<span id="page-29-2"></span>In this configuration, the **ENDSTOP\_INVERTING** option in the Marlin firmware must be set to *false* :

| @ Marlin   Arduino 1.0.5-r2                                                                                                    |                 |                        |                      | $\Box$               | $\overline{\mathbf{x}}$<br>$\Box$ |
|----------------------------------------------------------------------------------------------------|-----------------|------------------------|----------------------|----------------------|-----------------------------------|
| File Edit Sketch Tools Help                                                                                                    |                 |                        |                      |                      |                                   |
|                                                                                                    |                 |                        |                      |                      | <u>Ю</u> .                        |
| Marlin<br>BlinkM.cpp<br>BlinkM.h                                                                                                    | Configuration.h | ConfigurationStore.cpp | ConfigurationStore.h | Configuration adv.h. | DOGM ▼ na                         |
| #define ENDSTOPPULLUP ZMAX<br>#define ENDSTOPPULLUP XMIN<br>#define ENDSTOPPULLUP_YMIN<br>#define ENDSTOPPULLUP ZMIN<br>#endif                                                                   |                 |                        |                      |                      |                                   |
| // The pullups are needed if you directly connect a mechanical endswitch between the signal and ground pins.                                                                                     |                 |                        |                      |                      |                                   |
| const bool X MIN ENDSTOP INVERTING = false; // set to true to invert the logic of the endstop.<br>const bool Y MIN ENDSTOP INVERTING = false; // set to true to invert the logic of the endstop. |                 |                        |                      |                      |                                   |
| const bool Z MIN ENDSTOP INVERTING = false; // set to true to invert the logic of the endstop.                                                                                                   |                 |                        |                      |                      |                                   |
| const bool X MAX EMDSTOP INVERTING = false; // set to true to invert the logic of the endstop.                                                                                                   |                 |                        |                      |                      |                                   |
| const bool Y MAX EMDSTOP INVERTING = false; // set to true to invert the logic of the endstop.                                                                                                   |                 |                        |                      |                      |                                   |
| const bool Z MAX ENDSTOP INVERTING = false: // set to true to invert the logic of the endstop.                                                                                                   |                 |                        |                      |                      |                                   |
| //#define DISABLE MAX ENDSTOPS                                                                                                    |                 |                        |                      |                      |                                   |
| //#define DISABLE MIN ENDSTOPS                                                                                                    |                 |                        |                      |                      |                                   |
| // Disable max endstops for compatibility with endstop checking routine<br>#if defined(COREXY) as !defined(DISABLE MAX ENDSTOPS)<br>#define DISABLE MAX EMDSTOPS<br>#endif                       |                 |                        |                      |                      |                                   |
| // For Inverting Stepper Enable Pins (Active Low) use 0, Non Inverting (Active High) use 1<br>#define X ENABLE ON 0                                                                              |                 |                        |                      |                      |                                   |
|                                                                                                    | m.              |                        |                      |                      |                                   |
| Done Saving.                                                                                                    |                 |                        |                      |                      |                                   |
|                                                                                                    |                 |                        |                      |                      |                                   |
| 327                                                                                                    |                 |                        |                      |                      | RAMBo on COM32                    |

**Figure 31 - Marlin endstop inverting options - False**

<span id="page-30-0"></span>The second configuration of the endstops is when using the middle connector with the connector below the trigger button of the switch, as shown in this picture :

![](_page_30_Picture_4.jpeg)

**Figure 32 - Wired endstop - Inverting**

<span id="page-30-1"></span>In this case, the **ENDSTOP\_INVERTING** option in the Marlin firmware must be set to *true* :

![](_page_31_Picture_15.jpeg)

<span id="page-31-0"></span>![](_page_31_Figure_2.jpeg)

# <span id="page-32-0"></span>CONNECTING THE RAMBO

Now that all your wires are prepared, connecting everything to the RAMBo will be easy and straightforward. Here is an overview of all of the connectors available on the RAMBo.

![](_page_32_Figure_3.jpeg)

**Figure 34 - RAMBo main connectors**

*Original image by Thomas Sanladerer*

# <span id="page-33-0"></span>POWER INPUT

The RAMBo can be powered by a 12V or a 24V power supply.

The power connector is the green (or black) 6-pin connector on the right-hand side of the board marked with "**VIN 10-27V**" and with **-** and **+** polarities marked on the PCB :

![](_page_33_Picture_4.jpeg)

**Figure 35 - Power input connector**

*Image by Thomas Sanladerer*

<span id="page-33-1"></span>To connect power to the RAMBo, simply insert the 6-pin pluggable into the Power Input socket. As shown previously, make sure the polarity is not inverted.

<span id="page-33-2"></span>![](_page_33_Picture_8.jpeg)

**Figure 36 - Power input connector with insert connectors**

# <span id="page-34-0"></span>MOSFETS

To connect the heater, fans and heat-bed, insert the 2-pin pluggable in the appropriate mosfet connectors on the board. There is also a FAN-2 standard connector below the row of mosfet connectors which can be used to control a second fan.

![](_page_34_Picture_3.jpeg)

**Figure 37 - Mosfets**

*Image by Thomas Sanladerer*

<span id="page-34-2"></span>Note that the Heat-0, Fan-0, Heat-1 and Heat2-Bed connectors use high capacity mosfets and are suitable for powering heaters, however, the Fan-1 and Fan-2 connectors use low capacity mosfets which are more suited for powering fans rather than heaters. It is not recommended to connect any electronics that drains more than 2A of current into the Fan-1 and Fan-2 connectors.

## <span id="page-34-1"></span>MOTORS

Connect the motors to the motor connectors on the bottom of the board. The blue wire must be towards the right of the board (where the orientation of the board is with the 15A fuse holder on top and the USB connector to the left) :

![](_page_35_Picture_1.jpeg)

**Figure 38 - Inserted motor connector**

<span id="page-35-0"></span>The motor connectors are marked with X, Y, Z, Z, E0 and E1 for the X, Y, Z (twice), first extruder and second extruder respectively. The Z motor has a duplicated connector for connecting two motors to be controlled by the same stepper driver.

![](_page_35_Figure_4.jpeg)

**Figure 39 - Motor connectors on the board** 

*Image by Thomas Sanladerer*

<span id="page-35-1"></span>If the motor is turning in the wrong direction, you can change it in software by changing the value of the **IN-VERT\_X\_DIR, INVERT\_Y\_DIR, INVERT\_Z\_DIR, INVERT\_E0\_DIR** or **INVERT\_E1\_DIR** from *false* to *true* or from *true* to *false*, depending on which motor's direction is wrong.
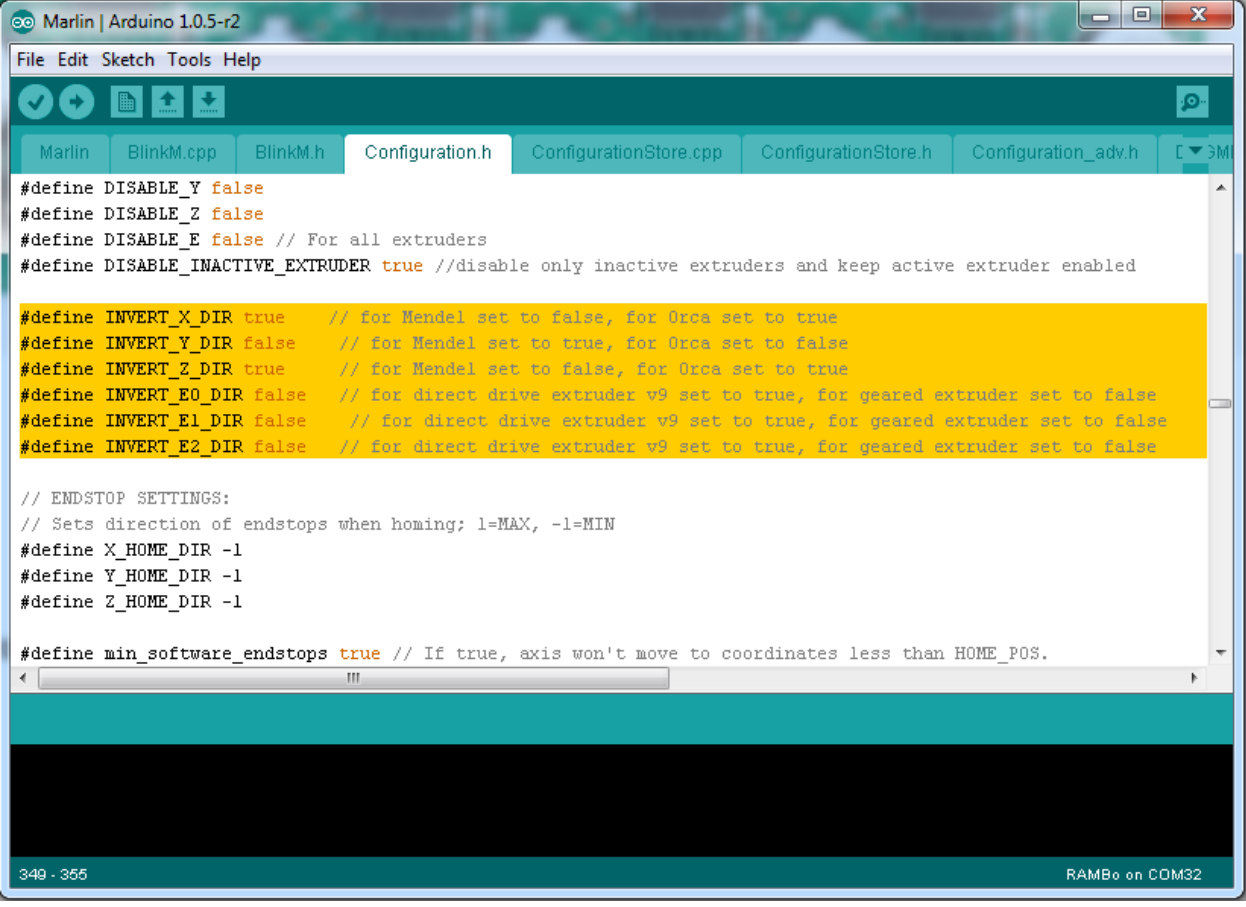

**Figure 40 - Invert motor direction in software**

### ENDSTOPS

Connect your endstops to the endstops connectors on the RAMBo board (below the USB connector). The top row is for the Min endstops while the bottom row is for the Max endstops. They are ordered from the left for the X, Y and Z endstops :

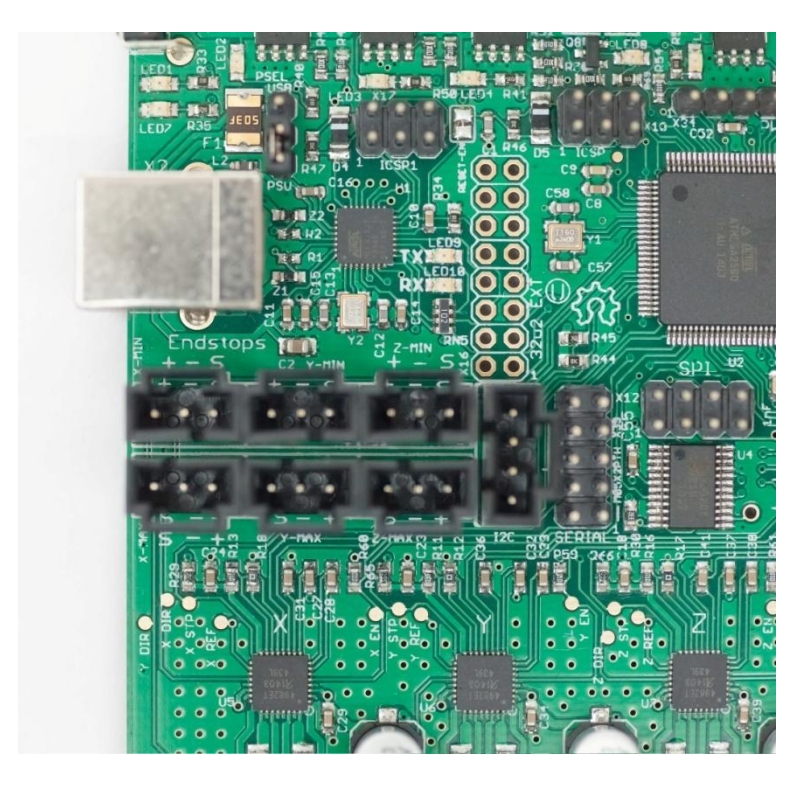

**Figure 41 - Endstop connectors on the board**

*Image by Thomas Sanladerer*

The mechanical endstops need to be connected to the **S** and **-** pins of the connector. If you use an opto-endstop, then you will need to connect the **S, -** and **+** pins to the opto-endstop.

**Warning:** If you do not use the include endstop wire harness, you must make sure not to connect the mechanical endstop to the **+** and **-** pins of the board, as it will short-circuit the board.

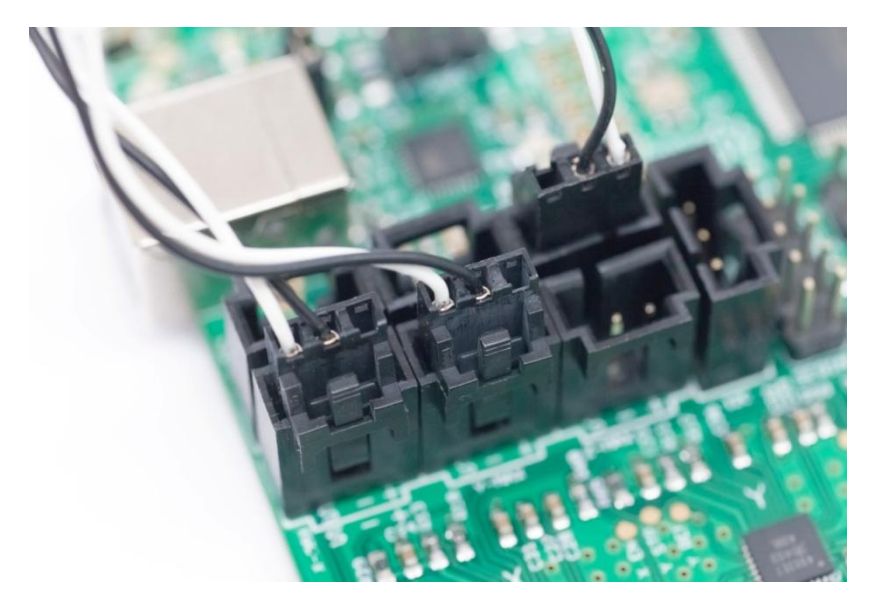

**Figure 42 - Connected mechanical endstops to Z-Min, X-Max, Y-Max. Black=Ground, White=S** 

*Image by Thomas Sanladerer*

# THERMISTORS

Your thermistor row is on the right of the board, next to the power input connector. Each thermistor connector is marked as either T0, T1, T2 or T3.

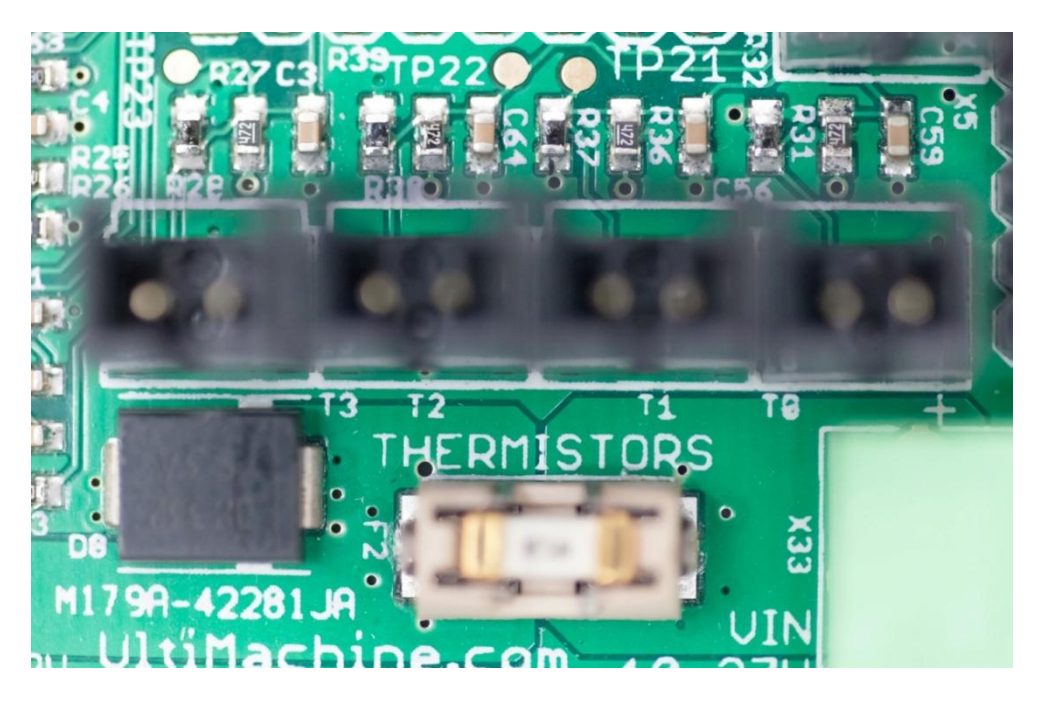

**Figure 43 - Thermistor connectors on the board**

*Image by Thomas Sanladerer*

By default, in the Marlin firmware, T0 is the thermistor for the first extruder, T1 is the thermistor for the second extruder and T2 is the thermistor for the heat-bed while T3 is left unused.

Simply connect the thermistor to the appropriate connector.

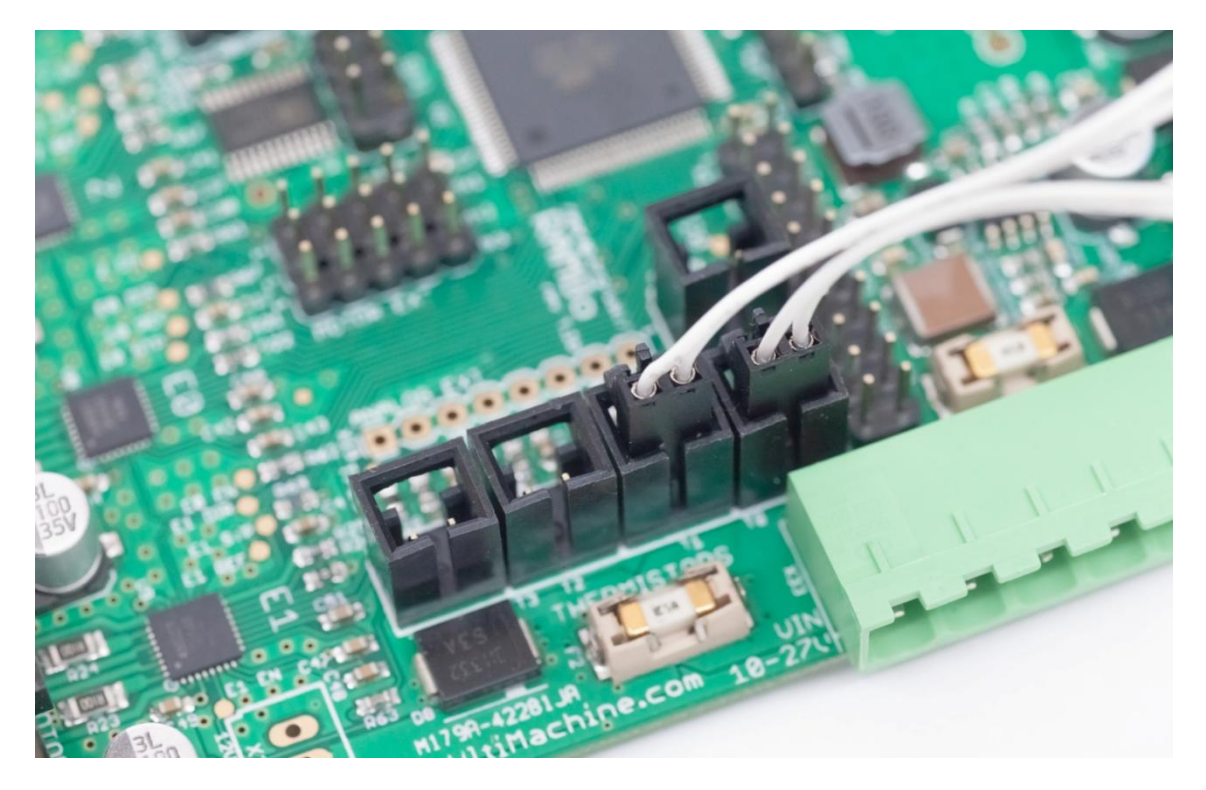

**Figure 44 - Thermistors connected to T0 and T1 connectors**

*Image by Thomas Sanladerer*

## USB CABLE

Once everything has been connected, you can then connect the USB cable to the board. The provided USB cable is a *USB printer cable* (USB-A to USB-B male-male).

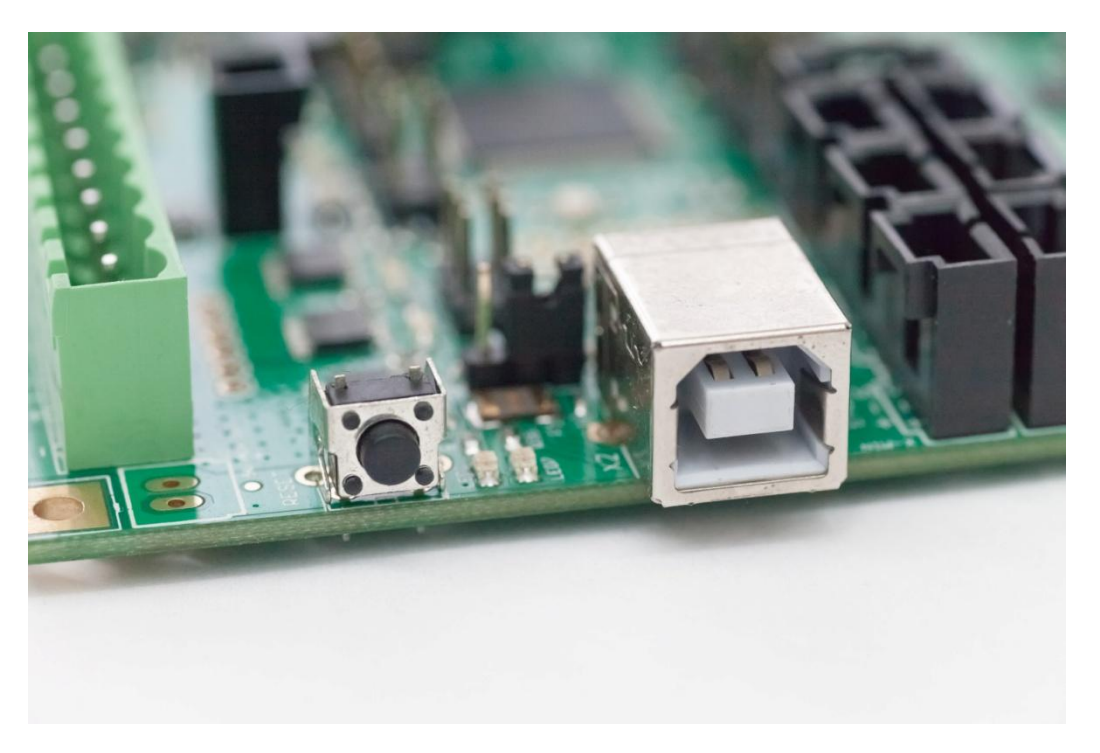

**Figure 45 - USB connector and Reset button** 

*Image by Thomas Sanladerer*

Note the two LEDs next to the USB connectors representing the Power LED and Status LED, as well as the Reset button to cause the firmware to reset.

#### SMART LCD CONTROLLER

If you have the Smart LCD Adapter, either as part of your accessories kit or bought separately, you can easily connect the SmartLCD to the RAMBo. First insert the LCD Adapter into the RAMBo by connecting it to the EXT-2, ICSP 2560 and SD/SPI connectors so the adapter is sitting above the Atmega2560 chip.

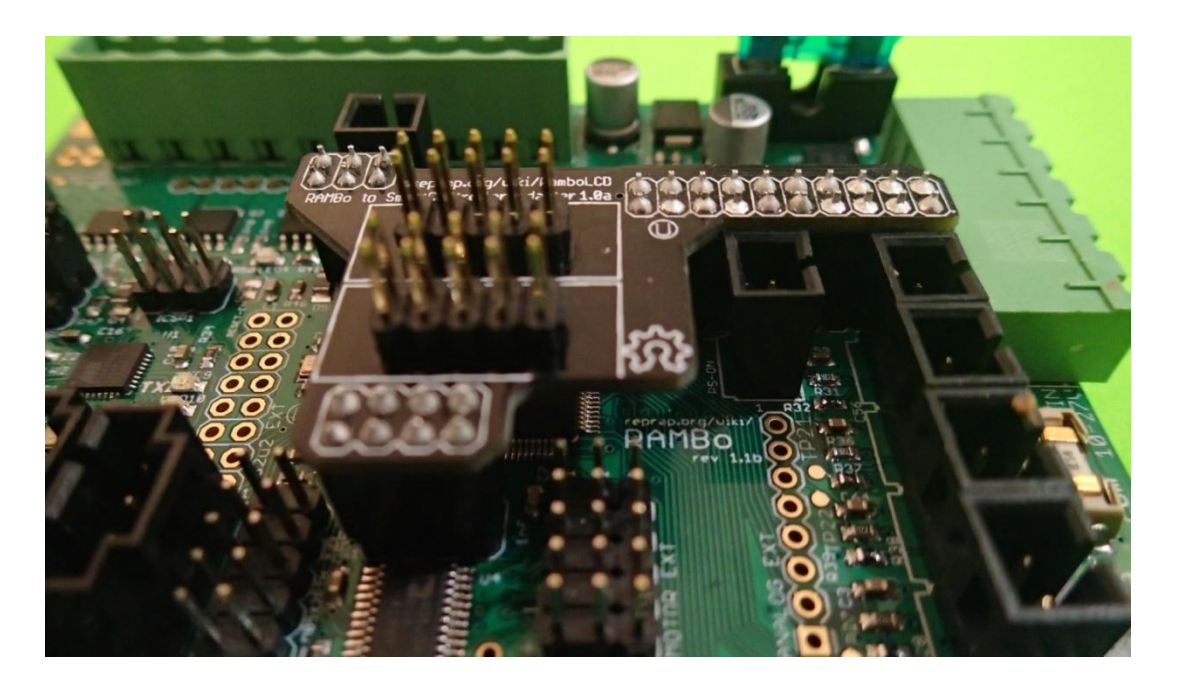

**Figure 46 - Smart LCD Adapter inserted on RAMBo**

You can then connect the ribbon cables (which should be provided with the LCD controller) to the **EXP1** and **EXP2** connectors on the Smart LCD Controller :

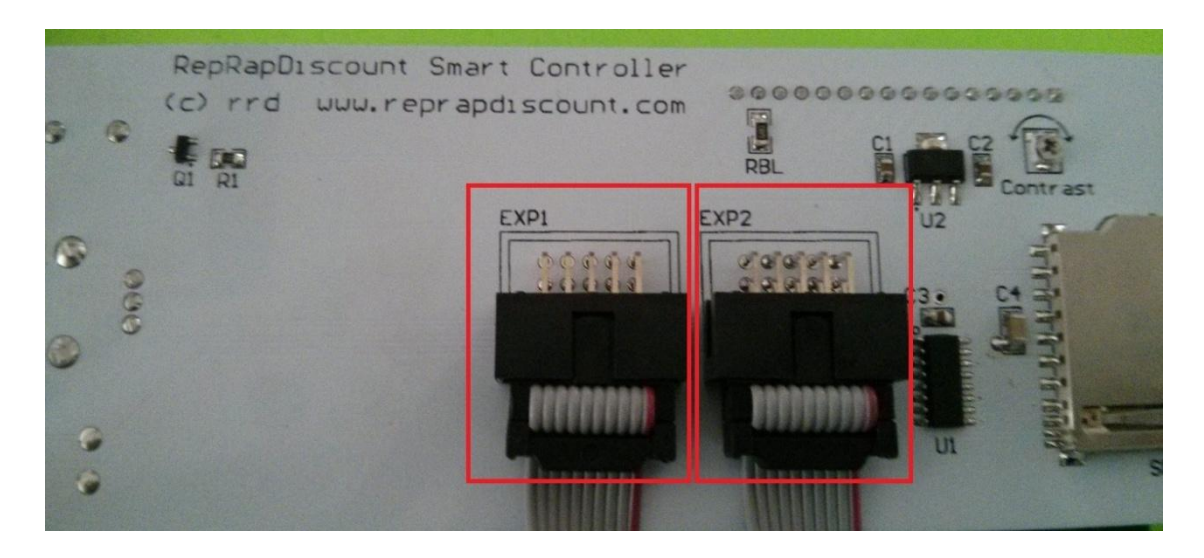

**Figure 47 - EXP1 and EXP2 connectors on Smart LCD Controller**

Or on the Full Graphics LCD Controller :

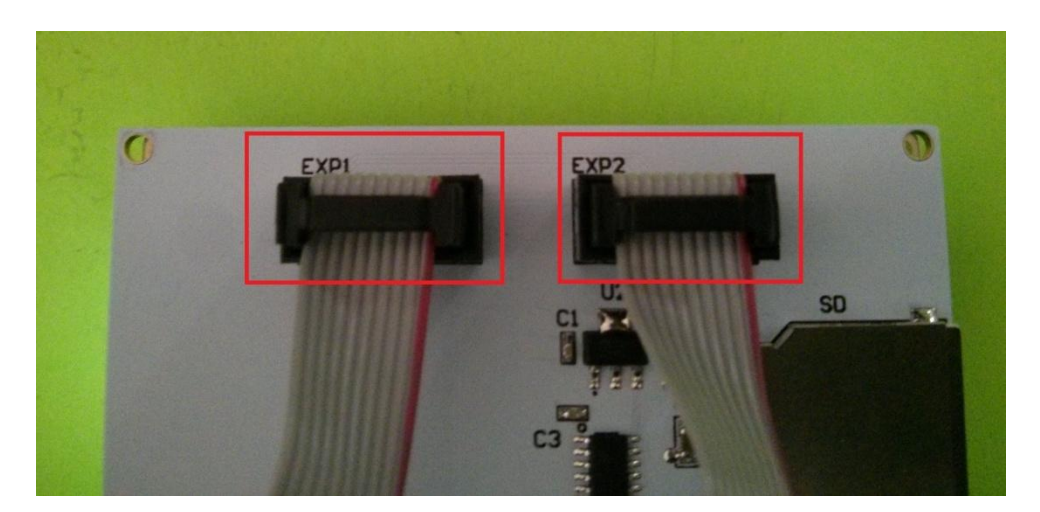

**Figure 48 - EXP1 and EXP2 connectors on Full Graphics Smart LCD Controller**

You can then connect the ribbon cables to the Smart LCD Controller on the RAMBo :

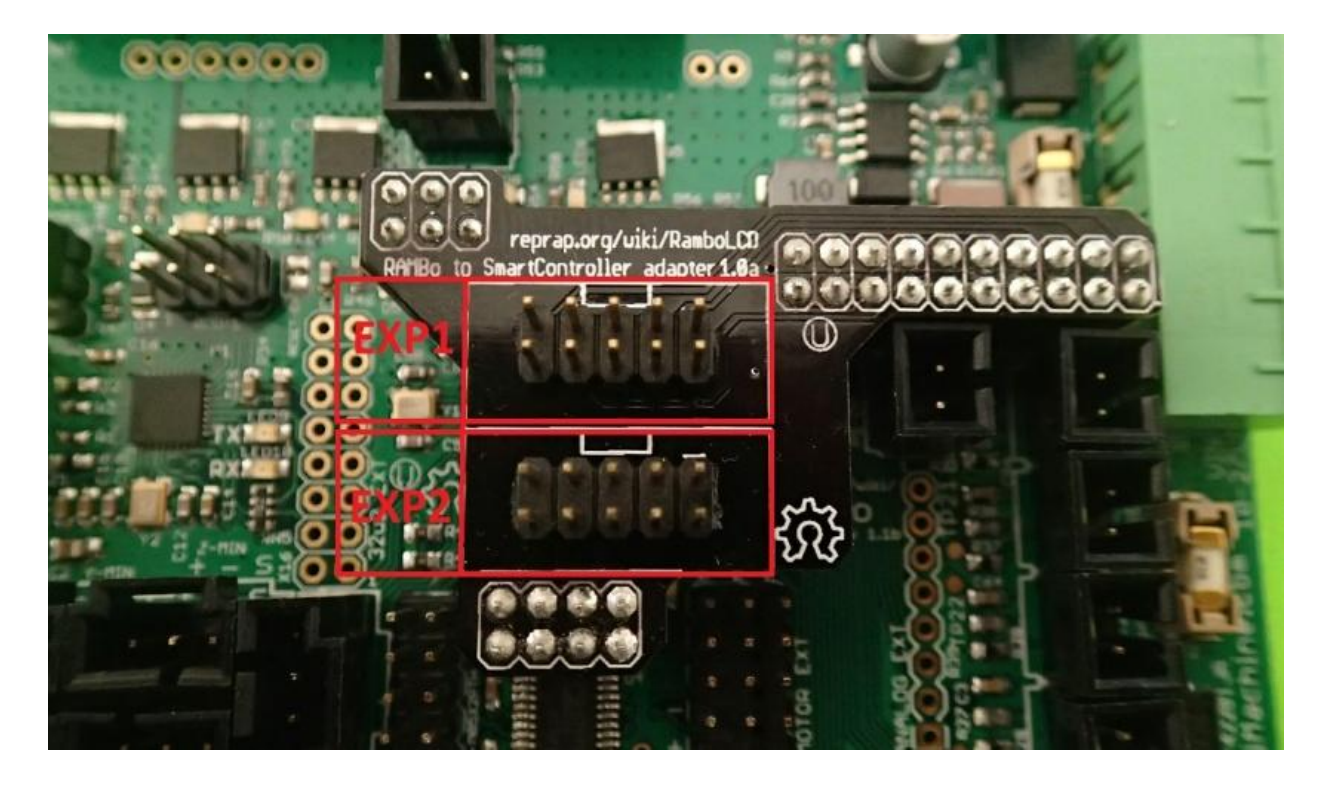

**Figure 49 - Labeled positions for EXP1 and EXP2 on Smart LCD Adapter**

Note the position of the ribbon cable's connector's key (the notch). It must align with the smaller white square on the adapter.

Once you connect the cables to the appropriate positions, the LCD adapter should then work once your firmware is configured properly. Note the red wire's position :

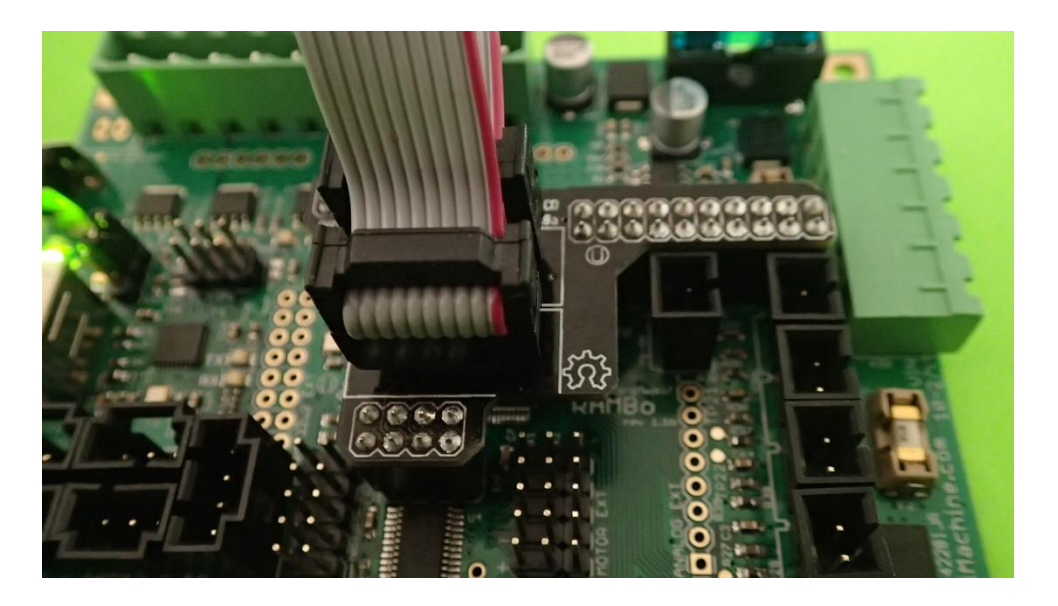

**Figure 50 - Connected ribbon cable on Smart LCD Adapter**

If you do not have a Smart LCD Adapter, you can create your own wiring by following the tutorial available in the RepRap wiki :<http://reprap.org/wiki/RamboLCD>

## AUXILIARY CONNECTORS

Here is an image showing all the connectors on the RAMBo. The auxiliary connectors available on the board are the I2C, Serial, SD/SPI, Motor-Ext, Analog-Ext, PWM-Ext and EXT2 connectors. There are also additional extension pins such as the 32u2-Ext and ICSP pins for the Atmega32u2 and Atmega2560 as well as a 5V and a 12-24V (depending on power input for Motors & Logic) Auxiliary power output connectors :

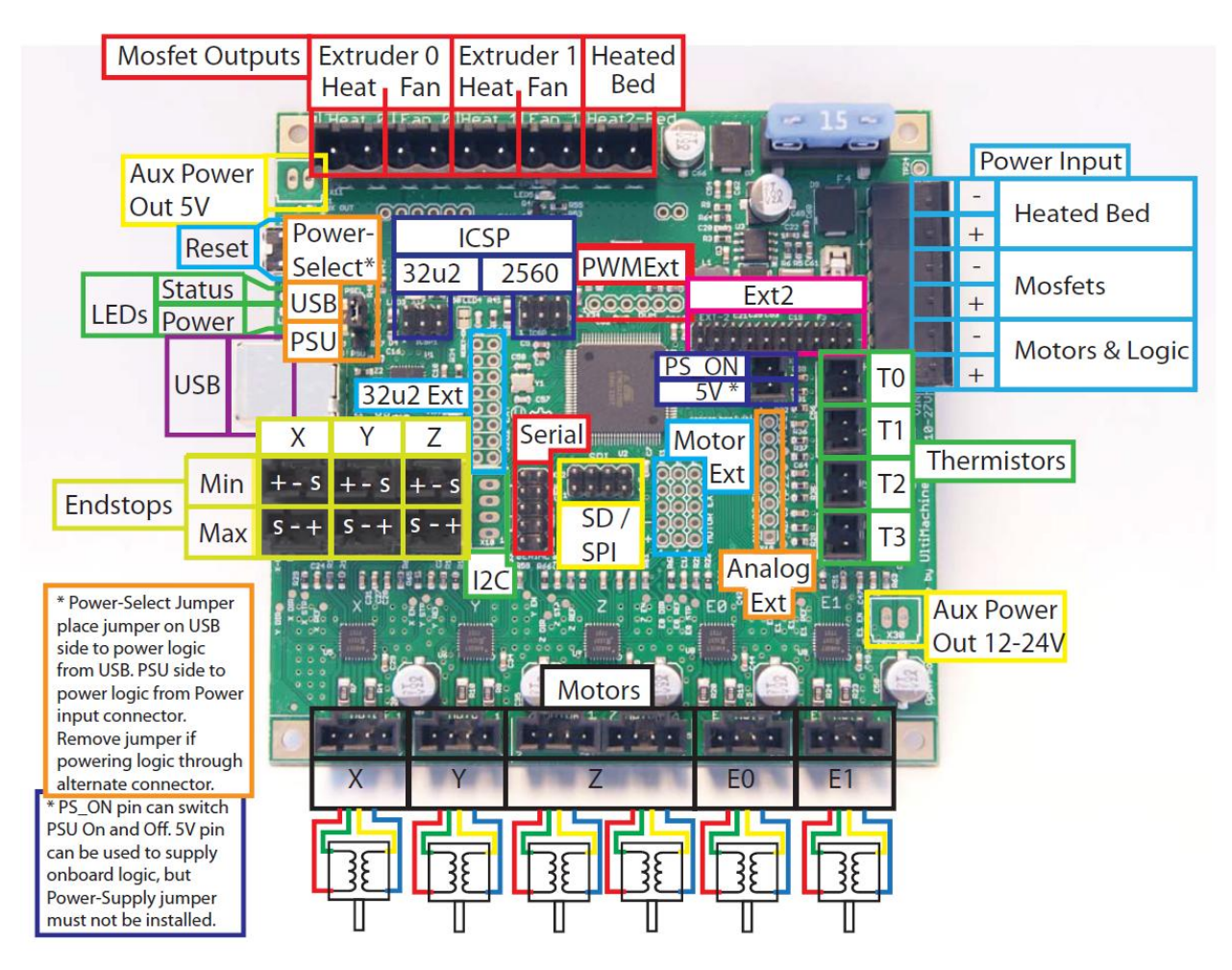

**Figure 51 - Main and Auxiliary connectors**

*Image by Ultimachine*

You can refer to Annex A and Annex B for the board's schematic and pin mapping or to the appropriate subsections below for understanding how to use the extension headers.

Here are more detailed views of the main auxiliary connectors :

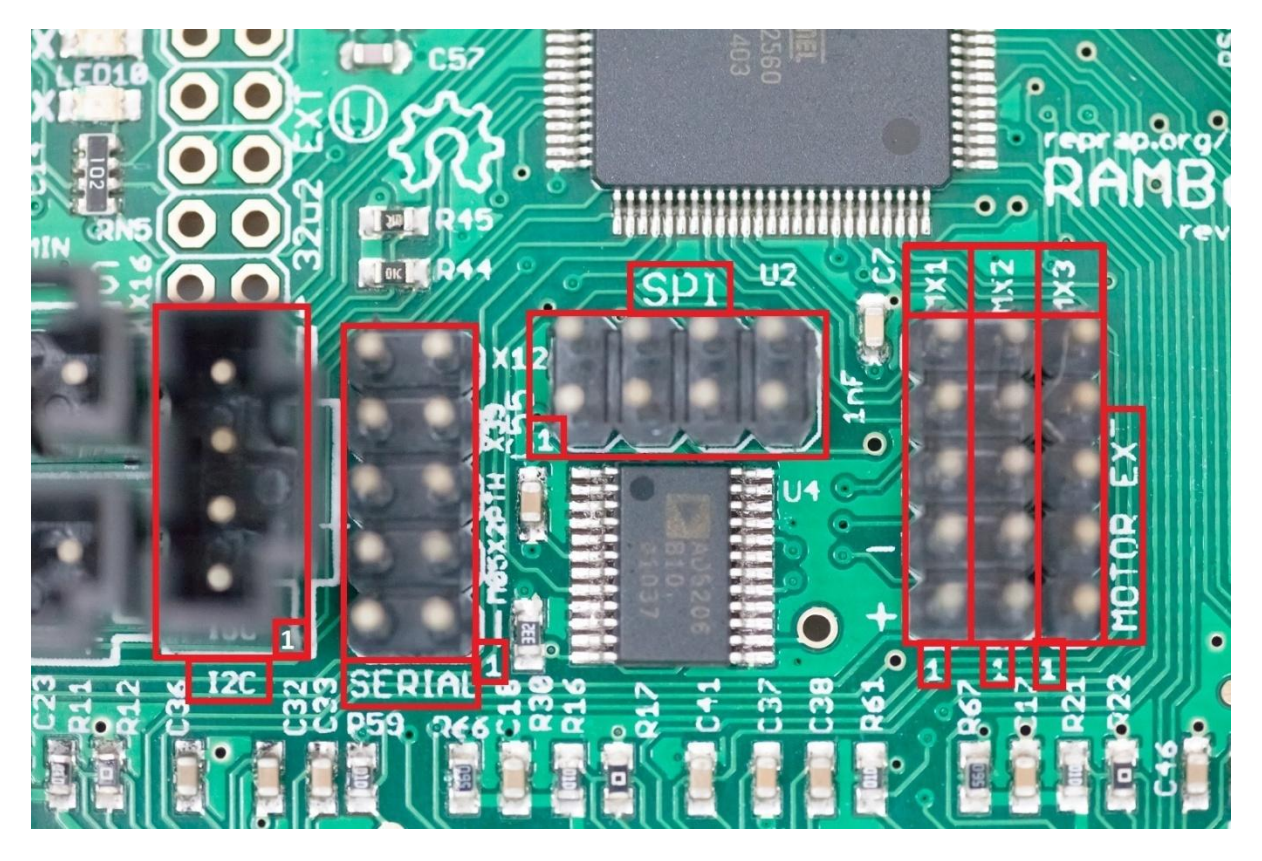

**Figure 52 - I2C, Serial, SD/SPI, Motor-Ext pins** 

*Image by Thomas Sanladerer*

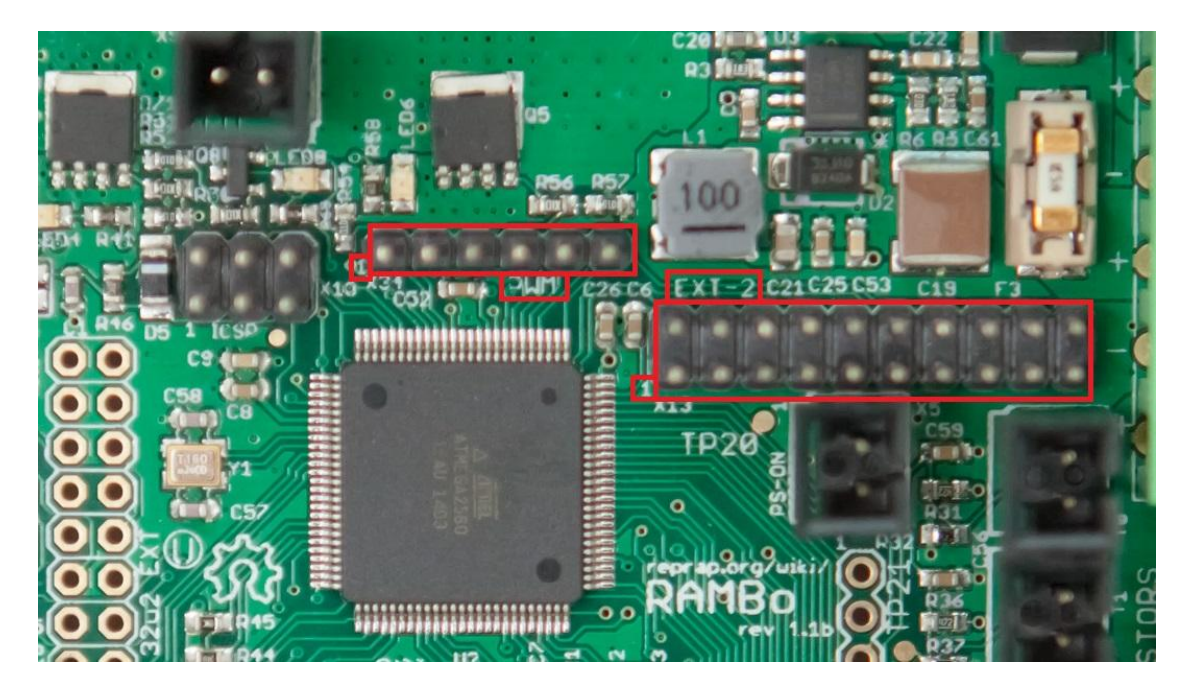

**Figure 53 - PWM and EXT-2 pins** 

*Image by Thomas Sanladerer*

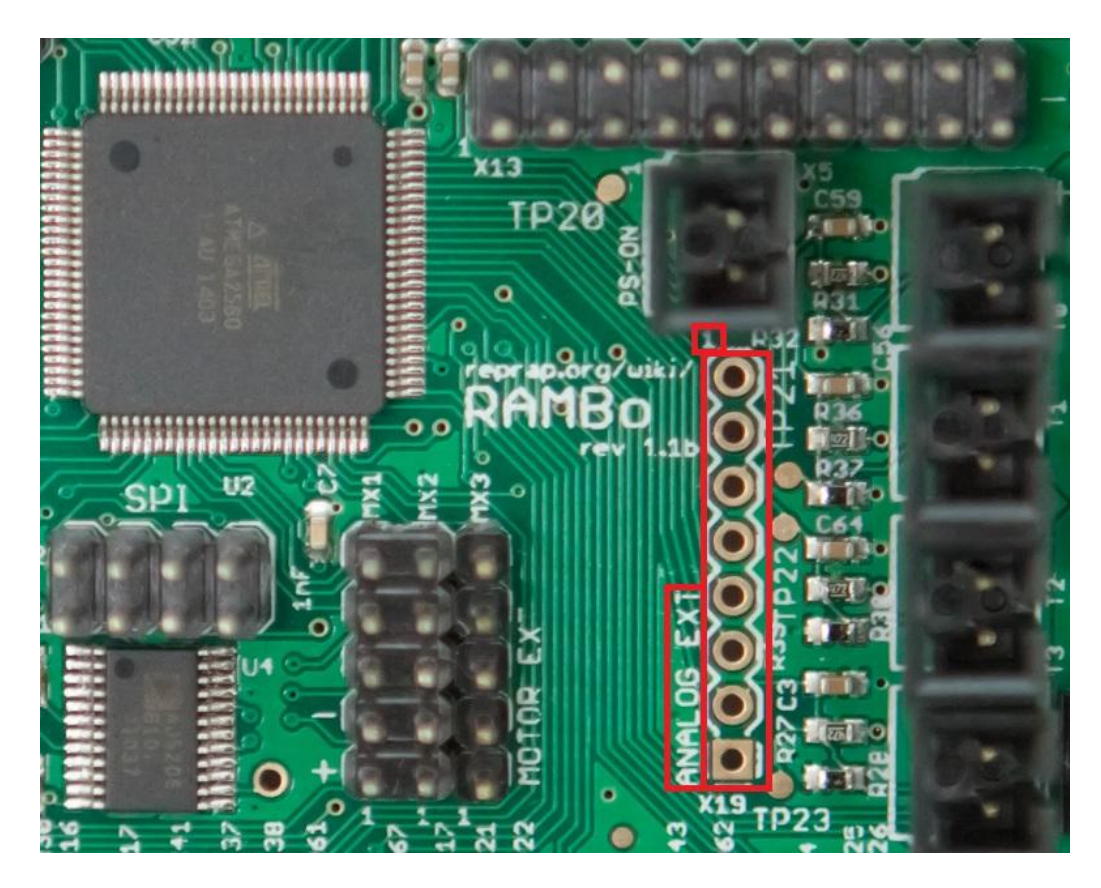

**Figure 54 - Analog-Ext pins**

*Image by Thomas Sanladerer*

# MOTOR-EXT

The Motor-Ext pins can be used to connect extra motors to the board.

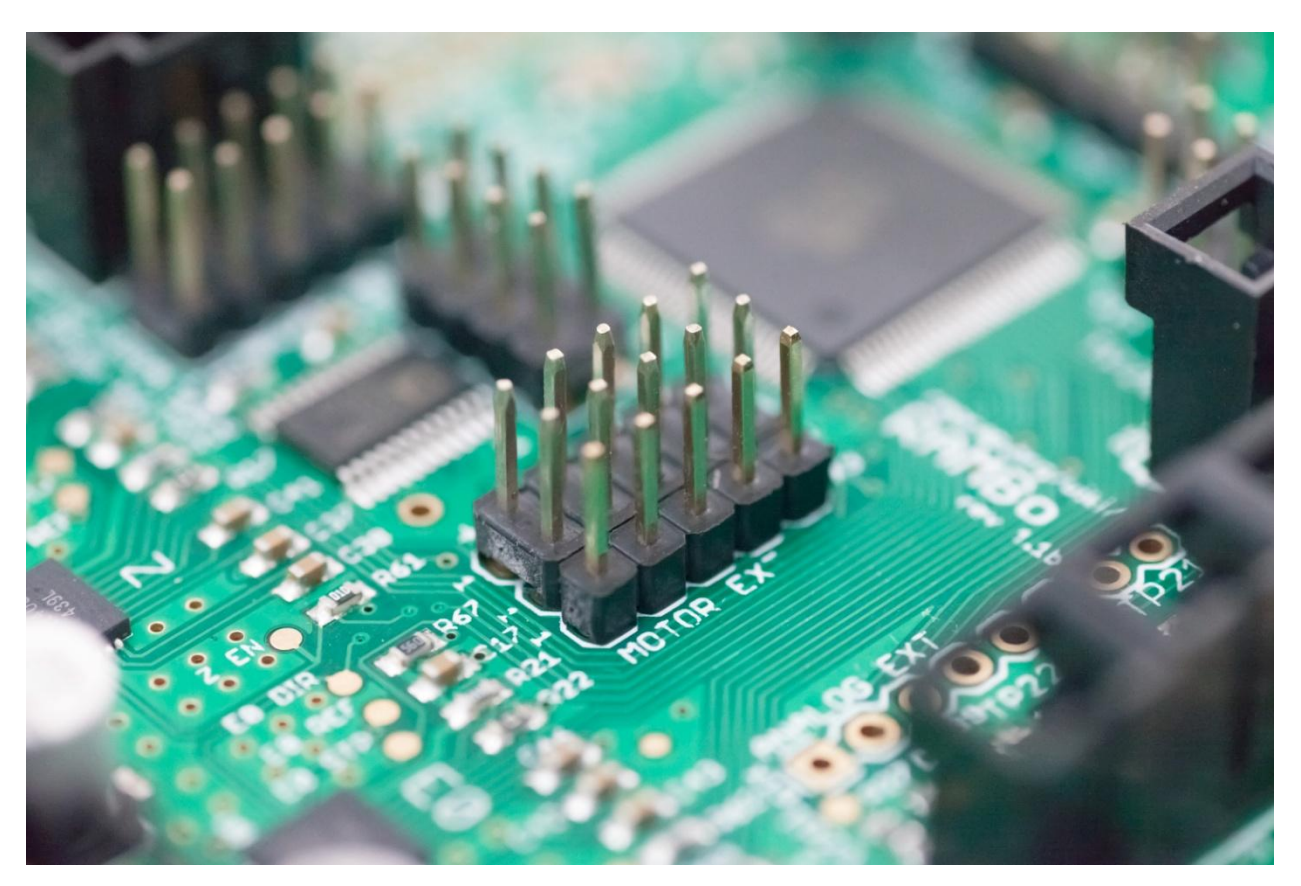

**Figure 55 - Motor-Ext connector** 

*Image by Thomas Sanladerer*

There are extension pins for 3 extra motors in the Motor-Ext connector, called MX1, MX2 and MX3:

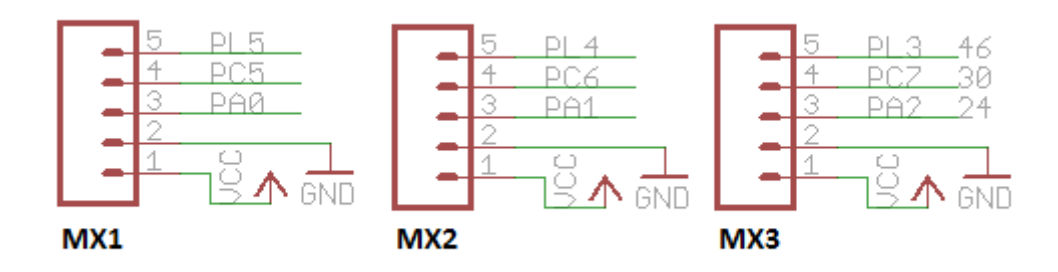

**Figure 56 - Motor Ext Schematic**

Note, the position of the pin 1 in Figure 51, it represents the VCC pin while pin 2 represents the Ground. The 3rd, 4th and 5th pins should be used as the STEP, DIR and EN pins for the stepper driver. The pin mapping for the MX1 pins MX1-3, MX1-4, MX1-5, for the MX2 pins MX2-3, MX2-4, MX2-5 and for the MX3 pins MX3-3, MX3-4 and MX3- 5 can be found in the following table :

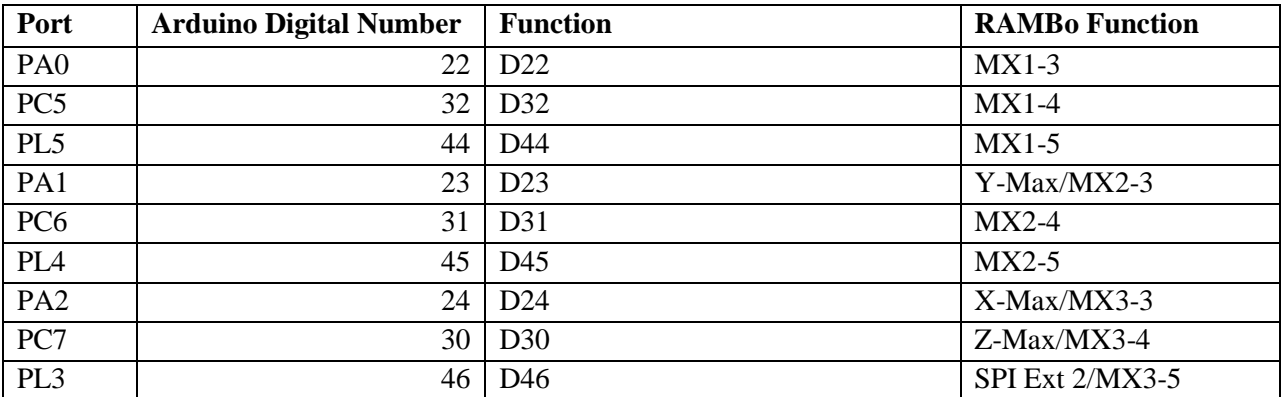

Note however that the MX2-3, MX3-3, MX3-4 and MX3-5 pins are shared with the Y-Max, X-Max, Z-Max and SPI Ext 2 pins respectively. If you use the Max endstops or the second pin of the SPI extension, you may not be able to use the MX2 and MX3 expansion headers.

#### I2C

The I2C connector can be used to connect I2C compatible devices, such as the Viki LCD or the Panelolu 2 controller.

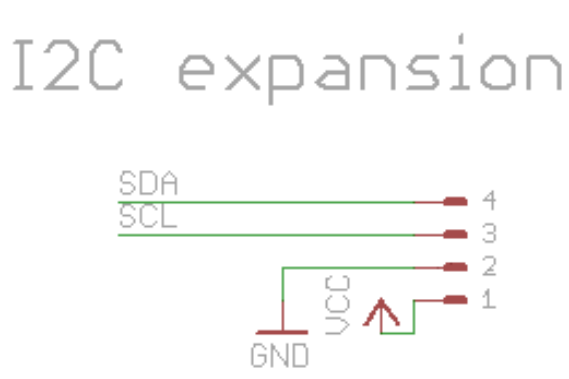

#### **Figure 57 - I2C Expansion schematic**

Please refer to Figure 51 for the indication on where the pin 1 is located on the board. Pin 1 is VCC, pin 2 is Ground, pin 3 is SCL and pin 4 is SDA.

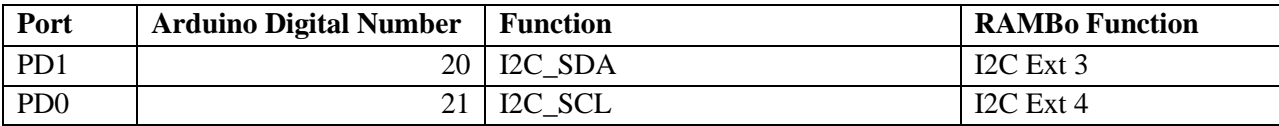

## SERIAL

The Serial connector can be used to communicate using with the Atmega2560 chip over UART.

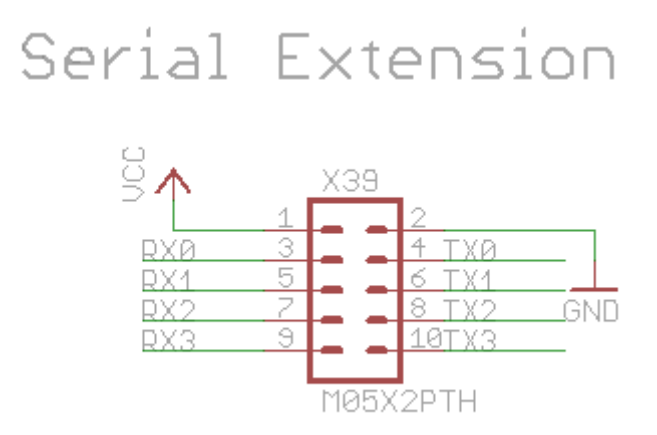

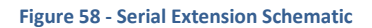

Here is the pin mapping for the Serial extension. You will notice that the Serial-Ext3 and Serial-Ext4 are used to communicate with the USB connection.

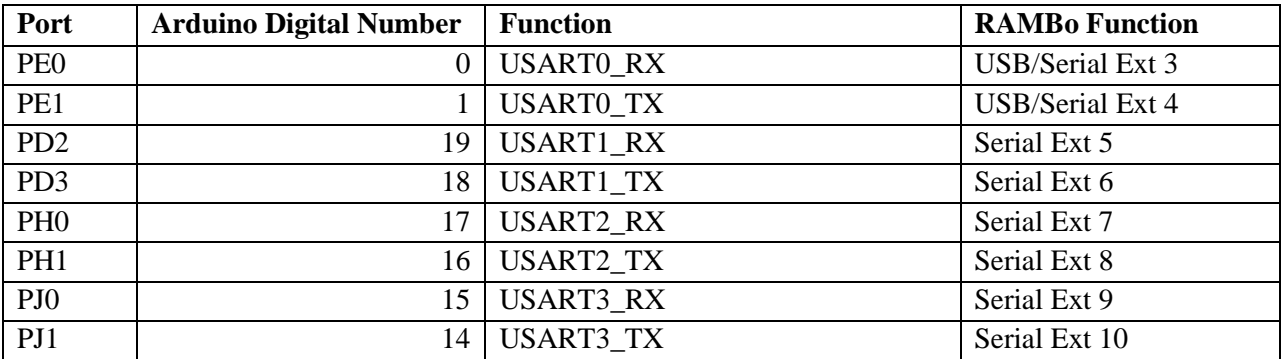

# SD/SPI

The SD/SPI extension header can be used to communicate with any device supporting SPI, such as an SD card.

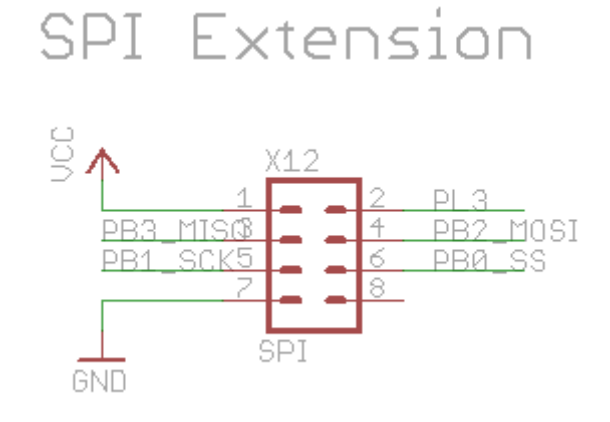

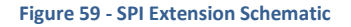

Please refer to Figure 51 for the indication on where the pin 1 is located on the board. Note that pin 1 is VCC and pin 7 is Ground, the pin 2 is shared with the MX3-5 pin but is not needed for the SPI protocol. The SPI protocol only requires the use of the MISO, MOSI, SCK and SS pins which are respectively SPI-Ext-3, SPI-Ext-4, SPI-Ext-5 and SPI-Ext-6.

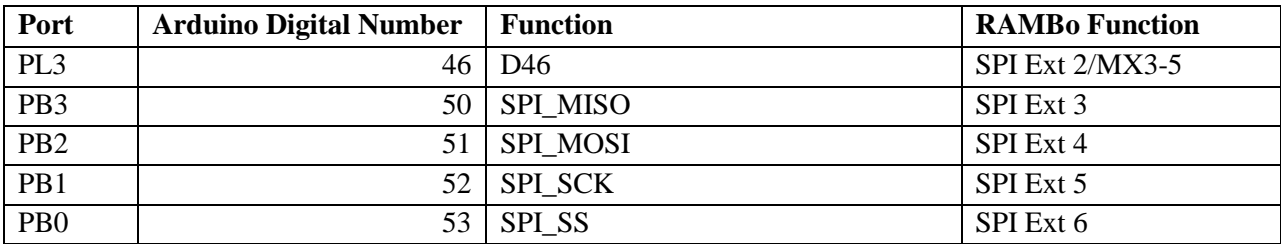

#### PWM-EXT

The PWM-Ext header can be used as a general purpose PWM extension. It can be used for example to control servo motors for auto bed leveling.

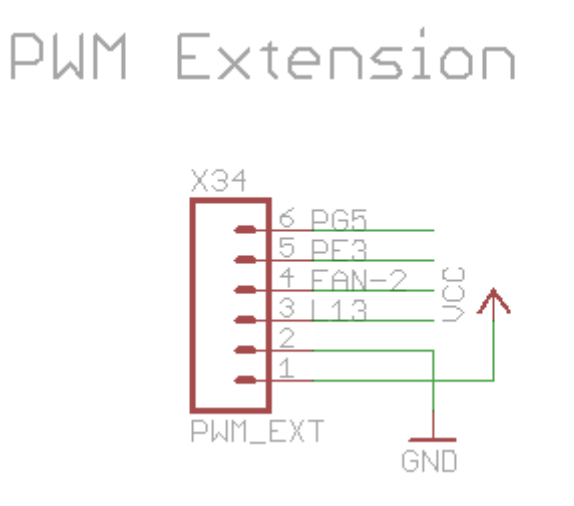

**Figure 60 - PWM Extension Schematic**

Please refer to Figure 52 for the position of the pin 1 on the Board. The PWM Extension header shares some pins with other features of the board: PWM-Ext-3 also controls the Status LED of the Baord, PWM-Ext-4 also controls the Mosfet for the FAN-2 power output and PWM-Ext-6 also controls the PS-On pin.

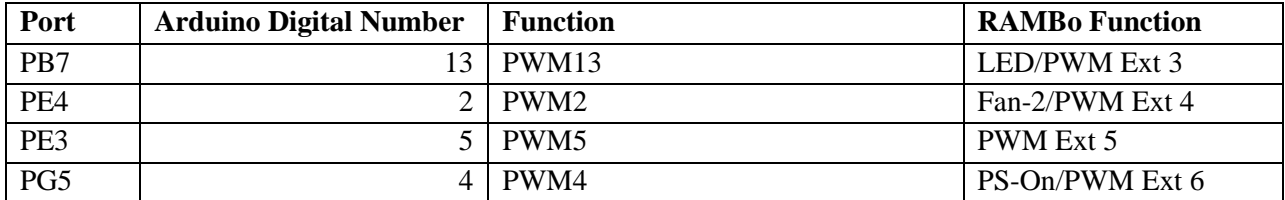

### EXT2

The EXT-2 extension header is a general purpose digital header which can be used any way you want. It is currently being used by Marlin to communicate with the Smart LCD controller.

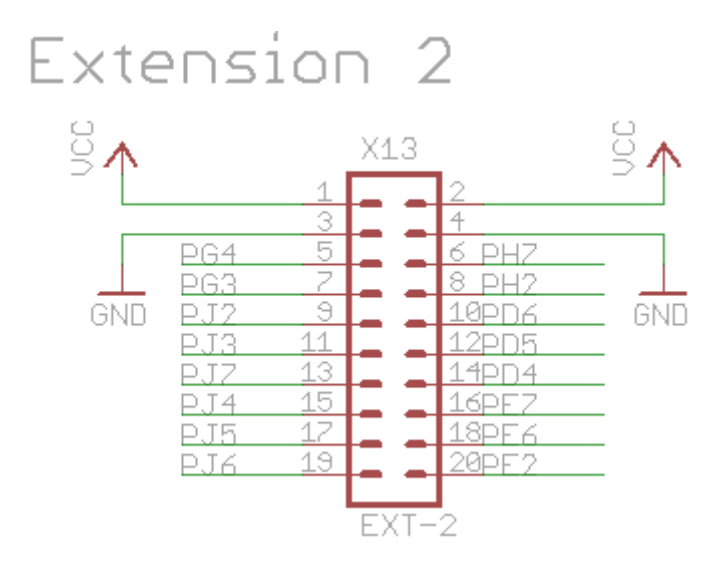

**Figure 61 - Extension 2 Schematic**

Please refer to Figure 52 for the position of the pin 1 on the board.

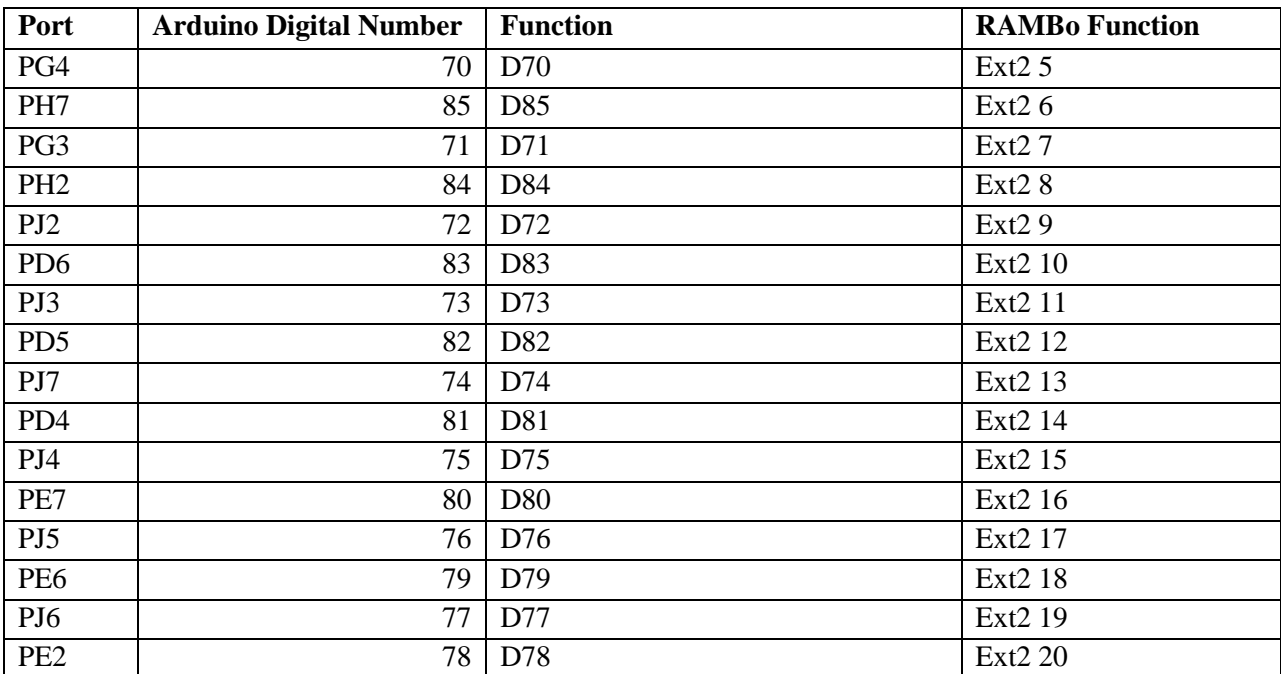

# ANALOG-EXT

The Analog-Ext extension header gives access to the unused Analog pins of the Atmega2560 and it can be used for additional thermistors or any other uses which require an analog input or output.

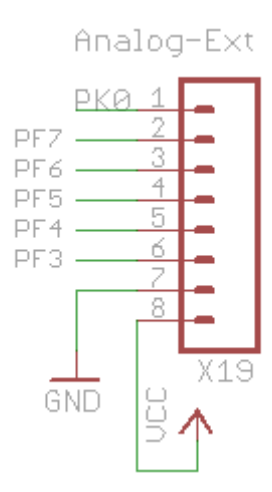

**Figure 62 - Analog Ext Schematic**

Please refer to Figure 53 for an indication of the position of pin 1 of the Analog-Ext header. Note that the square pad on the header actually represents pin 8 of the extension and not pin 1.

Please also note that the Analog-Ext-5 pin is shared with the T3 thermistor connector.

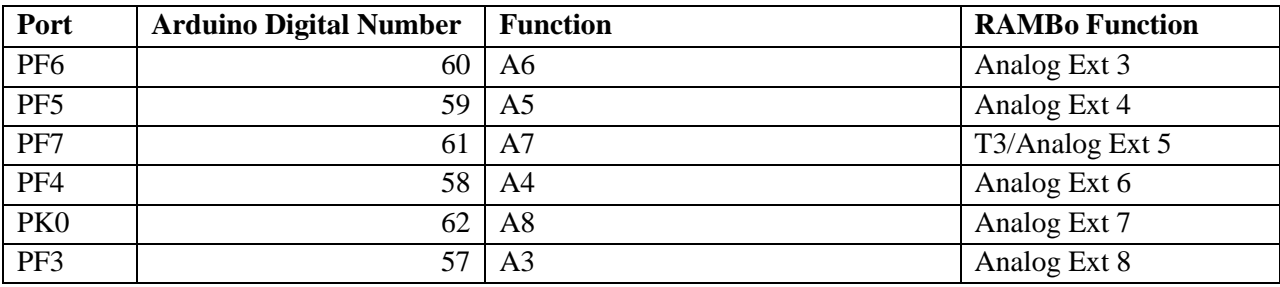

#### **CONFIGURATION AND TROUBLESHOOTING**

#### CONFIGURATION OF THE DIGITAL POTENTIOMETER

During the calibration process of your 3D printer, you will want to calibrate the motor current. The RAMBo comes with a digital potentiometer which allows you to fine tune the motor current to give the most optimal current to your motors without having the motors heat up until they start skipping steps. A correctly tuned motor current can keep the printer running for hours while the motor stays barely warm.

To set the current for your motors, open *Configuration\_adv.h* in Marlin firmware and look for the **DIGIPOT\_MOTOR\_CURRENT** :

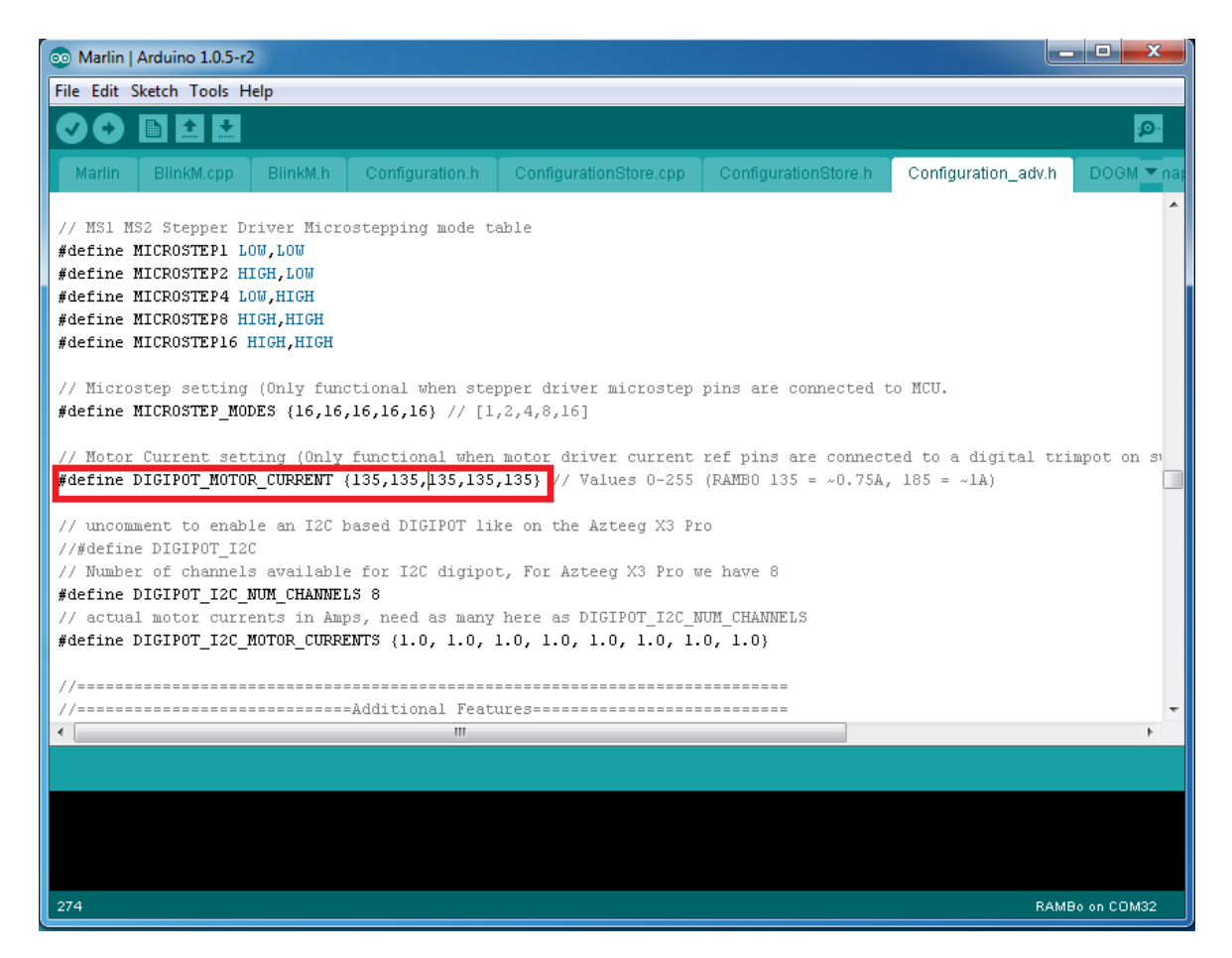

#### **Figure 63 - Digital motor current variable in Marlin**

You can then set the value between 0 and 255 to set the current for the X, Y, Z, E0, E1 motors where 255 is the maximum current of 2A. The values will be depend on your motors and input voltage.

You can also set the current dynamically with GCode (in Pronterface). It is very useful to test different currents this way until you find the right values for your motors before setting them in the Marlin *Configuration\_Adv.h* file.

You can set the current with the following GCode :

M907 X<current> Y<current> Z<current> E<current> B<current>

Where B is used for the second extruder.

For example, the following command will set the X current value to 75 (which is 75/255, which is 29% of the maximum current) and the Y current value to 100 :

M907 X75 Y100

#### SETUP OF A SERVO MOTOR FOR AUTO-BED LEVELING

In order to configure the Marlin firmware for using servo motors, you need to edit the **pins.h** file from the Marlin directory, and look for the **Rambo Pin Assignments** section. Then add the following lines inside that section :

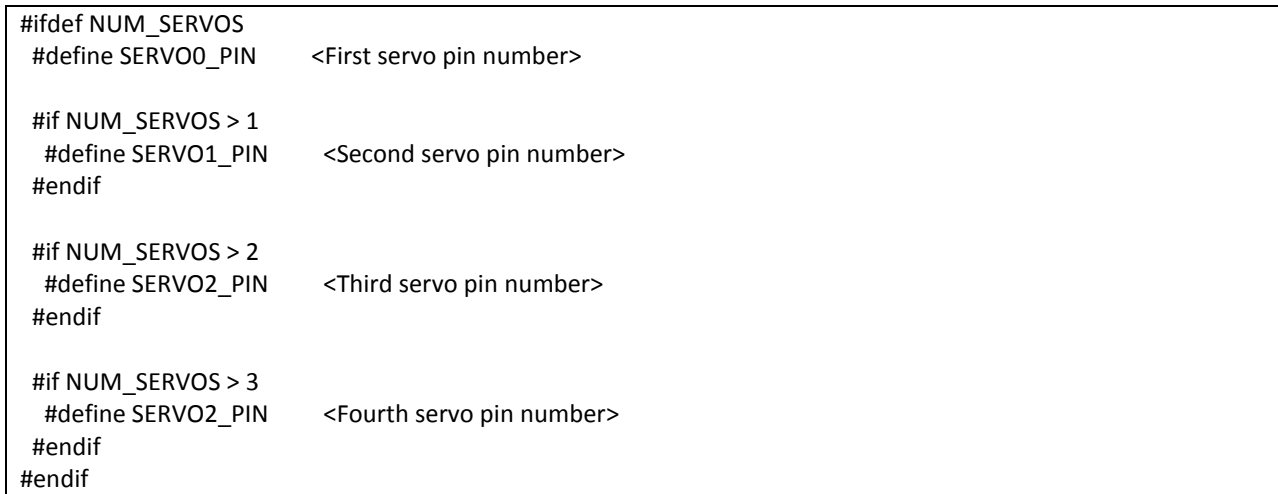

You can use one of the auxiliary connectors for controlling the servo motor. We would recommend the use of the PWM Ext connector.

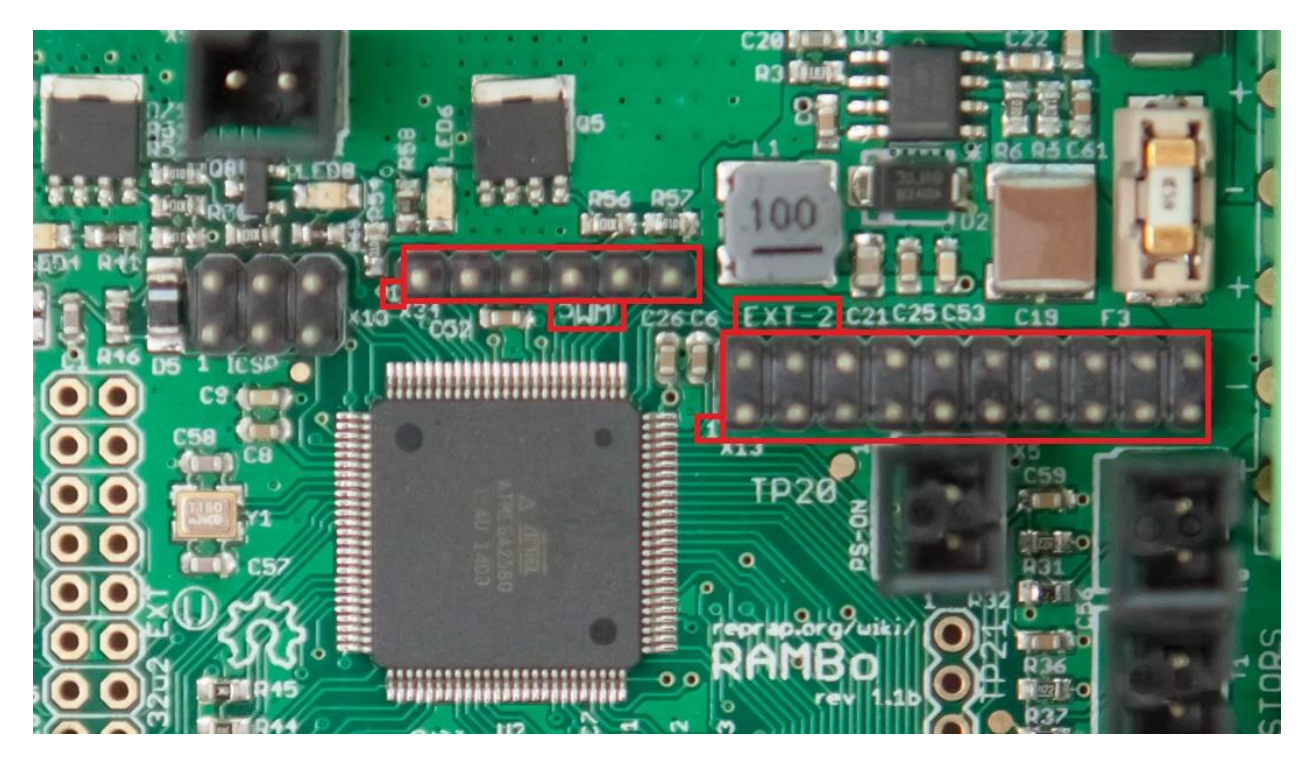

**Figure 64 - PWM and EXT-2 pins** 

*Image by Thomas Sanladerer*

The first pin on the left is marked with a '**1**' on the board and represents the VCC pin, the second pin represents ground. The PWM-Ext-3, PWM-Ext-4, PWM-Ext-5 and PWM-Ext-6 can be used as extensions.

You can refer to the **PWM Ext** section of this user manual for more information, the pin mapping for the PWM-Ext are :

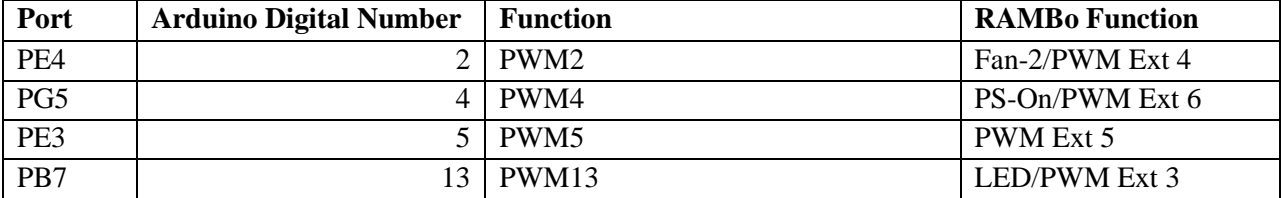

Since PWM-Ext-3 is shared with the Status LED of the board, PWM-Ext-4 is shared with the mosfet control of the second fan connector, you can use PWM-Ext-5 or PWM-Ext-6 (if you do not use the PS-On pin) for example.

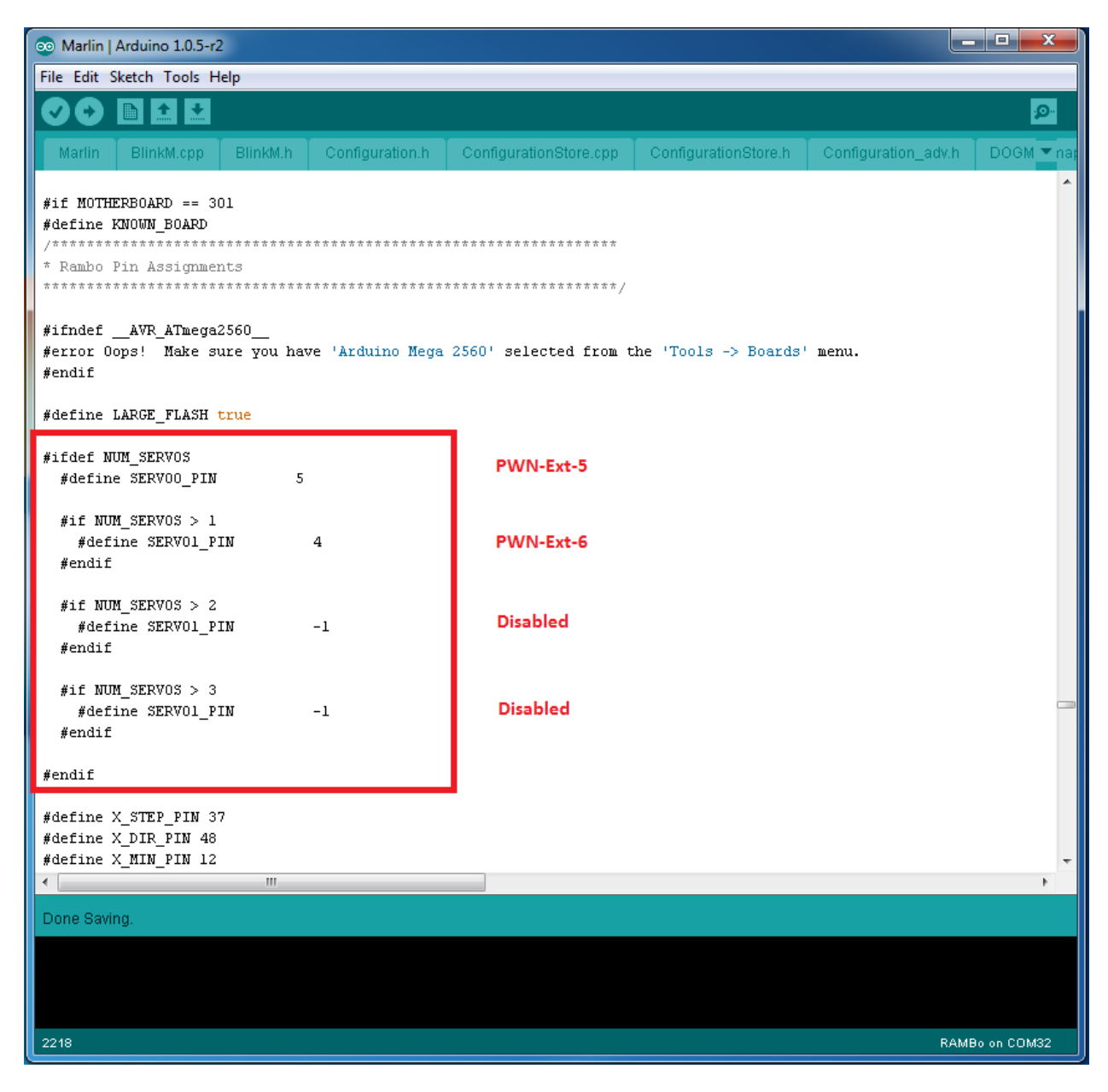

**Figure 65 - Adding Servo configuration to Marlin**

You can also use other auxiliary connectors, such as the Motor-Ext (even though it is meant to be used for extra stepper motors, it can also be used for the servo motors or anything else) or Ext2 connectors.

### CONFIGURATION OF BOARD POWER SELECTOR

The RAMBo can either be powered by USB or by the power supply. Selection of the power input can be done by changing the position of a jumper on the board.

Next to the USB connector, you will find the PSEL jumper. Put the jumper on the USB side to power the RAMBo from USB :

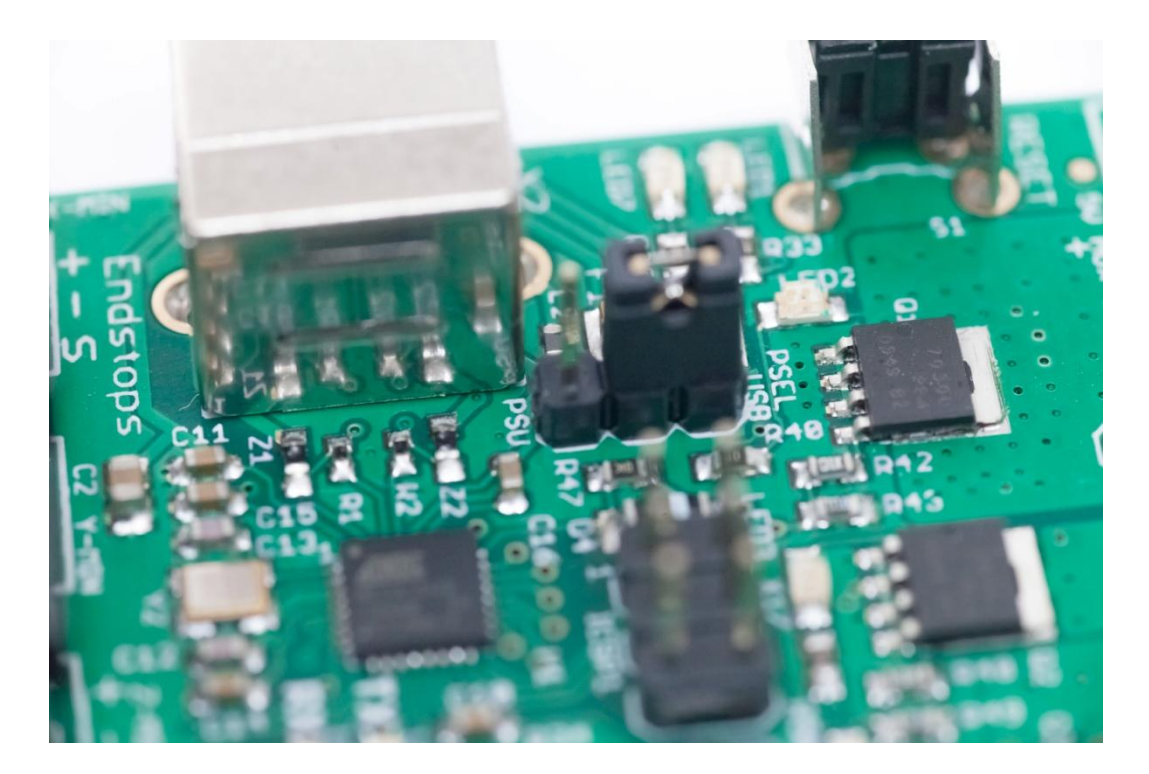

**Figure 66 - PSEL Power Selection jumper : USB** 

*Image by Thomas Sanladerer*

Or put the jumper on the PSU side to power the board from the power supply :

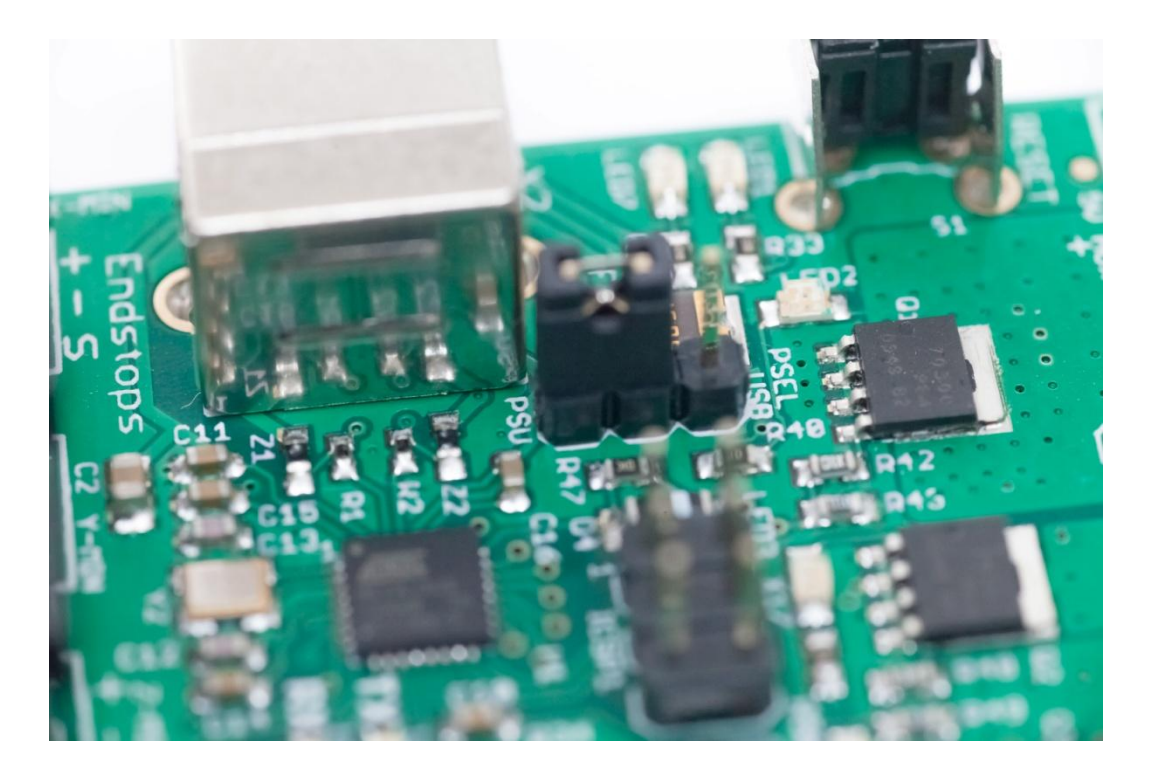

**Figure 67 - PSEL Power Selection jumper : PSU** 

*Image by Thomas Sanladerer*

When the board is powered by the Power Supply, it will use the same power rails as the Motors.

#### REPLACING FUSES

The RAMBo controller uses three separate power rails, one for powering the heat-bed, one for the mosfets and one for the motors and the board logic.

RAMBo has 3 replaceable fuses. In case of over-current or if power gets shorted, a fuse might be blown, in which case, the heat-bed, mosfets or motors will stop working. You can replace the fuses easily, by buying compatible fuses, removing the blown fuse from the board, either manually for the heat-bed fuse or by popping out the small white fuses with a screwdriver and replacing them.

The small white fuse holders are Little Fuse OMNI-BLOCK fuse holders. They are compatible with NANO2 Fuses. Fast or very fast acting are recommended. The fuses used in the retail RAMBo are rated at 5A with a maximum voltage of 125V and an example part number for a replacement is 0448005.MR.

The heat-bed fuse F4 is an ATO (the type found in many automotives) rated at 15A with a maximum voltage of 32V. An example part number for a replacement is 0287015.PXCN.

F2 supplies the motors and on-board power supply. It is located next to the thermistor connectors. F3 supplies the extruder heater and fan outputs. It is located next to the power input connector :

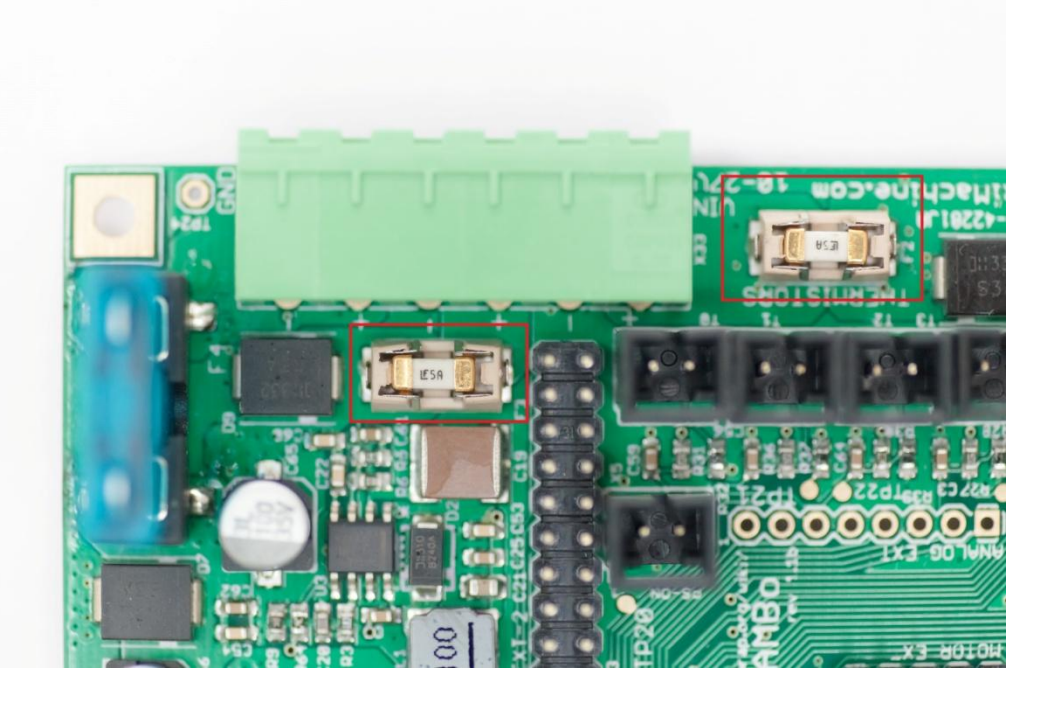

**Figure 68 - F2 and F3 LittleFuse 5A fuses**

*Image by Thomas Sanladerer*

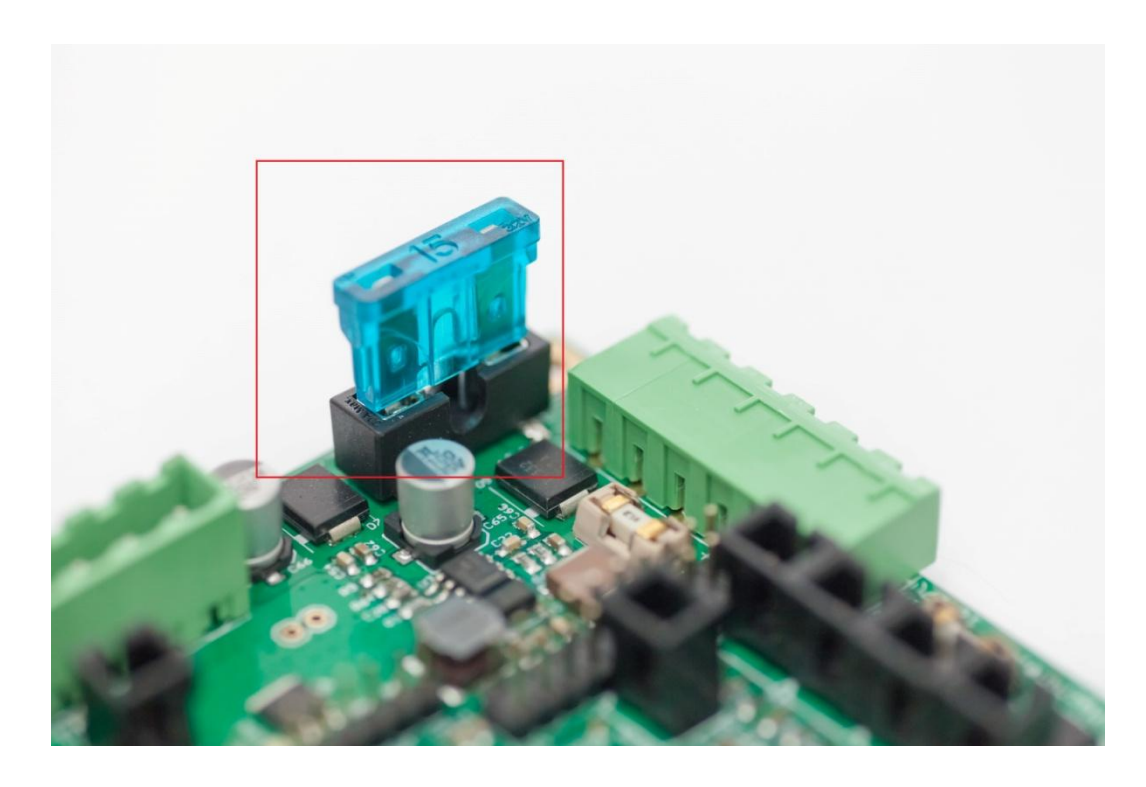

F4 supplies the heated bed output and it is located in the top right corner of the board :

**Figure 69 - F4 ATO blade 15A fuse** 

*Image by Thomas Sanladerer*

#### **APPENDIX A - RAMBO 1.1B SCHEMATIC**

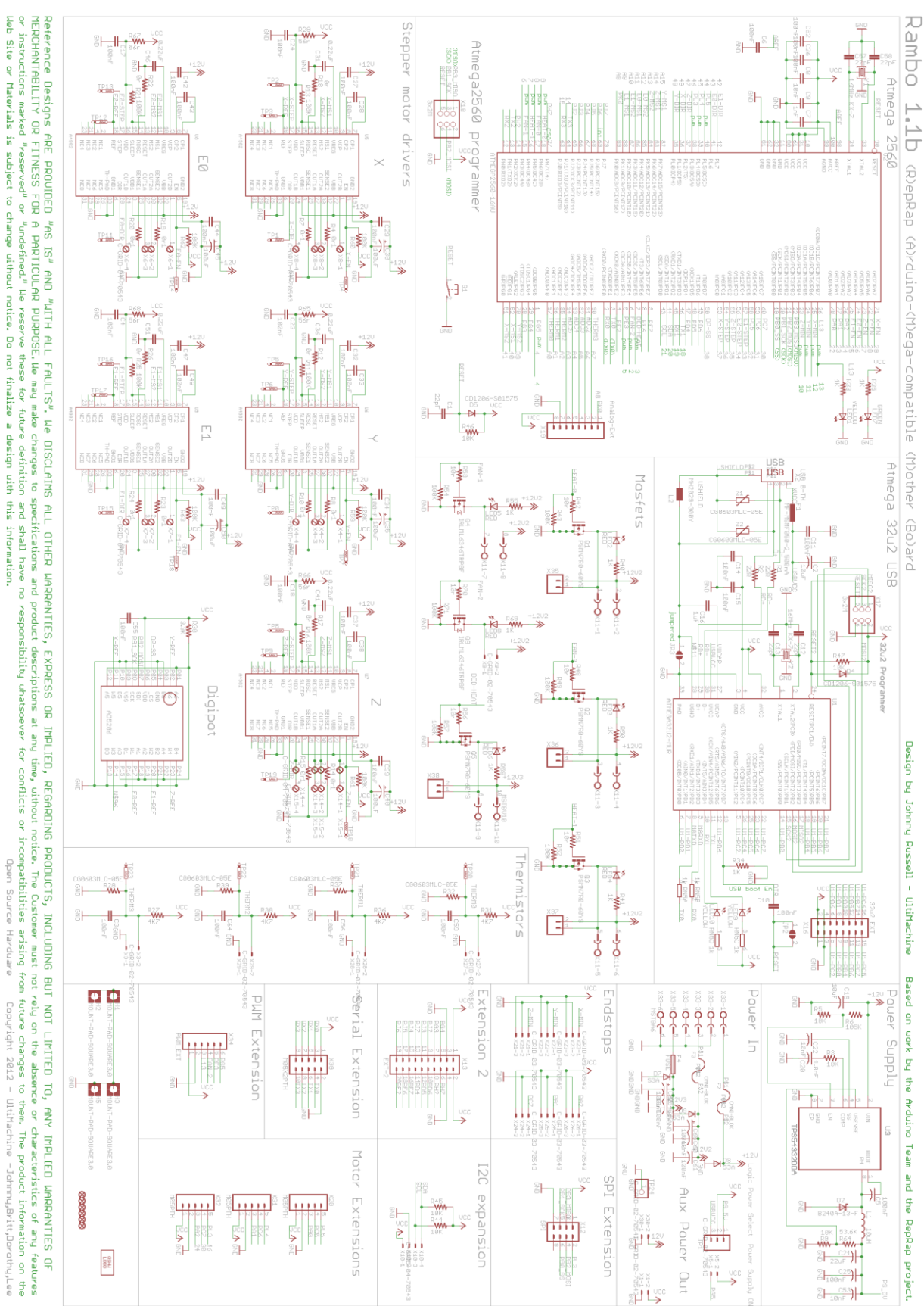

The board schematic for RAMBo 1.1B can be downloaded in full resolution from <https://raw.githubusercontent.com/ultimachine/RAMBo/1.1b/board/RAMBo-Schem.png>

# **APPENDIX B - RAMBO ARDUINO MEGA 2560 PIN MAPPINGS**

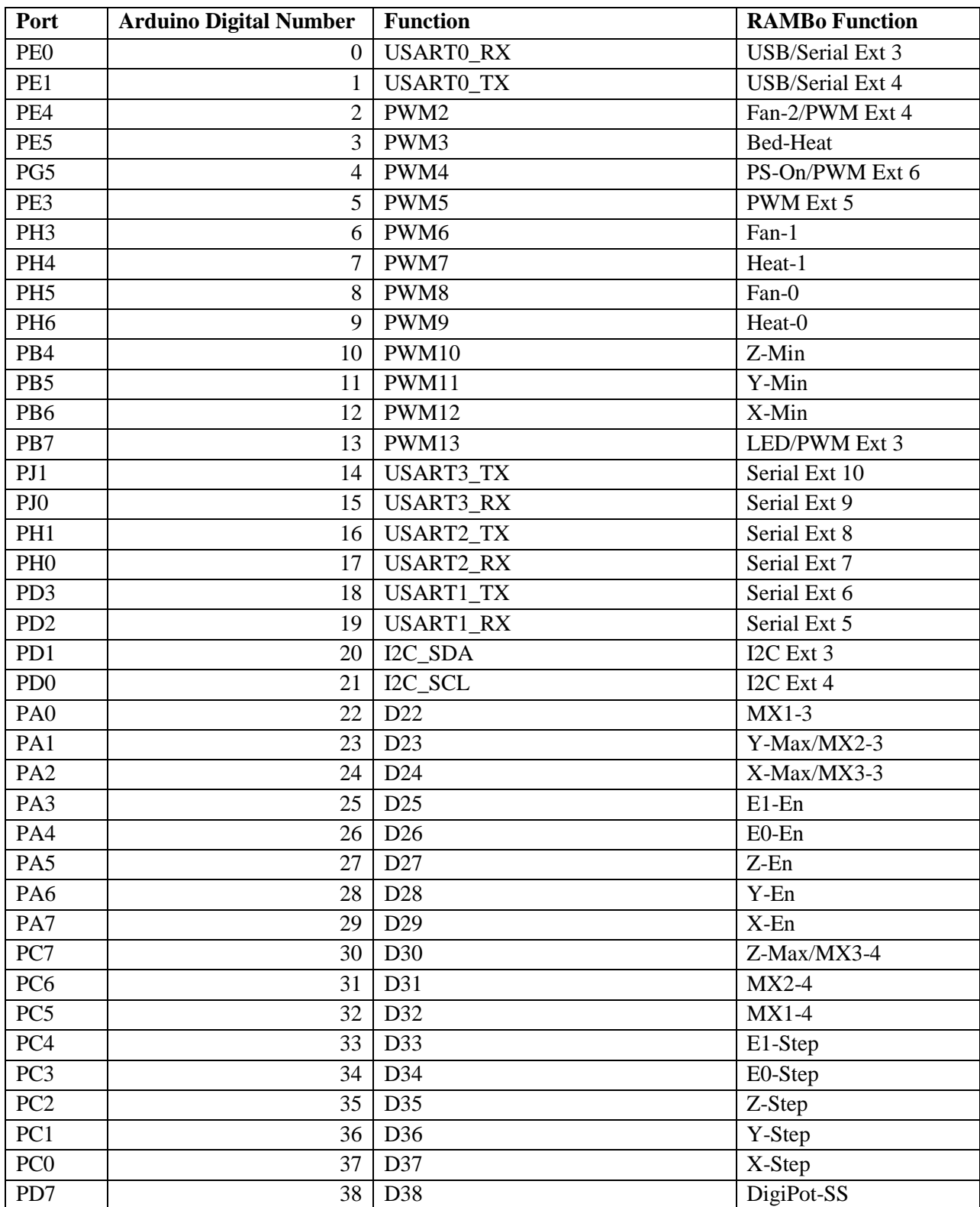

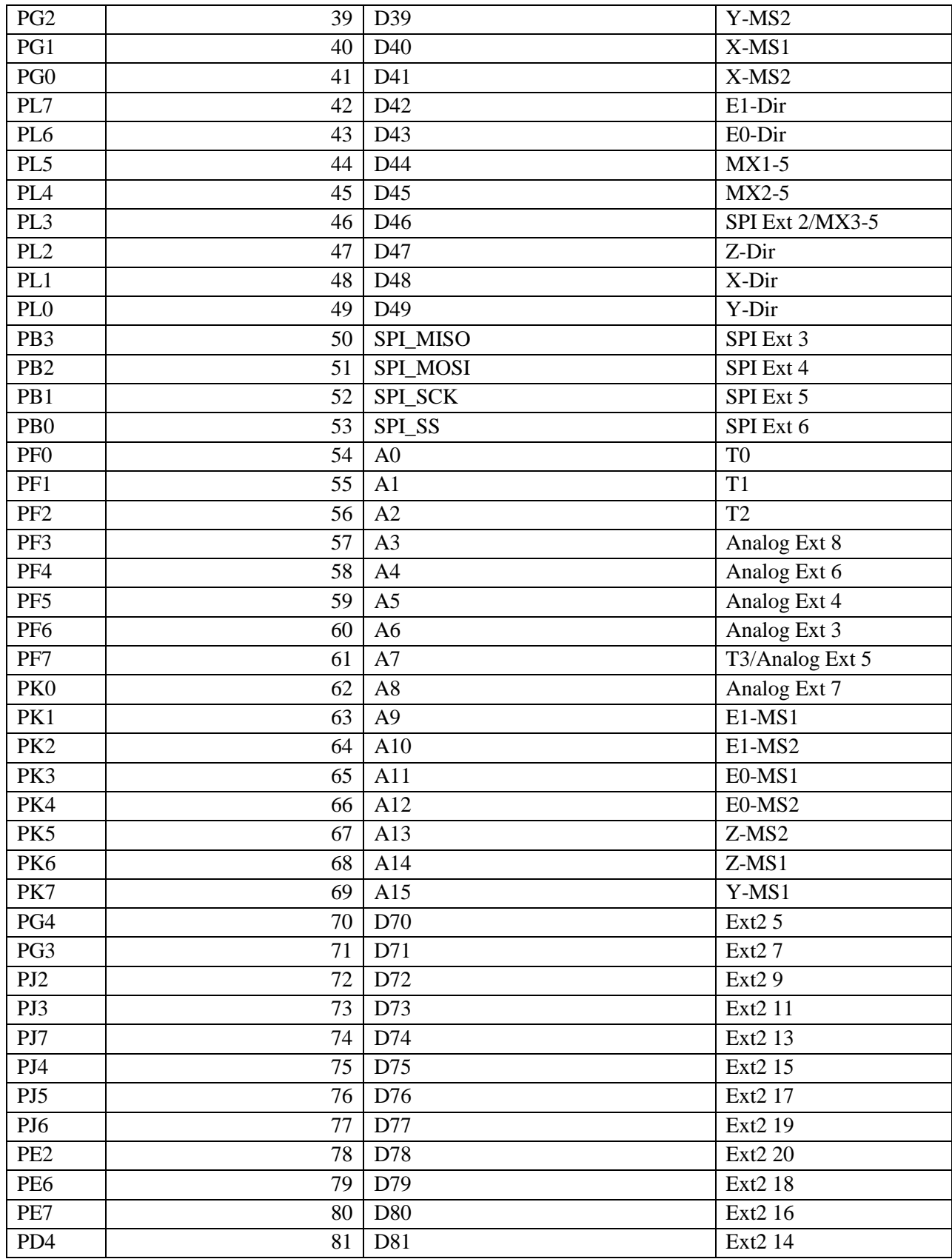

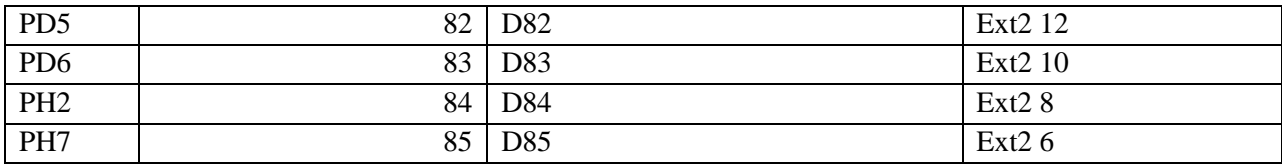

#### **APPENDIX C - GNU FREE DOCUMENTATION LICENSE**

Version 1.3, 3 November 2008

Copyright © 2000, 2001, 2002, 2007, 2008 Free Software Foundation, Inc. <http://fsf.org/>

Everyone is permitted to copy and distribute verbatim copies of this license document, but changing it is not allowed.

#### 0. PREAMBLE

The purpose of this License is to make a manual, textbook, or other functional and useful document "free" in the sense of freedom: to assure everyone the effective freedom to copy and redistribute it, with or without modifying it, either commercially or noncommercially. Secondarily, this License preserves for the author and publisher a way to get credit for their work, while not being considered responsible for modifications made by others.

This License is a kind of "copyleft", which means that derivative works of the document must themselves be free in the same sense. It complements the GNU General Public License, which is a copyleft license designed for free software.

We have designed this License in order to use it for manuals for free software, because free software needs free documentation: a free program should come with manuals providing the same freedoms that the software does. But this License is not limited to software manuals; it can be used for any textual work, regardless of subject matter or whether it is published as a printed book. We recommend this License principally for works whose purpose is instruction or reference.

#### 1. APPLICABILITY AND DEFINITIONS

This License applies to any manual or other work, in any medium, that contains a notice placed by the copyright holder saying it can be distributed under the terms of this License. Such a notice grants a world-wide, royalty-free license, unlimited in duration, to use that work under the conditions stated herein. The "Document", below, refers to any such manual or work. Any member of the public is a licensee, and is addressed as "you". You accept the license if you copy, modify or distribute the work in a way requiring permission under copyright law.

A "Modified Version" of the Document means any work containing the Document or a portion of it, either copied verbatim, or with modifications and/or translated into another language.

A "Secondary Section" is a named appendix or a front-matter section of the Document that deals exclusively with the relationship of the publishers or authors of the Document to the Document's overall subject (or to related matters) and contains nothing that could fall directly within that overall subject. (Thus, if the Document is in part a textbook of mathematics, a Secondary Section may not explain any mathematics.) The relationship could be a matter of historical connection with the subject or with related matters, or of legal, commercial, philosophical, ethical or political position regarding them.

The "Invariant Sections" are certain Secondary Sections whose titles are designated, as being those of Invariant Sections, in the notice that says that the Document is released under this License. If a section does not fit the above definition of Secondary then it is not allowed to be designated as Invariant. The Document may contain zero Invariant Sections. If the Document does not identify any Invariant Sections then there are none.

The "Cover Texts" are certain short passages of text that are listed, as Front-Cover Texts or Back-Cover Texts, in the notice that says that the Document is released under this License. A Front-Cover Text may be at most 5 words, and a Back-Cover Text may be at most 25 words.

A "Transparent" copy of the Document means a machine-readable copy, represented in a format whose specification is available to the general public, that is suitable for revising the document straightforwardly with generic text editors or (for images composed of pixels) generic paint programs or (for drawings) some widely available drawing editor, and that is suitable for input to text formatters or for automatic translation to a variety of formats suitable for input to text formatters. A copy made in an otherwise Transparent file format whose markup, or absence of markup, has been arranged to thwart or discourage subsequent modification by readers is not Transparent. An image format is not Transparent if used for any substantial amount of text. A copy that is not "Transparent" is called "Opaque".

Examples of suitable formats for Transparent copies include plain ASCII without markup, Texinfo input format, La-TeX input format, SGML or XML using a publicly available DTD, and standard-conforming simple HTML, PostScript or PDF designed for human modification. Examples of transparent image formats include PNG, XCF and JPG. Opaque formats include proprietary formats that can be read and edited only by proprietary word processors, SGML or XML for which the DTD and/or processing tools are not generally available, and the machine-generated HTML, PostScript or PDF produced by some word processors for output purposes only.

The "Title Page" means, for a printed book, the title page itself, plus such following pages as are needed to hold, legibly, the material this License requires to appear in the title page. For works in formats which do not have any title page as such, "Title Page" means the text near the most prominent appearance of the work's title, preceding the beginning of the body of the text.

The "publisher" means any person or entity that distributes copies of the Document to the public.

A section "Entitled XYZ" means a named subunit of the Document whose title either is precisely XYZ or contains XYZ in parentheses following text that translates XYZ in another language. (Here XYZ stands for a specific section name mentioned below, such as "Acknowledgements", "Dedications", "Endorsements", or "History".) To "Preserve the Title" of such a section when you modify the Document means that it remains a section "Entitled XYZ" according to this definition.

The Document may include Warranty Disclaimers next to the notice which states that this License applies to the Document. These Warranty Disclaimers are considered to be included by reference in this License, but only as regards disclaiming warranties: any other implication that these Warranty Disclaimers may have is void and has no effect on the meaning of this License.

#### 2. VERBATIM COPYING

You may copy and distribute the Document in any medium, either commercially or noncommercially, provided that this License, the copyright notices, and the license notice saying this License applies to the Document are reproduced in all copies, and that you add no other conditions whatsoever to those of this License. You may not use technical measures to obstruct or control the reading or further copying of the copies you make or distribute. However, you may accept compensation in exchange for copies. If you distribute a large enough number of copies you must also follow the conditions in section 3.

You may also lend copies, under the same conditions stated above, and you may publicly display copies.

#### 3. COPYING IN QUANTITY

If you publish printed copies (or copies in media that commonly have printed covers) of the Document, numbering more than 100, and the Document's license notice requires Cover Texts, you must enclose the copies in covers that carry, clearly and legibly, all these Cover Texts: Front-Cover Texts on the front cover, and Back-Cover Texts on the back cover. Both covers must also clearly and legibly identify you as the publisher of these copies. The front cover must present the full title with all words of the title equally prominent and visible. You may add other material on the covers in addition. Copying with changes limited to the covers, as long as they preserve the title of the Document and satisfy these conditions, can be treated as verbatim copying in other respects.

If the required texts for either cover are too voluminous to fit legibly, you should put the first ones listed (as many as fit reasonably) on the actual cover, and continue the rest onto adjacent pages.

If you publish or distribute Opaque copies of the Document numbering more than 100, you must either include a machine-readable Transparent copy along with each Opaque copy, or state in or with each Opaque copy a computer-network location from which the general network-using public has access to download using public-standard network protocols a complete Transparent copy of the Document, free of added material. If you use the latter option, you must take reasonably prudent steps, when you begin distribution of Opaque copies in quantity, to ensure that this Transparent copy will remain thus accessible at the stated location until at least one year after the last time you distribute an Opaque copy (directly or through your agents or retailers) of that edition to the public.

It is requested, but not required, that you contact the authors of the Document well before redistributing any large number of copies, to give them a chance to provide you with an updated version of the Document.

#### 4. MODIFICATIONS

You may copy and distribute a Modified Version of the Document under the conditions of sections 2 and 3 above, provided that you release the Modified Version under precisely this License, with the Modified Version filling the role of the Document, thus licensing distribution and modification of the Modified Version to whoever possesses a copy of it. In addition, you must do these things in the Modified Version:

A. Use in the Title Page (and on the covers, if any) a title distinct from that of the Document, and from those of previous versions (which should, if there were any, be listed in the History section of the Document). You may use the same title as a previous version if the original publisher of that version gives permission.

B. List on the Title Page, as authors, one or more persons or entities responsible for authorship of the modifications in the Modified Version, together with at least five of the principal authors of the Document (all of its principal authors, if it has fewer than five), unless they release you from this requirement.

C. State on the Title page the name of the publisher of the Modified Version, as the publisher.

D. Preserve all the copyright notices of the Document.

E. Add an appropriate copyright notice for your modifications adjacent to the other copyright notices.

F. Include, immediately after the copyright notices, a license notice giving the public permission to use the Modified Version under the terms of this License, in the form shown in the Addendum below.

G. Preserve in that license notice the full lists of Invariant Sections and required Cover Texts given in the Document's license notice.

H. Include an unaltered copy of this License.

I. Preserve the section Entitled "History", Preserve its Title, and add to it an item stating at least the title, year, new authors, and publisher of the Modified Version as given on the Title Page. If there is no section Entitled "History" in the Document, create one stating the title, year, authors, and publisher of the Document as given on its Title Page, then add an item describing the Modified Version as stated in the previous sentence.

J. Preserve the network location, if any, given in the Document for public access to a Transparent copy of the Document, and likewise the network locations given in the Document for previous versions it was based on. These may be placed in the "History" section. You may omit a network location for a work that was published at least four years before the Document itself, or if the original publisher of the version it refers to gives permission.

K. For any section Entitled "Acknowledgements" or "Dedications", Preserve the Title of the section, and preserve in the section all the substance and tone of each of the contributor acknowledgements and/or dedications given therein.

L. Preserve all the Invariant Sections of the Document, unaltered in their text and in their titles. Section numbers or the equivalent are not considered part of the section titles.

M. Delete any section Entitled "Endorsements". Such a section may not be included in the Modified Version.

N. Do not retitle any existing section to be Entitled "Endorsements" or to conflict in title with any Invariant Section.

O. Preserve any Warranty Disclaimers.

If the Modified Version includes new front-matter sections or appendices that qualify as Secondary Sections and contain no material copied from the Document, you may at your option designate some or all of these sections as invariant. To do this, add their titles to the list of Invariant Sections in the Modified Version's license notice. These titles must be distinct from any other section titles.

You may add a section Entitled "Endorsements", provided it contains nothing but endorsements of your Modified Version by various parties—for example, statements of peer review or that the text has been approved by an organization as the authoritative definition of a standard.

You may add a passage of up to five words as a Front-Cover Text, and a passage of up to 25 words as a Back-Cover Text, to the end of the list of Cover Texts in the Modified Version. Only one passage of Front-Cover Text and one of Back-Cover Text may be added by (or through arrangements made by) any one entity. If the Document already includes a cover text for the same cover, previously added by you or by arrangement made by the same entity you are acting on behalf of, you may not add another; but you may replace the old one, on explicit permission from the previous publisher that added the old one.

The author(s) and publisher(s) of the Document do not by this License give permission to use their names for publicity for or to assert or imply endorsement of any Modified Version.

#### 5. COMBINING DOCUMENTS

You may combine the Document with other documents released under this License, under the terms defined in section 4 above for modified versions, provided that you include in the combination all of the Invariant Sections of all of the original documents, unmodified, and list them all as Invariant Sections of your combined work in its license notice, and that you preserve all their Warranty Disclaimers.

The combined work need only contain one copy of this License, and multiple identical Invariant Sections may be replaced with a single copy. If there are multiple Invariant Sections with the same name but different contents, make the title of each such section unique by adding at the end of it, in parentheses, the name of the original author or publisher of that section if known, or else a unique number. Make the same adjustment to the section titles in the list of Invariant Sections in the license notice of the combined work.

In the combination, you must combine any sections Entitled "History" in the various original documents, forming one section Entitled "History"; likewise combine any sections Entitled "Acknowledgements", and any sections Entitled "Dedications". You must delete all sections Entitled "Endorsements".

# 6. COLLECTIONS OF DOCUMENTS

You may make a collection consisting of the Document and other documents released under this License, and replace the individual copies of this License in the various documents with a single copy that is included in the collection, provided that you follow the rules of this License for verbatim copying of each of the documents in all other respects.

You may extract a single document from such a collection, and distribute it individually under this License, provided you insert a copy of this License into the extracted document, and follow this License in all other respects regarding verbatim copying of that document.

#### 7. AGGREGATION WITH INDEPENDENT WORKS

A compilation of the Document or its derivatives with other separate and independent documents or works, in or on a volume of a storage or distribution medium, is called an "aggregate" if the copyright resulting from the compilation is not used to limit the legal rights of the compilation's users beyond what the individual works permit. When the Document is included in an aggregate, this License does not apply to the other works in the aggregate which are not themselves derivative works of the Document.
If the Cover Text requirement of section 3 is applicable to these copies of the Document, then if the Document is less than one half of the entire aggregate, the Document's Cover Texts may be placed on covers that bracket the Document within the aggregate, or the electronic equivalent of covers if the Document is in electronic form. Otherwise they must appear on printed covers that bracket the whole aggregate.

#### 8. TRANSLATION

Translation is considered a kind of modification, so you may distribute translations of the Document under the terms of section 4. Replacing Invariant Sections with translations requires special permission from their copyright holders, but you may include translations of some or all Invariant Sections in addition to the original versions of these Invariant Sections. You may include a translation of this License, and all the license notices in the Document, and any Warranty Disclaimers, provided that you also include the original English version of this License and the original versions of those notices and disclaimers. In case of a disagreement between the translation and the original version of this License or a notice or disclaimer, the original version will prevail.

If a section in the Document is Entitled "Acknowledgements", "Dedications", or "History", the requirement (section 4) to Preserve its Title (section 1) will typically require changing the actual title.

### 9. TERMINATION

You may not copy, modify, sublicense, or distribute the Document except as expressly provided under this License. Any attempt otherwise to copy, modify, sublicense, or distribute it is void, and will automatically terminate your rights under this License.

However, if you cease all violation of this License, then your license from a particular copyright holder is reinstated (a) provisionally, unless and until the copyright holder explicitly and finally terminates your license, and (b) permanently, if the copyright holder fails to notify you of the violation by some reasonable means prior to 60 days after the cessation.

Moreover, your license from a particular copyright holder is reinstated permanently if the copyright holder notifies you of the violation by some reasonable means, this is the first time you have received notice of violation of this License (for any work) from that copyright holder, and you cure the violation prior to 30 days after your receipt of the notice.

Termination of your rights under this section does not terminate the licenses of parties who have received copies or rights from you under this License. If your rights have been terminated and not permanently reinstated, receipt of a copy of some or all of the same material does not give you any rights to use it.

### 10. FUTURE REVISIONS OF THIS LICENSE

The Free Software Foundation may publish new, revised versions of the GNU Free Documentation License from time to time. Such new versions will be similar in spirit to the present version, but may differ in detail to address new problems or concerns. See http://www.gnu.org/copyleft/.

Each version of the License is given a distinguishing version number. If the Document specifies that a particular numbered version of this License "or any later version" applies to it, you have the option of following the terms and conditions either of that specified version or of any later version that has been published (not as a draft) by the Free Software Foundation. If the Document does not specify a version number of this License, you may choose any version ever published (not as a draft) by the Free Software Foundation. If the Document specifies that a proxy can decide which future versions of this License can be used, that proxy's public statement of acceptance of a version permanently authorizes you to choose that version for the Document.

#### 11. RELICENSING

"Massive Multiauthor Collaboration Site" (or "MMC Site") means any World Wide Web server that publishes copyrightable works and also provides prominent facilities for anybody to edit those works. A public wiki that anybody can edit is an example of such a server. A "Massive Multiauthor Collaboration" (or "MMC") contained in the site means any set of copyrightable works thus published on the MMC site.

"CC-BY-SA" means the Creative Commons Attribution-Share Alike 3.0 license published by Creative Commons Corporation, a not-for-profit corporation with a principal place of business in San Francisco, California, as well as future copyleft versions of that license published by that same organization.

"Incorporate" means to publish or republish a Document, in whole or in part, as part of another Document.

An MMC is "eligible for relicensing" if it is licensed under this License, and if all works that were first published under this License somewhere other than this MMC, and subsequently incorporated in whole or in part into the MMC, (1) had no cover texts or invariant sections, and (2) were thus incorporated prior to November 1, 2008.

The operator of an MMC Site may republish an MMC contained in the site under CC-BY-SA on the same site at any time before August 1, 2009, provided the MMC is eligible for relicensing.

### **APPENDIX D - CREATIVE COMMONS ATTRIBUTION-SHAREALIKE 3.0 UNPORTED**

License

THE WORK (AS DEFINED BELOW) IS PROVIDED UNDER THE TERMS OF THIS CREATIVE COMMONS PUBLIC LICENSE ("CCPL" OR "LICENSE"). THE WORK IS PROTECTED BY COPYRIGHT AND/OR OTHER APPLICABLE LAW. ANY USE OF THE WORK OTHER THAN AS AUTHORIZED UNDER THIS LICENSE OR COPYRIGHT LAW IS PROHIBITED.

BY EXERCISING ANY RIGHTS TO THE WORK PROVIDED HERE, YOU ACCEPT AND AGREE TO BE BOUND BY THE TERMS OF THIS LICENSE. TO THE EXTENT THIS LICENSE MAY BE CONSIDERED TO BE A CONTRACT, THE LICENSOR GRANTS YOU THE RIGHTS CONTAINED HERE IN CONSIDERATION OF YOUR ACCEPTANCE OF SUCH TERMS AND CONDITIONS.

## 1. DEFINITIONS

"Adaptation" means a work based upon the Work, or upon the Work and other pre-existing works, such as a translation, adaptation, derivative work, arrangement of music or other alterations of a literary or artistic work, or phonogram or performance and includes cinematographic adaptations or any other form in which the Work may be recast, transformed, or adapted including in any form recognizably derived from the original, except that a work that constitutes a Collection will not be considered an Adaptation for the purpose of this License. For the avoidance of doubt, where the Work is a musical work, performance or phonogram, the synchronization of the Work in timed-relation with a moving image ("synching") will be considered an Adaptation for the purpose of this License.

"Collection" means a collection of literary or artistic works, such as encyclopedias and anthologies, or performances, phonograms or broadcasts, or other works or subject matter other than works listed in Section 1(f) below, which, by reason of the selection and arrangement of their contents, constitute intellectual creations, in which the Work is included in its entirety in unmodified form along with one or more other contributions, each constituting separate and independent works in themselves, which together are assembled into a collective whole. A work that constitutes a Collection will not be considered an Adaptation (as defined below) for the purposes of this License.

#### "Creative Commons Compatible License" means a license that is listed at

http://creativecommons.org/compatiblelicenses that has been approved by Creative Commons as being essentially equivalent to this License, including, at a minimum, because that license: (i) contains terms that have the same purpose, meaning and effect as the License Elements of this License; and, (ii) explicitly permits the relicensing of adaptations of works made available under that license under this License or a Creative Commons jurisdiction license with the same License Elements as this License.

"Distribute" means to make available to the public the original and copies of the Work or Adaptation, as appropriate, through sale or other transfer of ownership.

"License Elements" means the following high-level license attributes as selected by Licensor and indicated in the title of this License: Attribution, ShareAlike.

"Licensor" means the individual, individuals, entity or entities that offer(s) the Work under the terms of this License.

"Original Author" means, in the case of a literary or artistic work, the individual, individuals, entity or entities who created the Work or if no individual or entity can be identified, the publisher; and in addition (i) in the case of a performance the actors, singers, musicians, dancers, and other persons who act, sing, deliver, declaim, play in, interpret or otherwise perform literary or artistic works or expressions of folklore; (ii) in the case of a phonogram the producer being the person or legal entity who first fixes the sounds of a performance or other sounds; and, (iii) in the case of broadcasts, the organization that transmits the broadcast.

"Work" means the literary and/or artistic work offered under the terms of this License including without limitation any production in the literary, scientific and artistic domain, whatever may be the mode or form of its expression including digital form, such as a book, pamphlet and other writing; a lecture, address, sermon or other work of the same nature; a dramatic or dramatico-musical work; a choreographic work or entertainment in dumb show; a musical composition with or without words; a cinematographic work to which are assimilated works expressed by a process analogous to cinematography; a work of drawing, painting, architecture, sculpture, engraving or lithography; a photographic work to which are assimilated works expressed by a process analogous to photography; a work of applied art; an illustration, map, plan, sketch or three-dimensional work relative to geography, topography, architecture or science; a performance; a broadcast; a phonogram; a compilation of data to the extent it is protected as a copyrightable work; or a work performed by a variety or circus performer to the extent it is not otherwise considered a literary or artistic work.

"You" means an individual or entity exercising rights under this License who has not previously violated the terms of this License with respect to the Work, or who has received express permission from the Licensor to exercise rights under this License despite a previous violation.

"Publicly Perform" means to perform public recitations of the Work and to communicate to the public those public recitations, by any means or process, including by wire or wireless means or public digital performances; to make available to the public Works in such a way that members of the public may access these Works from a place and at a place individually chosen by them; to perform the Work to the public by any means or process and the communication to the public of the performances of the Work, including by public digital performance; to broadcast and rebroadcast the Work by any means including signs, sounds or images.

"Reproduce" means to make copies of the Work by any means including without limitation by sound or visual recordings and the right of fixation and reproducing fixations of the Work, including storage of a protected performance or phonogram in digital form or other electronic medium.

#### 2. FAIR DEALING RIGHTS.

Nothing in this License is intended to reduce, limit, or restrict any uses free from copyright or rights arising from limitations or exceptions that are provided for in connection with the copyright protection under copyright law or other applicable laws.

# 3. LICENSE GRANT.

Subject to the terms and conditions of this License, Licensor hereby grants You a worldwide, royalty-free, nonexclusive, perpetual (for the duration of the applicable copyright) license to exercise the rights in the Work as stated below:

to Reproduce the Work, to incorporate the Work into one or more Collections, and to Reproduce the Work as incorporated in the Collections;

to create and Reproduce Adaptations provided that any such Adaptation, including any translation in any medium, takes reasonable steps to clearly label, demarcate or otherwise identify that changes were made to the original Work. For example, a translation could be marked "The original work was translated from English to Spanish," or a modification could indicate "The original work has been modified.";

to Distribute and Publicly Perform the Work including as incorporated in Collections; and,

to Distribute and Publicly Perform Adaptations.

For the avoidance of doubt:

Non-waivable Compulsory License Schemes. In those jurisdictions in which the right to collect royalties through any statutory or compulsory licensing scheme cannot be waived, the Licensor reserves the exclusive right to collect such royalties for any exercise by You of the rights granted under this License;

Waivable Compulsory License Schemes. In those jurisdictions in which the right to collect royalties through any statutory or compulsory licensing scheme can be waived, the Licensor waives the exclusive right to collect such royalties for any exercise by You of the rights granted under this License; and,

Voluntary License Schemes. The Licensor waives the right to collect royalties, whether individually or, in the event that the Licensor is a member of a collecting society that administers voluntary licensing schemes, via that society, from any exercise by You of the rights granted under this License.

The above rights may be exercised in all media and formats whether now known or hereafter devised. The above rights include the right to make such modifications as are technically necessary to exercise the rights in other media and formats. Subject to Section 8(f), all rights not expressly granted by Licensor are hereby reserved.

# 4. RESTRICTIONS.

The license granted in Section 3 above is expressly made subject to and limited by the following restrictions:

You may Distribute or Publicly Perform the Work only under the terms of this License. You must include a copy of, or the Uniform Resource Identifier (URI) for, this License with every copy of the Work You Distribute or Publicly Perform. You may not offer or impose any terms on the Work that restrict the terms of this License or the ability of the recipient of the Work to exercise the rights granted to that recipient under the terms of the License. You may not sublicense the Work. You must keep intact all notices that refer to this License and to the disclaimer of warranties with every copy of the Work You Distribute or Publicly Perform. When You Distribute or Publicly Perform the Work, You may not impose any effective technological measures on the Work that restrict the ability of a recipient of the Work from You to exercise the rights granted to that recipient under the terms of the License. This Section 4(a) applies to the Work as incorporated in a Collection, but this does not require the Collection apart from the Work itself to be made subject to the terms of this License. If You create a Collection, upon notice from any Licensor You must, to the extent practicable, remove from the Collection any credit as required by Section 4(c), as requested. If You create an Adaptation, upon notice from any Licensor You must, to the extent practicable, remove from the Adaptation any credit as required by Section 4(c), as requested.

You may Distribute or Publicly Perform an Adaptation only under the terms of: (i) this License; (ii) a later version of this License with the same License Elements as this License; (iii) a Creative Commons jurisdiction license (either this or a later license version) that contains the same License Elements as this License (e.g., Attribution-ShareAlike 3.0 US)); (iv) a Creative Commons Compatible License. If you license the Adaptation under one of the licenses mentioned in (iv), you must comply with the terms of that license. If you license the Adaptation under the terms of any of the licenses mentioned in (i), (ii) or (iii) (the "Applicable License"), you must comply with the terms of the Applicable License generally and the following provisions: (I) You must include a copy of, or the URI for, the Applicable License with every copy of each Adaptation You Distribute or Publicly Perform; (II) You may not offer or impose any terms on the Adaptation that restrict the terms of the Applicable License or the ability of the recipient of the Adaptation to exercise the rights granted to that recipient under the terms of the Applicable License; (III) You must keep intact all notices that refer to the Applicable License and to the disclaimer of warranties with every copy of the Work as included in the Adaptation You Distribute or Publicly Perform; (IV) when You Distribute or Publicly Perform the Adaptation, You may not impose any effective technological measures on the Adaptation that restrict the ability of a recipient of the Adaptation from You to exercise the rights granted to that recipient under the terms of the Applicable License. This Section 4(b) applies to the Adaptation as incorporated in a Collection, but this does not require the Collection apart from the Adaptation itself to be made subject to the terms of the Applicable License.

If You Distribute, or Publicly Perform the Work or any Adaptations or Collections, You must, unless a request has been made pursuant to Section 4(a), keep intact all copyright notices for the Work and provide, reasonable to the medium or means You are utilizing: (i) the name of the Original Author (or pseudonym, if applicable) if supplied, and/or if the Original Author and/or Licensor designate another party or parties (e.g., a sponsor institute, publishing entity, journal) for attribution ("Attribution Parties") in Licensor's copyright notice, terms of service or by other reasonable means, the name of such party or parties; (ii) the title of the Work if supplied; (iii) to the extent reasonably practicable, the URI, if any, that Licensor specifies to be associated with the Work, unless such URI does not refer to the copyright notice or licensing information for the Work; and (iv) , consistent with Ssection 3(b), in the case of an Adaptation, a credit identifying the use of the Work in the Adaptation (e.g., "French translation of the Work by Original Author," or "Screenplay based on original Work by Original Author"). The credit required by this Section 4(c) may be implemented in any reasonable manner; provided, however, that in the case of a Adaptation or Collection, at a minimum such credit will appear, if a credit for all contributing authors of the Adaptation or Collection appears, then as part of these credits and in a manner at least as prominent as the credits for the other contributing authors. For the avoidance of doubt, You may only use the credit required by this Section for the pur-

pose of attribution in the manner set out above and, by exercising Your rights under this License, You may not implicitly or explicitly assert or imply any connection with, sponsorship or endorsement by the Original Author, Licensor and/or Attribution Parties, as appropriate, of You or Your use of the Work, without the separate, express prior written permission of the Original Author, Licensor and/or Attribution Parties.

Except as otherwise agreed in writing by the Licensor or as may be otherwise permitted by applicable law, if You Reproduce, Distribute or Publicly Perform the Work either by itself or as part of any Adaptations or Collections, You must not distort, mutilate, modify or take other derogatory action in relation to the Work which would be prejudicial to the Original Author's honor or reputation. Licensor agrees that in those jurisdictions (e.g. Japan), in which any exercise of the right granted in Section 3(b) of this License (the right to make Adaptations) would be deemed to be a distortion, mutilation, modification or other derogatory action prejudicial to the Original Author's honor and reputation, the Licensor will waive or not assert, as appropriate, this Section, to the fullest extent permitted by the applicable national law, to enable You to reasonably exercise Your right under Section 3(b) of this License (right to make Adaptations) but not otherwise.

# 5. REPRESENTATIONS, WARRANTIES AND DISCLAIMER

UNLESS OTHERWISE MUTUALLY AGREED TO BY THE PARTIES IN WRITING, LICENSOR OFFERS THE WORK AS-IS AND MAKES NO REPRESENTATIONS OR WARRANTIES OF ANY KIND CONCERNING THE WORK, EXPRESS, IMPLIED, STAT-UTORY OR OTHERWISE, INCLUDING, WITHOUT LIMITATION, WARRANTIES OF TITLE, MERCHANTIBILITY, FITNESS FOR A PARTICULAR PURPOSE, NONINFRINGEMENT, OR THE ABSENCE OF LATENT OR OTHER DEFECTS, ACCURACY, OR THE PRESENCE OF ABSENCE OF ERRORS, WHETHER OR NOT DISCOVERABLE. SOME JURISDICTIONS DO NOT ALLOW THE EXCLUSION OF IMPLIED WARRANTIES, SO SUCH EXCLUSION MAY NOT APPLY TO YOU.

## 6. LIMITATION ON LIABILITY.

EXCEPT TO THE EXTENT REQUIRED BY APPLICABLE LAW, IN NO EVENT WILL LICENSOR BE LIABLE TO YOU ON ANY LEGAL THEORY FOR ANY SPECIAL, INCIDENTAL, CONSEQUENTIAL, PUNITIVE OR EXEMPLARY DAMAGES ARISING OUT OF THIS LICENSE OR THE USE OF THE WORK, EVEN IF LICENSOR HAS BEEN ADVISED OF THE POSSIBILITY OF SUCH DAMAGES.

## 7. TERMINATION

This License and the rights granted hereunder will terminate automatically upon any breach by You of the terms of this License. Individuals or entities who have received Adaptations or Collections from You under this License, however, will not have their licenses terminated provided such individuals or entities remain in full compliance with those licenses. Sections 1, 2, 5, 6, 7, and 8 will survive any termination of this License.

Subject to the above terms and conditions, the license granted here is perpetual (for the duration of the applicable copyright in the Work). Notwithstanding the above, Licensor reserves the right to release the Work under different license terms or to stop distributing the Work at any time; provided, however that any such election will not serve to withdraw this License (or any other license that has been, or is required to be, granted under the terms of this License), and this License will continue in full force and effect unless terminated as stated above.

# 8. MISCELLANEOUS

Each time You Distribute or Publicly Perform the Work or a Collection, the Licensor offers to the recipient a license to the Work on the same terms and conditions as the license granted to You under this License.

Each time You Distribute or Publicly Perform an Adaptation, Licensor offers to the recipient a license to the original Work on the same terms and conditions as the license granted to You under this License.

If any provision of this License is invalid or unenforceable under applicable law, it shall not affect the validity or enforceability of the remainder of the terms of this License, and without further action by the parties to this agreement, such provision shall be reformed to the minimum extent necessary to make such provision valid and enforceable.

No term or provision of this License shall be deemed waived and no breach consented to unless such waiver or consent shall be in writing and signed by the party to be charged with such waiver or consent.

This License constitutes the entire agreement between the parties with respect to the Work licensed here. There are no understandings, agreements or representations with respect to the Work not specified here. Licensor shall not be bound by any additional provisions that may appear in any communication from You. This License may not be modified without the mutual written agreement of the Licensor and You.

The rights granted under, and the subject matter referenced, in this License were drafted utilizing the terminology of the Berne Convention for the Protection of Literary and Artistic Works (as amended on September 28, 1979), the Rome Convention of 1961, the WIPO Copyright Treaty of 1996, the WIPO Performances and Phonograms Treaty of 1996 and the Universal Copyright Convention (as revised on July 24, 1971). These rights and subject matter take effect in the relevant jurisdiction in which the License terms are sought to be enforced according to the corresponding provisions of the implementation of those treaty provisions in the applicable national law. If the standard suite of rights granted under applicable copyright law includes additional rights not granted under this License, such additional rights are deemed to be included in the License; this License is not intended to restrict the license of any rights under applicable law.